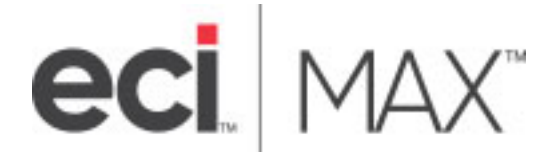

## Introduction to MAX ERP

### MAX Enterprise – Internal Modules

©2021 ECI Macola/MAX, LLC 4400 Alliance Gateway Freeway, Suite 154 Fort Worth, TX 76177

Phone: 1-866-374-3221

This document supports Adobe Bookmarks

Information in this document is subject to change without notice. Companies, names, data used in examples herein are fictitious unless otherwise noted. No part of this work may be reproduced, copied, adapted, or transmitted in any form or by any means without written permission from ECI.

Trademarks

MAX is a trademark or registered trademark of ECI Macola/MAX, LLC. Product names mentioned in this document may be trademarks or registered trademarks of their respective companies and are hereby acknowledged.

Use of a name in this document is for identification purposes only, and should not be regarded as affecting the validity of any trademark or service mark, or as suggesting any affiliation between ECI and the trademark proprietor.

2021 ECI Macola/MAX, LLC ("ECI"). Original © 2020

Document Number: MAX Orange Book – Introduction to MAX ERP – Enterprise Proofed: WRE [5.5.10, 5.6.1] Released: 12/01/18 Version Number: 2.01 Last Updated: 03/21/2021

NO WARRANTIES OF ANY NATURE ARE EXTENDED BY THE DOCUMENT. Any product and related material disclosed herein are only furnished pursuant and subject to the terms and conditions of a license agreement. The only warranties made, remedies given, and liability accepted by ECI, if any, with respect to the products described in this document are set forth in such license agreement. ECI cannot accept any financial or other responsibility that may be the result of your use of the information in this document or software material, including direct, indirect, special, or consequential damages.

#### **Intentions:**

This document was written to provide a high level overview of ECI Software Solutions MAX Enterprise Resource Planning (ERP) application for both prospects and customers that are interested in learning more about its features and functions.

For questions or support on this document, please contact:

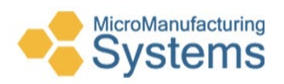

William R. "Rick" Elder, CPIM Micro Manufacturing Systems (423) 231-1326 relder@micromfgsys.com micromfgsys.com

### About ECI Software Solutions

For more than 30 years, ECI has helped thousands of companies compete and grow with integrated and dedicated ERP business management software, technology solutions, ecommerce, and services for independent companies. We help Small and Medium-sized Enterprises (SME) compete and grow by providing industry expertise and purpose-built solutions that make doing business easier.

If you have any questions about the products and services that MAX offers, please contact your MAX Account Manager.

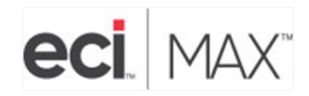

Jamie Dalessio MAX Account Manager Direct: 614-410-2667 Email: jdalessio@ecisolutions.com

866.374.3221 | www.ecisolutions.com | How business gets done

### MAX ERP Manufacturing Software

MAX ERP helps growing manufacturers control their resources with an easy-to-use solution that reduces the cost of manufacturing, automates manufacturing compliance, and improves profitability, all while enhancing customer service and satisfaction.

Through seamless integration with Microsoft Dynamics GP® and Intuit QuickBooks®, MAX offers the power of integrated ERP and boasts a particularly strong footprint with manufacturers that must maintain compliance with government or industry regulations, manages recalls and control, and document product revisions and engineering changes.

### Introduction – MAX Module Walkthrough

With thousands of implementations in North America, MAX ERP Software provides complete manufacturing, sales, and accounting control. It is best suited for small to mid-sized discrete manufacturing companies who want a user-friendly interface combined with powerful ERP functionality that will help them get the most from their existing resources. Affordability and easy, rapid implementation help make MAX an attractive solution for independent companies as well as divisions of larger corporations.

MAX users can choose from over 35 fully integrated core modules that cover the full range of manufacturing and accounting requirements. A no-nonsense system, MAX offers a full-scale solution for enterprise needs like Engineering, Customers, Scheduling, Material Management, Production Management, Information Technology and Executive Finance.

By ensuring that everybody is "reading off the same page," MAX will enable your team to produce better results with fewer mistakes and provide E-Manufacturing solutions to extend your visibility in the electronic supply chain.

### Table of Contents

The MAX System manager is organized into departments or areas of operation.

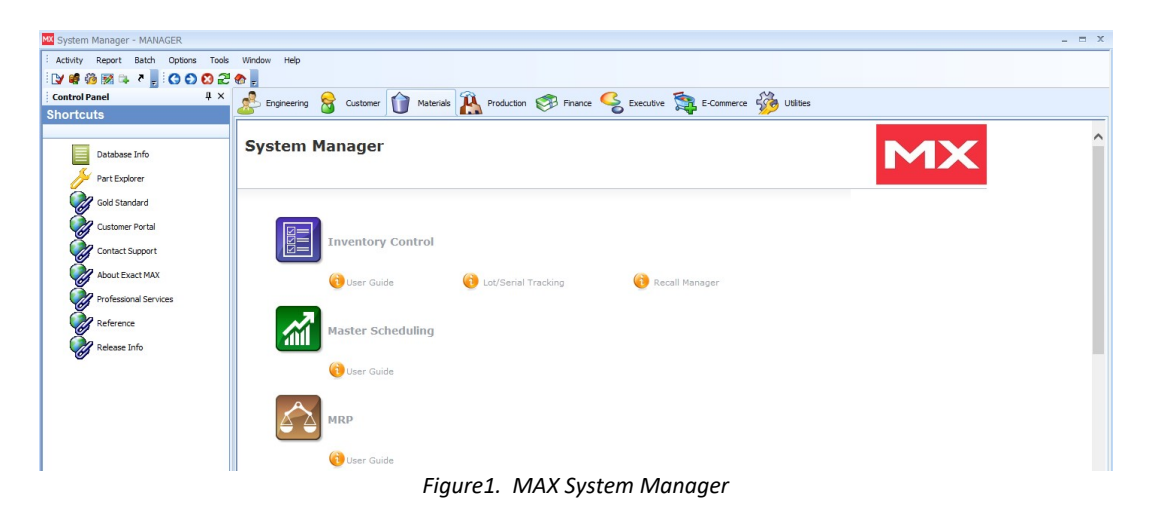

These are the same areas illustrated in the ERP Systems Overview Model.

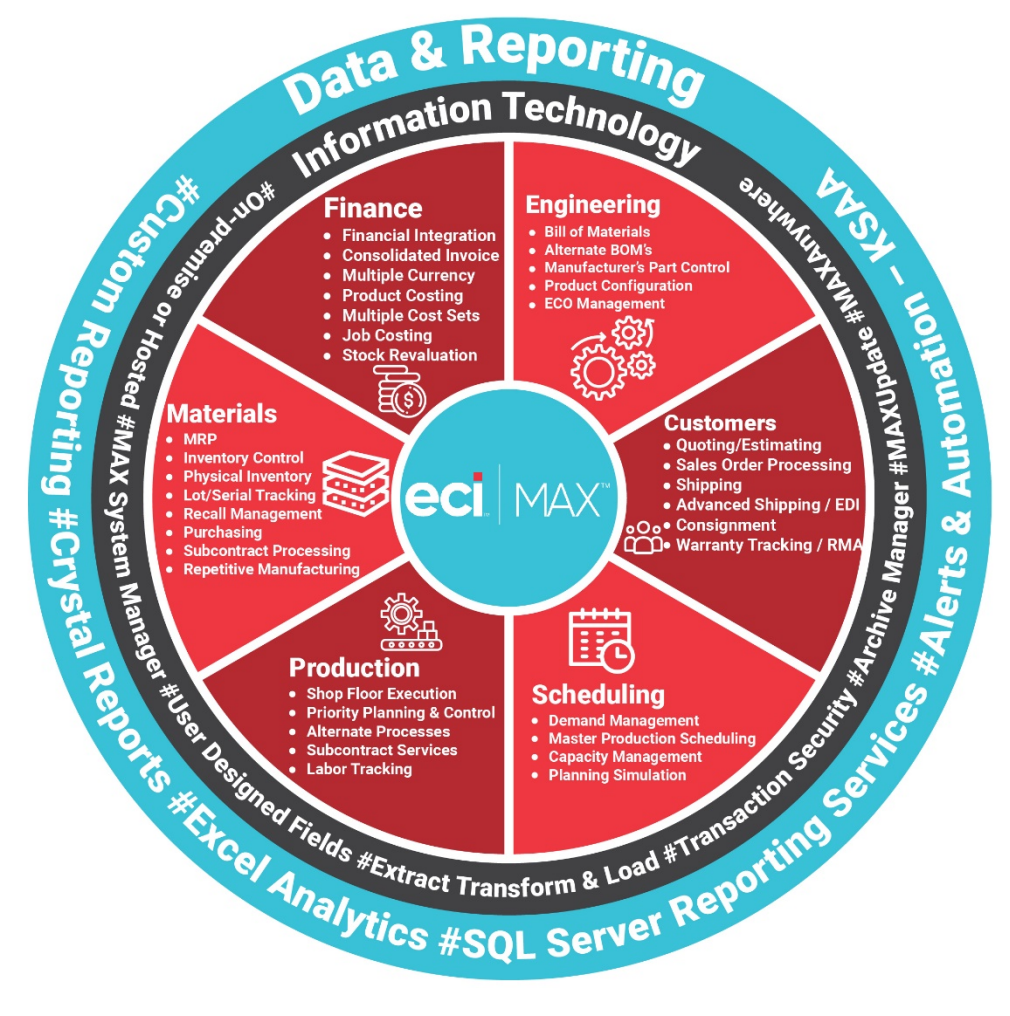

*Figure2. ERP Overview Model*

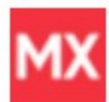

#### **Engineering**

- **Bill of Materials**
- Alternate BOM's
- Manufacturer's Part Control
- Product Configuration
- ECO Management

#### **Customers**

- Quoting/Estimating
- Sales Order Processing
- Shipping
- Advanced Shipping / EDI
- Consignment
- Warranty Tracking / RMA

### **Scheduling**

- Demand Management
- Master Production Scheduling
- Capacity Management
- Planning Simulation

#### **Production**

- Shop Floor Execution
- Priority Planning & Control
- Alternate Processes
- Subcontract Services
- Labor Tracking

#### **Materials**

- MRP
- Inventory Control
- Physical Inventory
- Lot/Serial Tracking
- Recall Management
- Purchasing
- Subcontract Processing
- Repetitive Manufacturing

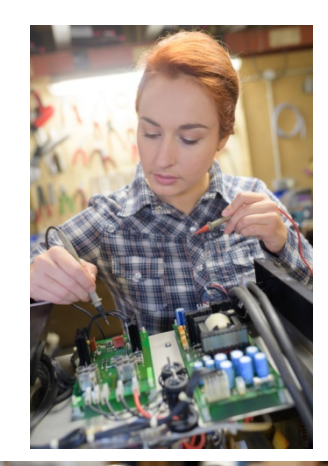

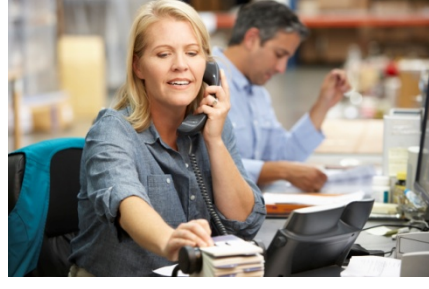

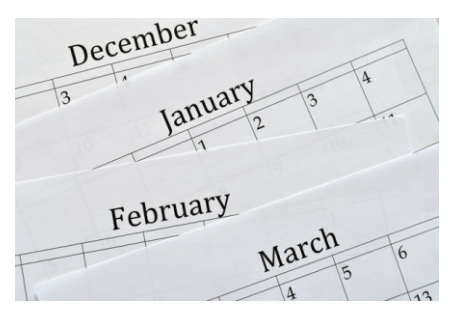

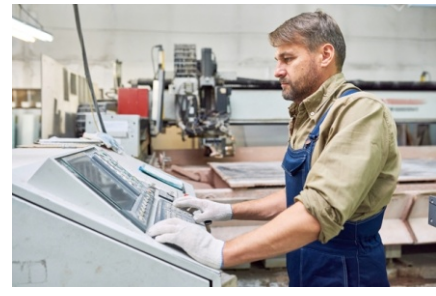

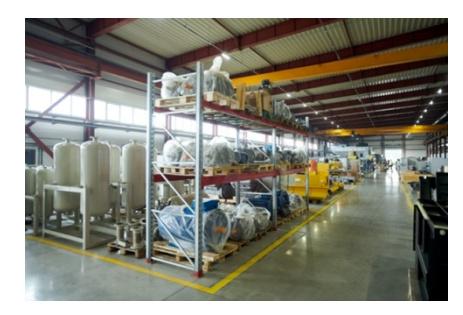

#### **Finance**

- Financial Integration
- Consolidated Invoice
- Multiple Currency
- Product Costing
- Multiple Cost Sets
- Job Costing
- Stock Revaluation

### **Information Technology**

- On-premise or Hosted
- MAX System Manager
- User Designed Fields
- Extract Transform & Load
- Transaction Security
- Archive Manager
- MAXUpdate
- MAXAnywhere

### **Data & Reporting**

- Standard Reporting
- Custom Reporting
	- o Crystal Reports
	- o Excel Analytics
	- o SQL Server Reporting Services
- Alerts & Automation KSAA

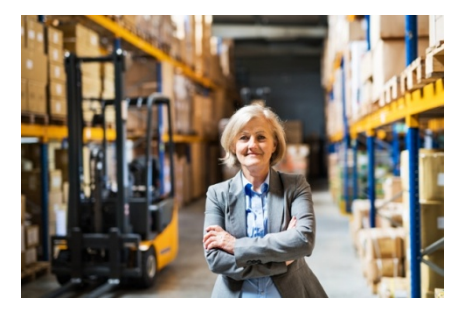

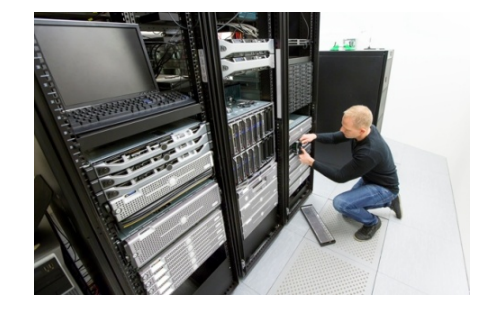

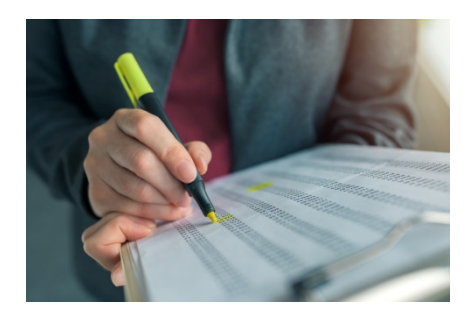

### MAX Additional Resources

In addition to this document, please understand that the following resources are available to help you.

#### **MAX Modules, Tools and Utilities**

See our additional brochure for a complete listing of third party modules, tools and utilities.

#### **See MAX in Action!**

Visit us on the web at www.max4erp.com to view our online demonstrations, and find out why so any manufacturing pros have come to rely on MAX over the years.

#### **Attend a FREE MAX Webinar**

Choosing the right ERP solution doesn't have to be a daunting task. We provide "live" online demonstrations that are designed to provide an introductory look at MAX's core ERP functionality. Please contact us for a schedule of events.

#### **MAX Professional Services**

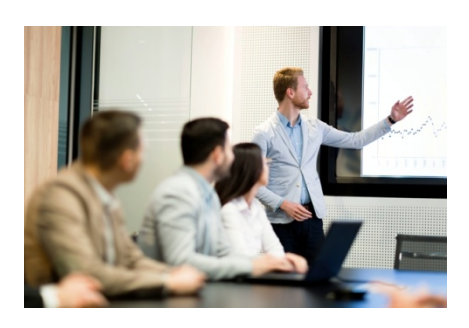

Behind every ERP implementation are what we refer to a "background concepts." These concepts include manufacturing control systems and environments, business conflict, industries and methods (how volume and variety effects manufacturing), standard processes, manufacturing philosophies (lean manufacturing, constraint management, ERP), implementation planning, key performance indicators and keys for success. All of these topics, when understood and applied to your implementation can accelerate building business value.

In addition to all operational areas, our Professional Services team can help you navigate through these concepts and help assure a successful implementation.

This Page Left Blank Intentionally

# Bill of Materials

Build and maintain Bills of Material (BOMs) in one visual workspace.

The ERP system narrative typically begins with the products and services being produced by the manufacturer. In other words, sales need to have something to sell. The engineering function is tasked with identifying parts and how those parts go together to build product structures. For purchased material, this often includes specifying the manufacturer and their part numbers. This includes alternate structures areas where

- Part creation and maintenance
- Multiple levels
- Reference designators

**Engineering** 

- Top Down or bottom-up product structure review
- Reports

structures.

• Mass updates

Bill of Materials is one of the cornerstones upon which the MAX system is built. The screens and reports offered in this module enable you to build and maintain BOMs in one visual workspace, with all relevant information at your fingertips with a click of your mouse. This module also maintains important part information and enables you to review product structure data from the top down or from the bottom up.

known substitutes are available. For the assemble to order environment, it involves product configuration. The engineering change order (ECO) management system governs and communicates changes to these parts and

#### **Engineering**

- Bill of Materials
- Alternate BOM's
- Manufacturer's Part Control
- Product Configuration
- ECO Management

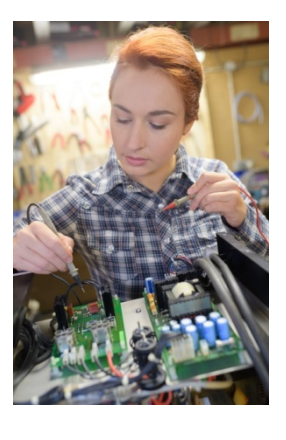

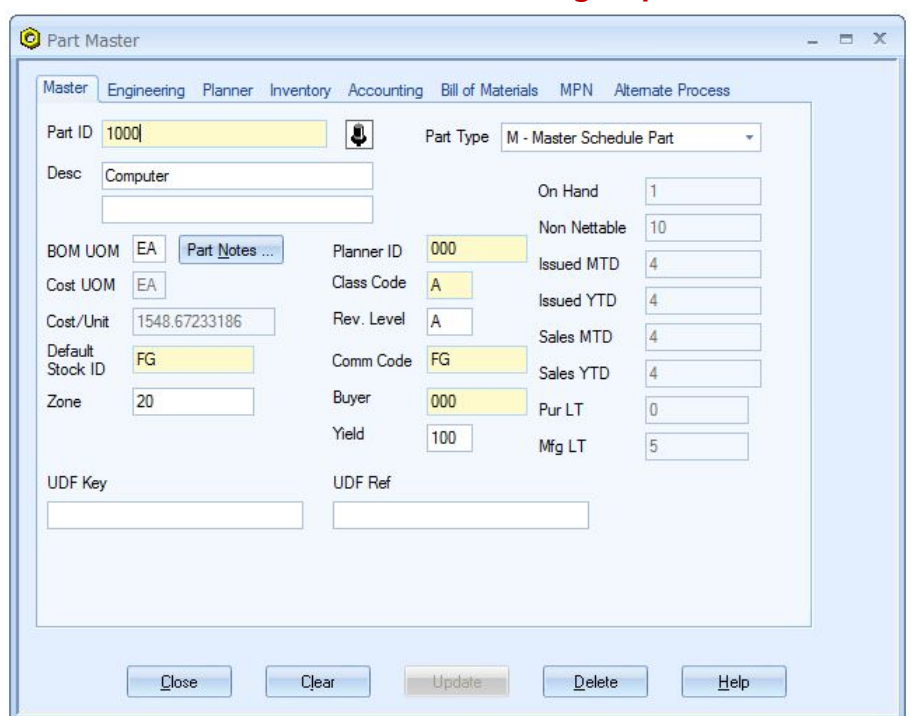

### **Part Master ––Information at Your Fingertips**

*Figure 1. All Part Master data is just a mouse click away.*

- All part master data is available using a tabbed dialog box.
- Data is departmentalized by company function for easy access and maintenance.
- Add notes to a part and/or BOM (Reference Designators) using Cut & Paste from your favorite word processor.
- Icons attached to parts allow you to quickly determine what type of part it is.
- Calculate standard costs using material, labor, and burden cost elements with "cost rollup" logic.
- Maintain separate units of measure for manufacturing, purchasing, and costing.
- Support for manufacturer's part control.

#### **Part View ––Audio and Visual Documentation**

- View any BMP, PCX, TIFF, TGA, GIF, DCX or JPG graphics file.
- Play any voice, music or movie file associated with a part.
- Quickly start any application with the OPEN button.

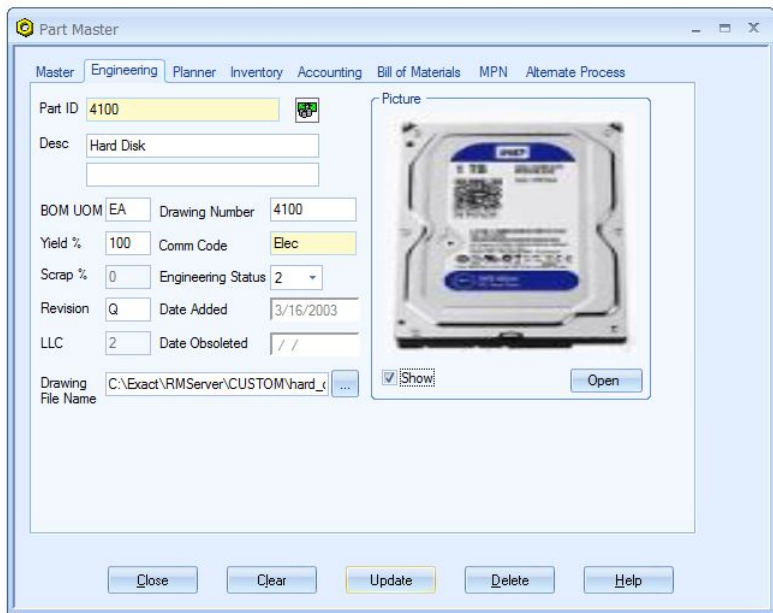

*Figure 2. To get information you need quickly, MAX's Browser Technology allows you to have a window into even the largest databases.*

### **Part Master Browser ––Get the Information you Need**

| Search                |                      |                        |           |           |                               |   |     | Records Found: 28 |
|-----------------------|----------------------|------------------------|-----------|-----------|-------------------------------|---|-----|-------------------|
| Part ID               |                      | ÷                      |           |           |                               |   |     | ఆ                 |
| Part ID               | Part Description 1   | Part Description 2     | Part Type | Commodity | I Planner ID Class Code Buyer |   |     | Engineering       |
| 1000                  | Computer             |                        | м         | FG        | 000                           |   | 000 | 2                 |
| 1100                  | Portable Computer    |                        | м         | FG        | 000                           | А | 000 | 2                 |
| 1200                  | Laptop Computer      | Black, 1 TB Hard Drive | м         | FG        | 000                           | A | 010 | $\overline{c}$    |
| 2100                  | System Unit          |                        | А         | Assy      | 000                           | B | 000 | $\overline{2}$    |
| $\approx 2200$        | Cabinet              |                        | А         | Mech      | 000                           | C | 000 | $\overline{2}$    |
| 2 2300                | Mother Board         |                        | А         | Assy      | 000                           | C | 000 | $\overline{2}$    |
| <b>图</b> 2300B        | PCB                  |                        | B         | Elec      | 000                           | B | 010 | $\overline{2}$    |
| 2×2400                | Portable System Unit |                        | А         | Assy      | 000                           | C | 000 | $\overline{2}$    |
| 282500                | Portable Cabinet     |                        | А         | Mech      | 000                           | C | 000 | $\overline{c}$    |
| 图 3000                | Keyboard             |                        | B         | Elec      | 000                           | C | 010 | $\overline{2}$    |
| 图 3100                | Monitor              |                        | В         | Elec      | 000                           | C | 010 | $\overline{c}$    |
| $\left  \right $ 3200 | <b>Floppy Disk</b>   |                        | n         | Elec      | 000                           | C | 010 | $\overline{2}$    |

*Figure 3. To get information you need quickly, MAX's Browser Technology allows you to have a window into even the largest databases.*

### **Visual BOM Builder—Visual Workplace**

| <b>N</b> Visual BOM                                           |                |                                         |                              |                 | $ =$ $\times$         |
|---------------------------------------------------------------|----------------|-----------------------------------------|------------------------------|-----------------|-----------------------|
| 3/15/2020<br>$S$ $1$ $+$<br>All dates Zero gty Alternate Code | Search.        | Records Found: 28                       |                              |                 |                       |
|                                                               | Part ID        | ۰                                       | Q $\blacksquare$             |                 |                       |
| $3^{\circ}$ 1000<br>EA                                        | Part ID        | Part Description 1                      | Part Description 2           |                 | Part Type U Commodity |
| Computer<br>國                                                 | 1000           | Computer                                |                              | М               | E<br>FG               |
|                                                               | 1100           | Portable Computer                       |                              | м               | FG                    |
|                                                               | 1200           | Laptop Computer                         | Black, 1 TB Hard Drive       | М               | FG                    |
| $\sqrt{2}$ 2100<br>EA<br>$\mathbf{1}$<br>3/16/2003            | 2×2100         | System Unit                             |                              | A               | Assy                  |
| System Unit                                                   | 2 2200         | Cabinet                                 |                              | A               | Mech                  |
|                                                               | 282300         | Mother Board                            |                              | A               | Assy                  |
|                                                               | <b>图</b> 2300B | PCB                                     |                              | B               | Elec                  |
|                                                               | 2400           | Portable System Unit                    |                              | A               | Assy                  |
| 图 3000<br>EA<br>$\mathbf{1}$<br>3/16/2003                     | 282500         | Portable Cabinet                        |                              | A               | Mech                  |
| Keyboard                                                      | 3000           | Keyboard                                |                              | B               | <b>NON</b><br>Elec    |
|                                                               | $1$ $\pm$      | Implosion   All dates                   | Zero gty V Desc V Detail     | Alternate Code  | $\blacktriangleright$ |
| 图 3100<br>EA<br>$\mathbf{1}$<br>3/16/2003                     | $3 - 1000$     | Computer                                | Qty<br>U<br>c                | <b>Eff Date</b> | <b>Alternate Cod</b>  |
| Monitor                                                       | $\gg$ 2100     | <b>System Unit</b>                      | 1.000000<br>EA U<br>-N       | 3/16/2003       |                       |
|                                                               |                | 2200 Cabinet                            | 1.000000<br>EA U N 3/16/2003 |                 |                       |
|                                                               |                | 2>2300 Mother Board                     | 1.000000<br>EA U N 3/16/2003 |                 |                       |
|                                                               |                | $\mathbb{L}$ 3200 Floppy Disk           | 2.000000<br>EA U N 3/16/2003 |                 |                       |
|                                                               |                | <b>B</b> 3600 24V Power Supply 1.000000 | EA U N 3/16/2003             |                 |                       |
|                                                               |                | └ペ 3650 Hardware Kit                    | 1.000000<br>EA U N 3/16/2003 |                 |                       |
|                                                               | ₩3000          | Keyboard                                | 1.000000<br>EA U N 3/16/2003 |                 |                       |
|                                                               | $+3100$        | Monitor                                 | EA U N 3/16/2003<br>1.000000 |                 |                       |
|                                                               |                |                                         |                              |                 |                       |
|                                                               |                |                                         |                              |                 |                       |
|                                                               |                |                                         |                              |                 |                       |
|                                                               |                |                                         |                              |                 |                       |
|                                                               |                |                                         |                              |                 |                       |

*Figure 4. Visually build and maintain BOMs in a single workspace.*

- Splitter windows define 3 separate panes designed to maximize the workspace by having all relevant data available on the desktop.
- Drag & Drop component parts and existing BOMs to build and maintain bills of material.
- Standard, planning, and alternate BOMs are produced utilizing the same user interface.
- Display any combination of single or multilevel explosion or implosion and all relevant data.
- Display standard and alternate BOMs in same format.
- Copy all component parts from one BOM to another.
- One centralized bill covers engineering, manufacturing & costing needs.
- Effective date logic (i.e., recent dates supersede previous dated records) allows for quantities of the same part to be changed, new parts added, parts removed, etc. over time providing a "historical" BOM.
- Drill down capability allows you to view related information with a click of the mouse.
- Color coded structure links indicate what changes have occurred in the BOM.
- Use pseudo and phantom logic to control "build through" assemblies.

### **BOM Mass Change & Delete ––Quickly Implement Engineering Changes**

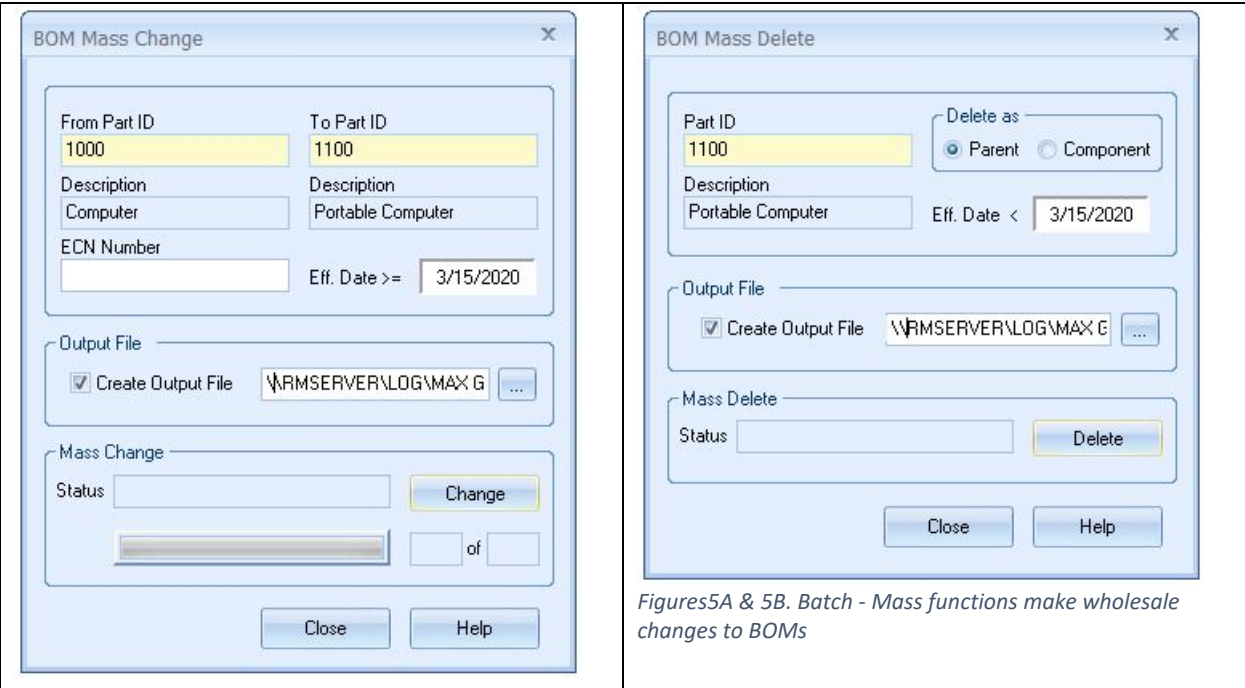

Replace an old component part with a new component for every product structure where it is used.

- Delete all product structure relationships for a specific part as either a parent or component part.
- Enter the engineering change number authorizing the change.
- Control what BOMs are being changed or deleted with "effectivity date" logic.
- Automatically generate a report listing the new and deleted relationships.
- *Graphical status bar indicates % completion and if action was successful for immediate confirmation*.

#### **Reports –– Instant Access to Critical Information**

MAX uses the #1, award-winning reporting tool, Crystal Reports, as its reporting engine. All reports are customizable and have extensive sort and filtering capabilities, giving instant access to the information you need in a format you are used to.

- Zoom in on reports with 3 levels of magnification.
- Display reports before you print.
- Send reports via e-mail.
- Export reports to another application

### Alternate BOM's

There are often different methods to produce a manufactured item and this information also needs to be stored and controlled. With MAX Alternate Processes, Alternate BOMs may be stored along with normal or "standard" BOMs.

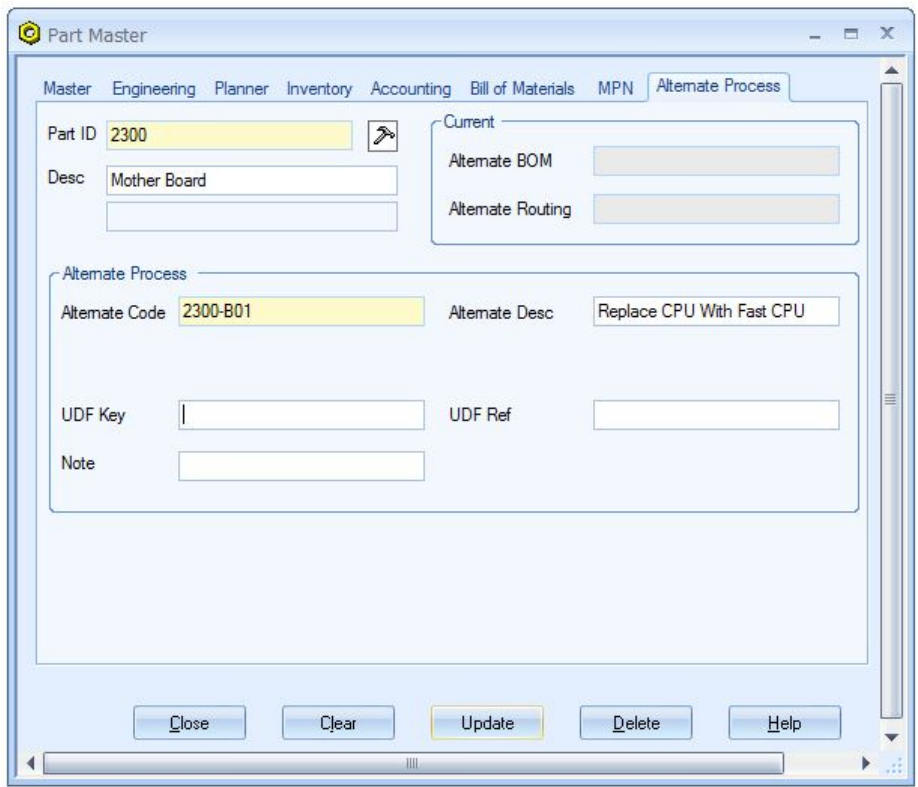

*Figure 6. Maintain Alternate Process - BOM*

Alternate BOMs begin with establishing a unique code. Then a BOM is typically copied from a standard BOM and modified to represent the change. Alternate BOMs can then be seen in inquiries and reports. Alternate BOMs can be costed.

The Alternate BOM can be entered into the Shop Order to instruct MAX to use the alternate pick list. From there, normal Shop Floor Execution takes over for managing and controlling that order.

If the Alternate BOM will be used as the "standard" for a long period of time, MAX can be directed to use it in both cost roll-ups for determining standard product costs and in Materials Requirements Planning MRP.

### Manufacturer's Part Control

Do not wait until failure analysis to find out the wrong part was purchased or received.

With Manufacturer's Part Control in place, Engineering can define precise part relationships that specify exactly which manufacturers' parts fill a requirement. MAX Manufacturer's Part Control lets you assign and control relationships between your internal MAX part identifiers and manufacturer's part numbers, allowing you to control not only your product structure but also your inventory at the bills of material level. MAX displays manufacturer's part information to Purchasing so that competitively priced supply meets demand. Guarantee that finished goods match the exact product specifications using MAX Manufacturer's Part Control.

Manufacturer's Part Control gives you the ability to:

- Specify the approved manufacturer(s) and their part numbers for a particular MAX part number.
- Specify up to 10 preferences for which part to use.
- Create relationships between MAX parts, the vendors you purchase them from and manufacturers' part numbers.
- Use data throughout the purchasing and receiving process.
- Produce an "approved material list" as part of your incoming quality program.

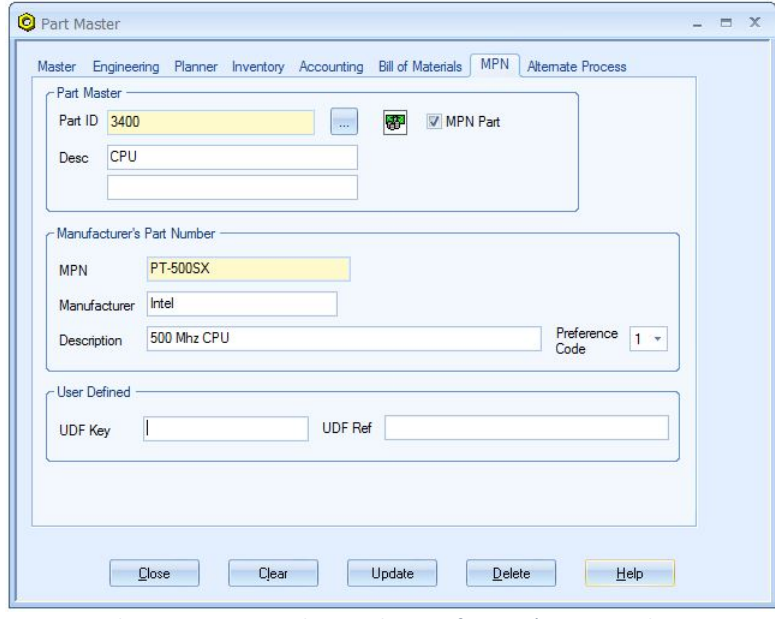

*Figure 7. Relate MAX part numbers with Manufacturer's Part Numbers*

| Search<br>Manufacturer's Part Num + |         |                       |                | $Q = 4$          | Records Found: 17<br>ఆ |
|-------------------------------------|---------|-----------------------|----------------|------------------|------------------------|
| <b>Manufacturer's</b>               | Part ID | Manufacturer          | Preference     | User Defined Key | <b>User Defined</b>    |
| .032SS                              | 3500    | Bethlehem Steel       |                |                  |                        |
| 350BL                               | 3250    | Verbatim              |                |                  |                        |
| 6511-TW                             | 3000    | Acer                  |                |                  |                        |
| 6511-TW                             | 3800    | Acer                  |                |                  |                        |
| ADM-1000S                           | 3450    | Advanced Micro        | 2              |                  |                        |
| ADM-500S                            | 3400    | Advanced Micro        | $\overline{c}$ |                  |                        |
| HW-1000                             | 3650    | General Metal         |                |                  |                        |
| ILP-3600                            | 3600    | <b>Illinois Power</b> |                |                  |                        |
| ILP-3600F                           | 3625    | <b>Illinois Power</b> |                |                  |                        |
| <b>KG-256K</b>                      | 3700    | Kingston              |                |                  |                        |
| MP-3601                             | 3600    | Midwest Power         | 2              |                  |                        |
| PT-1000SX                           | 3450    | Intel                 |                |                  |                        |
| PT-500SX                            | 3400    | Intel                 |                |                  |                        |
| $SX-1G$                             | 4100    | Conner                |                |                  |                        |
| V50                                 | 3900    | <b>Optiquest</b>      |                |                  |                        |

*Figure 8. Browse Manufacturer's Part Numbers throughout MAX core modules.*

With Manufacturer's Part Control you will:

- Ensure purchase of only approved manufacturer's parts.
- Print approved manufacturers on PRs, POs, and shop paperwork.
- Cross reference your engineering, planning, and manufacturing staff reports to resolve shortages, quality problems, or pricing issues more simply.
- Add new part number relationships "on the fly".
- Increase visibility to alternative suppliers for each part.

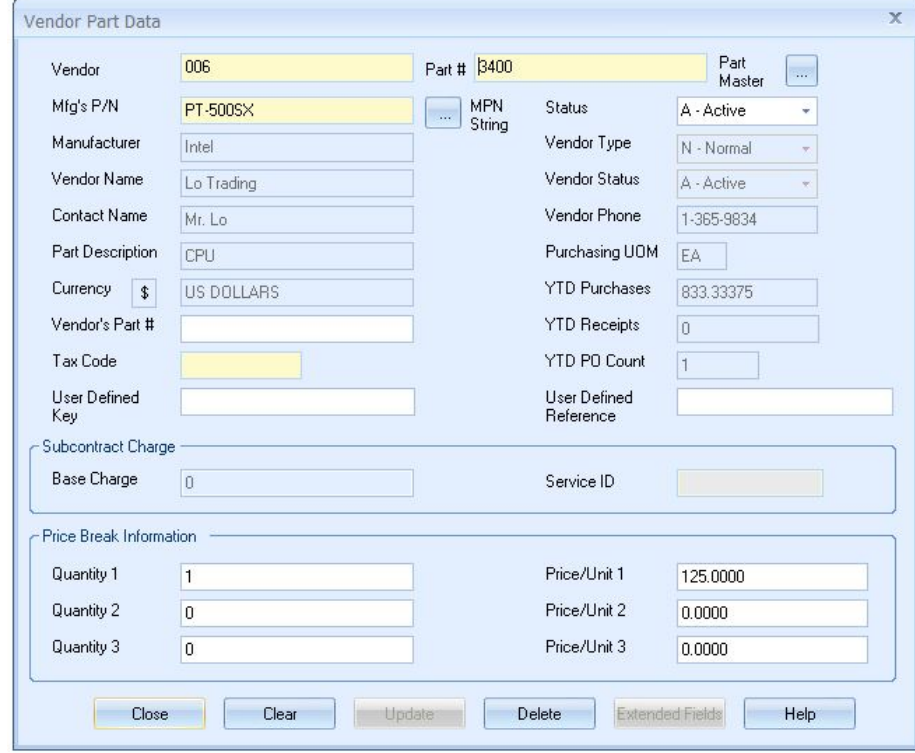

*Figure 9. Choose approved parts required from the approved vendor list.*

### Product Configuration

Is your product line configurable? Do you avoid offering your customers too many choices because you do not see how to avoid a logistical nightmare?

MAX Feature/Option Configurator gives you more logistical control over your configurable parts, making your operation more flexible and helping to increase customer satisfaction. Although you may build a "standard" product, you can configure it to match specific customer requirements with a variety of available features and options. For example, if your product happened to be a computer, you could offer different sized hard drives to accommodate the wide range of needs you are likely to face.

Using Assemble to Order (ATO) logic allows your order entry staff to build engineering approved, final assembly configurations during the Sales Order Processing process and automatically generate unique shop orders to produce that order. This process drastically reduces the number of actual part numbers to build all the combinations – saving engineering time and resources/

Offer your customers a configurable, flexible product line, and give them the means to purchase what THEY want!

### **Maintain Descriptions for each Feature/Option**

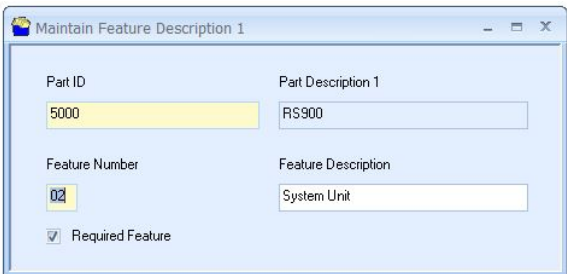

*Figure 10. Maintain Feature Descriptions.* 

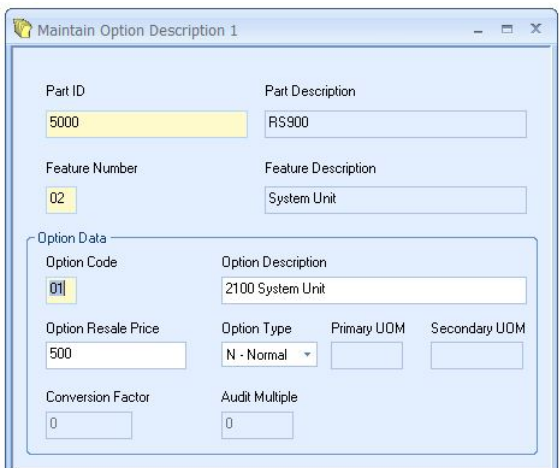

*Figure 11. Define features and options for any configurable part in your system.*

With Feature/Option Configurator, you can…

- Engineer features and options so that the final configuration of the product is performed during the sales order processing function and not in an engineering workflow.
- Empower your sales team to build products the way your customers want them.
- Direct shortcuts from Feature and Option Inquiries to Feature and Option Maintenance windows that eliminate navigational steps.
- View top selling options by product line with sales analysis reports.
- Automate communication with MRP planning with scheduled processes.
- *Appreciate a user-friendly UI that:*
	- o *simplifies maintenance of feature and option information.*
	- o *clarifies display of product line information.*
	- o *minimizes the steps required to navigate through the module.*

When used with Planning BOMs, Configurator automatically balances the demand between "Planning" Master Schedule orders for the product line and actual Master Schedule orders. Other benefits include:

- Aids in accurate forecasting for a diverse variety of potential end items.
- Requires fewer bills of materials, and less maintenance.
- Makes adding or substituting options quick and easy.
- Minimizes overhead in the order entry function.
- Simplifies feature and option selection by opening the Configurator dialog automatically when a user enters a sales order line item for a family (F) type part.
- Allows you to copy feature and option descriptions from one part to another.
- Allows users to designate variable quantities of an option during sales order entry.
- Provides the ability to specify option quantities in user-definable primary and secondary units of measure, such as feet and inches.

### **Maintain Feature Bill Qualifier**

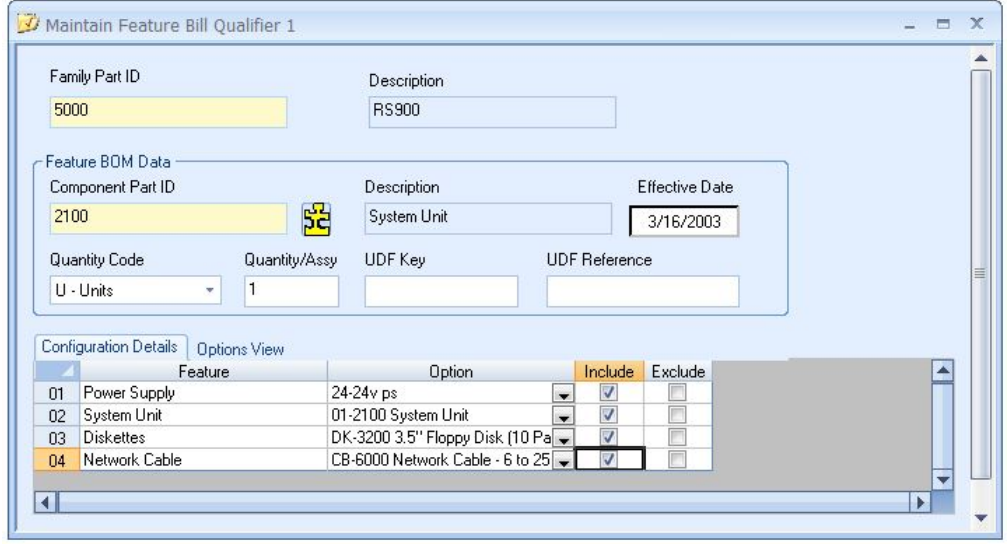

*Figure 12. View series of features and options and their related prices*

### **Planning Bill of Material**

| <b>N</b> Visual BOM                                                        |          |                                       |                          |                                                  |                       | $ \Box$ $X$               |
|----------------------------------------------------------------------------|----------|---------------------------------------|--------------------------|--------------------------------------------------|-----------------------|---------------------------|
| $\frac{1}{2}$ $\frac{1}{2}$ 3/15/2020<br>All dates Zero gty Alternate Code |          | Records Found: 28<br>Search           |                          |                                                  |                       |                           |
|                                                                            |          | Part ID<br>$\overline{\phantom{a}}$   | $Q \blacksquare$         |                                                  |                       |                           |
| $-5000$<br>EA                                                              |          | Part Description 1<br>Part ID         | Part Description 2       | Part Type   I Commodit   Planner ID   Class Code |                       |                           |
| <b>RS900</b><br>ا…ا                                                        |          | 3625<br>48V Power Supply              |                          | Elec<br>B                                        | 000                   | 開創<br>с                   |
|                                                                            |          | 4, 3650<br>Hardware Kit               |                          | Y<br>Elec                                        | 000                   | C                         |
|                                                                            |          | 图 3700<br>Memory                      |                          | B<br>Elec                                        | 000                   | c<br>$\overline{0}$       |
| 2100<br>60<br>3/16/2003                                                    | EA       | Portable Keyboard<br>3800             |                          | B<br>Elec                                        | 000                   | $\mathfrak{g}$<br>C       |
| System Unit                                                                |          | <b>HT</b> 3900<br>Portable Monitor    |                          | B<br>Elec                                        | 000                   | $\overline{0}$<br>C       |
|                                                                            |          | 图 4000<br>SUPER CPU                   |                          | Elec<br>B                                        | 000                   | $\overline{0}$<br>C       |
|                                                                            |          | 图 4100<br>Hard Disk                   |                          | B<br>Elec                                        | 000                   | c                         |
|                                                                            |          | 图 4180<br>1TB Hard Drive              |                          | B<br><b>ELEC</b>                                 | 000                   | C                         |
| $\sqrt{2}$ 2400<br>3/16/2003                                               | EA<br>40 | $-5000$<br><b>RS900</b>               |                          | F<br>FG                                          | 000                   | $\frac{1}{\sqrt{2}}$<br>С |
| Portable System Unit                                                       |          | 6000<br>Network Cable, 6 to 25'       |                          | B<br>Elec                                        | 000                   | C                         |
|                                                                            |          | ⊣                                     |                          |                                                  |                       | $\overline{r}$            |
| <b>RO</b>                                                                  | EA       | $1  \pm$<br>Implosion<br>All dates    | Zero gty V Desc V Detail | Alternate Code                                   |                       | All Alternate I           |
| $\frac{1}{2}$ 3200<br>3/16/2003                                            |          | $-5000$<br><b>RS900</b>               | Qty<br>U                 | C T Eff Date                                     | <b>Alternate Code</b> |                           |
| Floppy Disk                                                                |          | 2≥ 2100 System Unit                   | 60.000000<br>EA U P      | 3/16/2003                                        |                       |                           |
|                                                                            |          | 2≥2400 Portable System Unit           | EA U P<br>40.000000      | 3/16/2003                                        |                       |                           |
|                                                                            |          | 1,3200 Floppy Disk                    | EA U P<br>80.000000      | 3/16/2003                                        |                       |                           |
| 3600                                                                       | EA<br>55 | 图 3600 24V Power Supply               | 55.000000<br>EA U P      | 3/16/2003                                        |                       |                           |
| 3/16/2003                                                                  |          | 图 3625 48V Power Supply               | 55.000000                | EA U P 3/16/2003                                 |                       |                           |
| 24V Power Supply                                                           |          | 6000 Network Cable, 6 to 25' 1.000000 |                          | EA U P 3/16/2003                                 |                       |                           |
|                                                                            |          |                                       |                          |                                                  |                       |                           |
|                                                                            |          |                                       |                          |                                                  |                       |                           |
| 图 3625<br>55<br>3/16/2003                                                  | EA       |                                       |                          |                                                  |                       |                           |
| 48V Power Supply                                                           |          |                                       |                          |                                                  |                       |                           |
|                                                                            |          |                                       |                          |                                                  |                       |                           |
|                                                                            | v        |                                       |                          |                                                  |                       |                           |
|                                                                            |          |                                       |                          |                                                  |                       |                           |

*Figure 13. Define the percentage of options you expect your customers to order.*

### **MAX Feature Option Configurator Highlights**

- Consolidates Feature Bill Qualifier and Batch Master Schedule Order features directly into the Configurator module.
- Simplifies access to family part information.
- Permits 99 features per product line and over 1,000 options per feature.
- Enables "Master Schedule Material Planning" where establishing a master schedule for a product line creates component demand utilizing a "Planning Bill" based upon forecasted or historical percentages.
- Provides an assemble-to-order environment by automatically generating Master Schedule final assembly orders which specifically include or exclude components based upon the options selected when users enter sales order data.

### ECO Management

Track all aspects of an engineering change order and control the planning, approval, and implementation process.

- Track ECRs & ECOs
- User Defined Documents
- Track Approvals & Notifications
- Project Time Tracking
- View MAX Data
- Field Level Security
- Customizable

ECO Manager helps you control the planning, process, documentation, and implementation of your engineering change orders. ECO Manager includes tools for defining all parts, bills of material and documents needed to make a complete engineering change with a minimum of effort. ECO Manager provides real-time access to inventory, vendor, sales, and transaction history records, synchronizing the engineering change process with MAX to ensure accurate tracking.

### **Engineering Change Orders—Track ECOs**

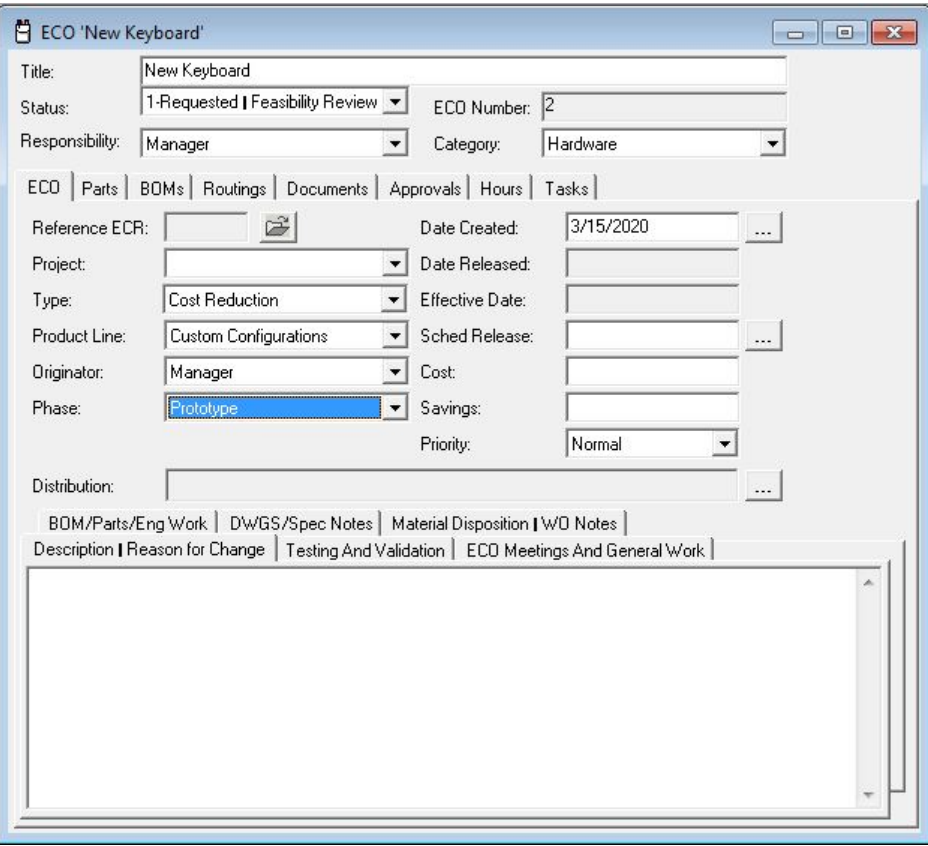

*Figure 14. Quickly view ECO information*

- Include in an ECO any combination and quantity of parts, bills of material, routings, and documents.
- Track Engineering Change Requests (ECRs) as separate items from ECOs.
- Relate ECRs to ECOs to record resolution of requests.
- Review ECOs on-screen and print or e-mail ECOs directly to the persons required for approval and notification.
- Release ECO BOMs and Routings automatically to MAX upon completion.
- Project tracking feature allows the Engineer to measure the progress of the ECO project by looking at the cost, hours, and completeness of the job.
- Track the time spent on each ECO.
- Look up on the Tasks screen all the items affected by an ECO including parts, BOMs, routings, documents, and approvals to quickly identify action required.

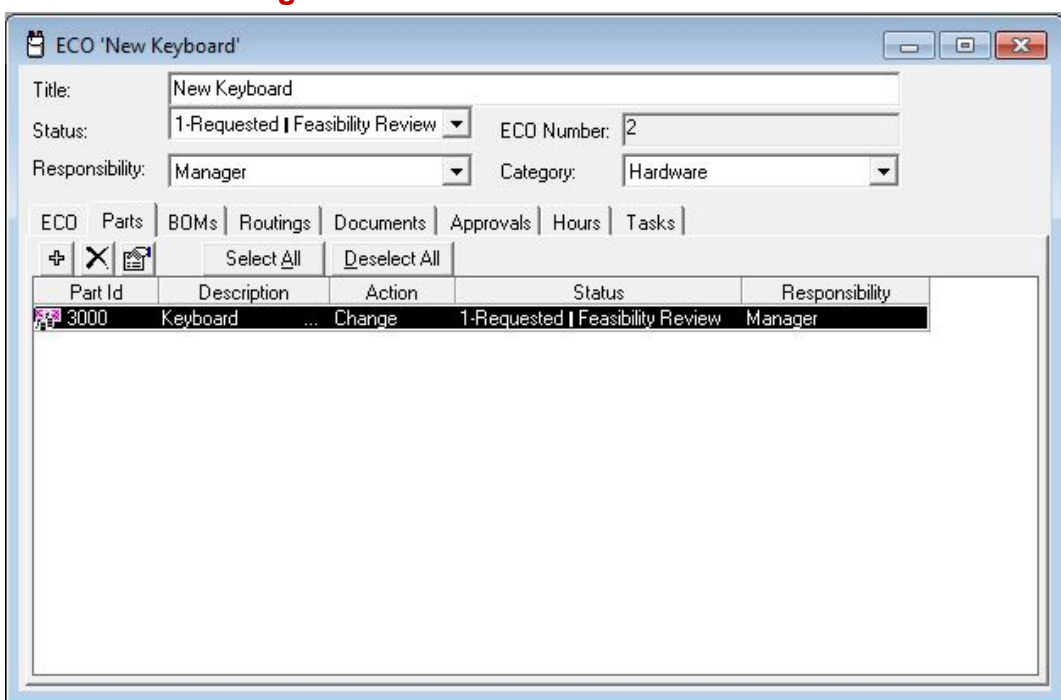

### **ECO Parts—Manage ECO Parts**

*Figure 15. Real-time access to MAX Part Master data can be added or changed directly from ECO Manager. Codes are user-definable within the MAX requirements.*

- Engineers can directly access manufacturing data from MAX for parts, bills of material, sales orders, shop orders, manufacturer's parts, inventory, other ECOs, engineering documentation, part notes and invoices.
- Each part on the ECO retains its own data so that status and reason for each part can be tracked separately.
- Locate Parts allows you to find data in MAX directly from ECO Manager giving you the data you need at your fingertips.
- Find part vendor, manufacturer's part, and related data in MAX quickly and easily.

### **ECO Bills of Material –– Manage ECO Bills of Material**

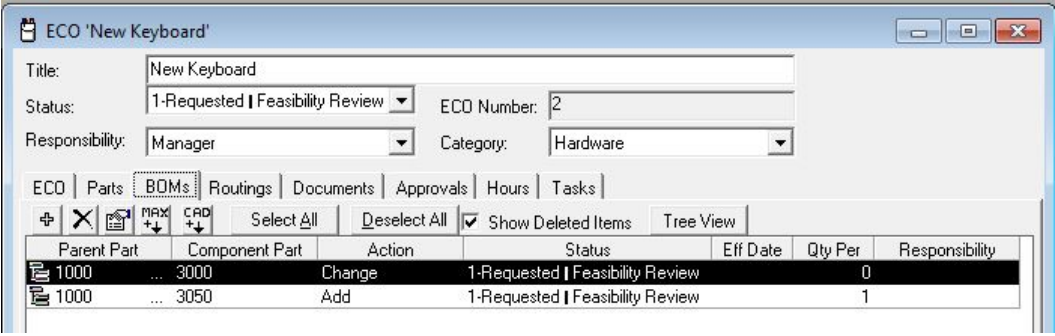

*Figure 16. Locate and track bills of material from within ECO Manager and MAX*

- Each ECO can have a Bill of Materials (BOM) associated with it, tracking additions, changes, and deletions to the BOM.
- Each ECO BOM is tracked separately to document the status of that BOM and where it is in the process of engineering change.
- Once ECOs are approved, ECO Manager allows you to automatically update the MAX BOMs with the approved changes.
- All codes in the master data are user-definable to help tailor ECO Manager to your environment and way of doing business.

### **ECO Documents—Manage ECO Documents**

|     | Locate Document    |          |             |             |                      |             |                            |          |                                       |  |                       | $\mathbf{x}$<br>$\qquad \qquad \Box$<br>$\Box$ |
|-----|--------------------|----------|-------------|-------------|----------------------|-------------|----------------------------|----------|---------------------------------------|--|-----------------------|------------------------------------------------|
|     | Search By:         |          | Operation:  | Search For: |                      | Order By:   |                            |          |                                       |  |                       |                                                |
| IAI |                    | ᅬ<br>$=$ | ᅬ           |             | Search Now           | Document ID | $\vert \cdot \vert$        |          |                                       |  |                       |                                                |
|     | Document ID PartID |          | Doc Type    | Status      | Responsibility Title |             | Location                   | FileName | Document Number Drawing Size Revision |  | Minimum Revision Memo | Date Created                                   |
|     |                    | 1100     | <b>SPEC</b> | Released    |                      | 1100        | C:\EXACT\MAX\Eng[ 1100.pdf |          | 1100                                  |  |                       | 2/2/2011 5:58:00 PM                            |
|     |                    | 1000     | <b>SPEC</b> | Released    |                      | 1000        | C:\EXACT\MAX\Eng[ 1000.pdf |          | 1000                                  |  |                       | 2/2/2011 6:08:00 PM                            |
|     | $\frac{1}{3}$      | 2100     | <b>SPEC</b> | Released    |                      | 2100        | C:\EXACT\MAX\Eng[ 2100.pdf |          | 2100                                  |  |                       | 2/25/2011 5:33:00 PM                           |
|     |                    |          |             |             |                      |             |                            |          |                                       |  |                       |                                                |
|     |                    |          |             |             |                      |             |                            |          |                                       |  |                       |                                                |
|     | Open               | New      | Delete      |             |                      |             |                            |          |                                       |  |                       | Close                                          |
|     |                    |          |             |             |                      |             |                            |          |                                       |  |                       |                                                |

*Figure 17. Manage documents from any application.*

- Each ECO can have documents associated with the part(s) on that ECO. ECO Manager tracks changes on each document.
- Setup an unlimited number of document types and assign document names that conform to your business.
- A separate viewer and editor can be assigned to the document name so that each document can be viewed or edited according to your security rights.
- Master documents reflect your ability to define ECO data, using the same terms you commonly use to run your business.

### **ECO Routings—Manage ECO Routings**

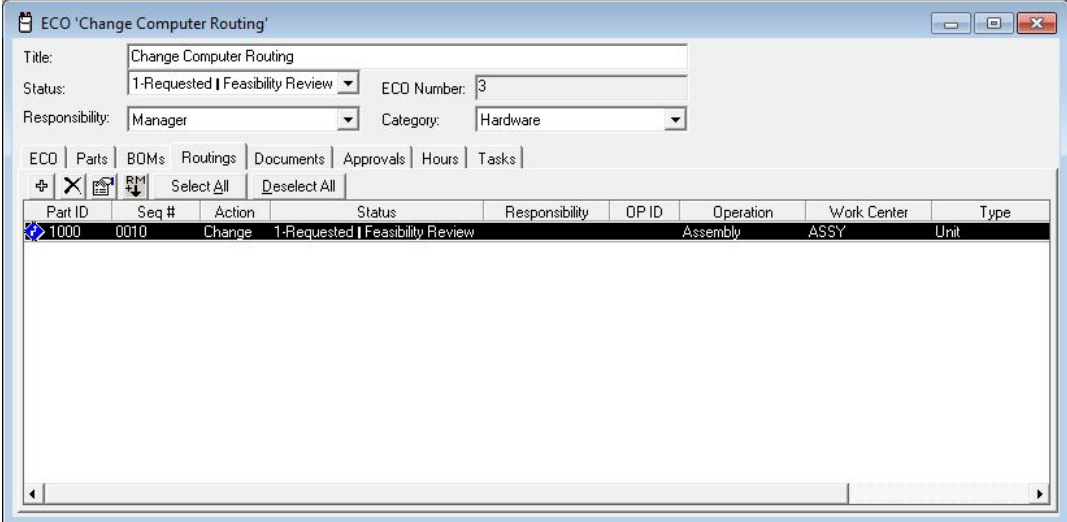

*Figure 18. Track routing changes, additions, and deletions*

- Each ECO can have routings associated with part(s) on the ECO.
- Display Part Routing information to easily assess the impact of an ECO on the production process.
- Maintain part routing data without affecting the manufacturing system until the ECO is approved and released.
- ECO Routings can be either imported from the manufacturing system in which they are updated or deleted, and new routing operations added.

### **ECO Notifications and Approvals—Track ECO Notifications and Approvals**

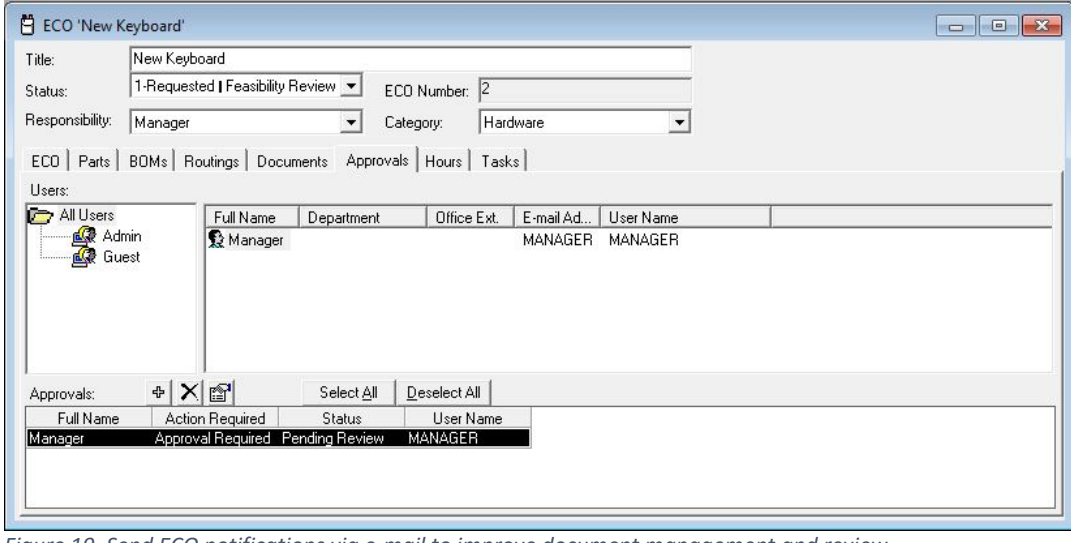

*Figure 19. Send ECO notifications via e-mail to improve document management and review.*

- Assign electronic notifications and approvals to ECOs.
- The engineering manager can track notifications and signoffs before releasing the ECO to the manufacturing system.
- E-mail the ECO form to a reviewer distribution list and speed the review and approval process.
- Record all notes and memos made by the ECO reviewer, providing a complete chronology of all comments for future reference.

• The Locate Approvals screen quickly displays all the ECOs requiring your actions and allows you to update your approval status.

### Engineering Summary

The Bill of materials module holds all the part and structure information about the flow of materials through your plant. This data, along with the part routing, which is in the Shop Floor Execution module, forms the foundation for planning, transacting, and accounting information. This critically important information is a main building block of the Material Requirements Planning (MRP) system. A high degree of accuracy is required for successful operation.

### quoting is critically important. Quotes are hopefully converted to sales orders. Orders can also be entered via Electronic Data Interchange (EDI).

customer orders (including consignment) and credit memos.

No business can exist without customers willing to pay for their goods and services. Those Customers are identified and established in this area. This is where the parts and services that are sold are set up for use on

In some industries (i.e., those not selling standard product from stock),

#### **Customers**

- Quoting/Estimating
- Sales Order Processing
- Shipping
- Advanced Shipping / EDI
- Consignment
- Warranty Tracking / RMA

The order is the basis for tracking Bookings (incoming dollars), Backlog (orders waiting to ship) and Billings (outbound dollars). These metrics vary with the manufacturing environment in which the organization is found. This area also handles Shipping and Advanced Shipping is used to create Bills of Lading (BOL) for commercial carriers. Customer returns are tracked and managed via the Warranty Tracking model.

### Quoting/Estimating

**Customers** 

Start winning more business. Create, revise, and close sales quotes quicker and easier.

The correlation between timely responses and increased conversions of quotes to orders is well documented and highlights the need for an efficient quoting mechanism. The ability to quickly respond to a request for a quote is critical in a competitive environment, and if you do not use your sales

order system or manufacturing database to help you manage the information that goes into the quote, a quick, accurate response can become exceedingly difficult to provide to your customers. Fully integrated with MAX, the Quoting module allows you to create, estimate, revise, and clone sales quotes, then easily convert them into MAX sales orders, eliminating time-consuming and error prone data entry steps and allowing you to win more business.

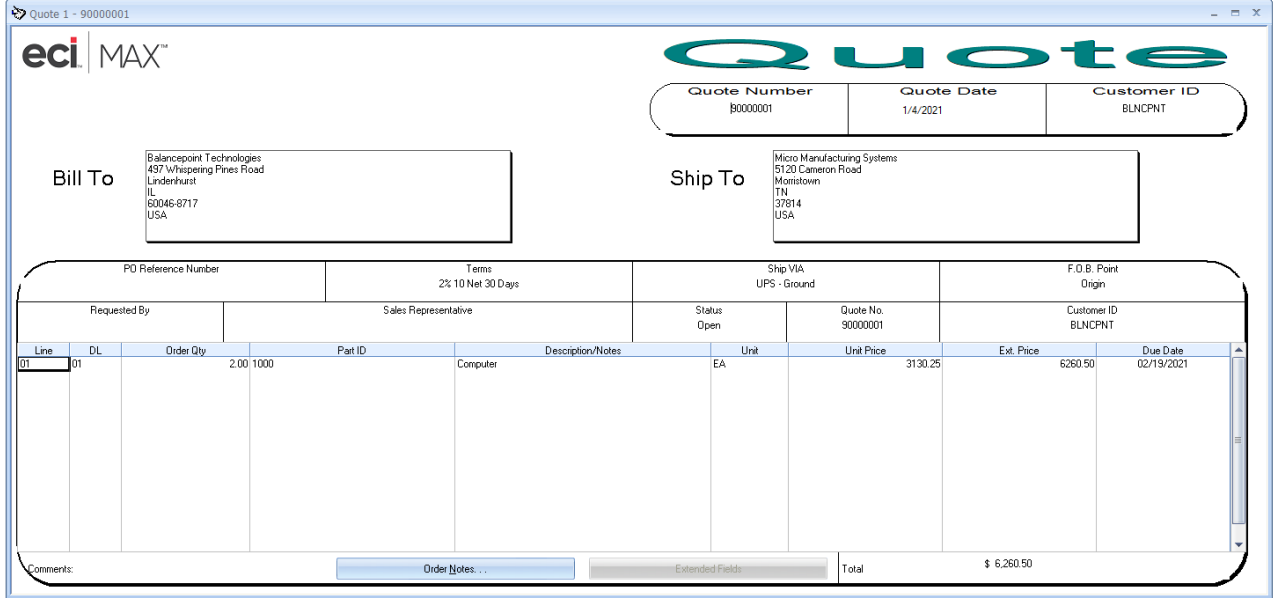

*Figure 1. With a Quote form that contains familiar features of the Sales Order, the sales order process begins before the sales order is even initiated.*

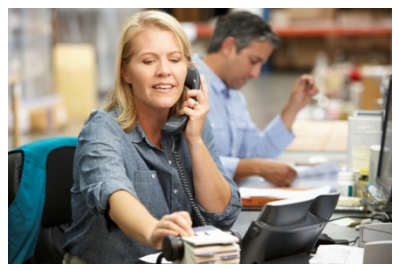

With Quoting, you can…

- Improve the response time and accuracy of quotes to customers.
- Quickly and easily convert quotes into Sales Orders.
- Run a Quote variance report for analysis.
- Print, fax, and email the quote document.
- Integrate with Customer Relationship Management (CRM).

MAX Quoting also presents a powerful estimating tool that enhances the sales order process by providing useful estimates to customers and collecting useful conversion data about each sale. Estimating allows you to produce price quotes using existing MAX product BOM and routing data, as well as MS Excel estimating spreadsheets. This flexibility exploits already existing data in your MAX database and the capabilities of industry standard estimating tools.

|                | Customer                | <b>Balancepoint Technologies</b>          | Part                         | 1000            |                              |                       | Computer     |              |                                    |                  |       |
|----------------|-------------------------|-------------------------------------------|------------------------------|-----------------|------------------------------|-----------------------|--------------|--------------|------------------------------------|------------------|-------|
|                | File Path               | Balancepoint Technologies900000010101.xls |                              |                 |                              | Load Data<br>$\ldots$ |              |              | Save File                          | X                | Clear |
|                |                         |                                           |                              |                 |                              |                       |              |              | <b>Estimated Price</b>             |                  |       |
|                | 1000<br><b>BOM Part</b> |                                           | 1000<br>Routing Part         |                 | Load BOM & Routing           |                       |              | Col:         |                                    | 19<br>Row:       | Apply |
|                | A                       | B                                         | C                            | D               | E                            | F                     | G            | H            |                                    | $\mathsf{J}$     |       |
|                | <b>Parent Part ID</b>   | <b>Component Part ID</b>                  | <b>Comp Description</b>      | <b>Qty Per</b>  | <b>Unit Cost</b>             | <b>Extended Cost</b>  | Scrap %      |              | <b>Scrap Cost Markup %   Total</b> |                  |       |
| $\overline{c}$ |                         |                                           |                              |                 |                              |                       |              |              |                                    |                  |       |
| 3              | 1000                    | 2100<br>3000                              | System Unit                  | 1.00            | 855.67                       | 855.67                | 0.00         | 0.00         | 0.00                               | 855.67           |       |
| 4<br>5         | 1000<br>1000            | 3100                                      | Keyboard<br>Monitor          | 1.00<br>1.00    | 110.00<br>550.00             | 110.00<br>550.00      | 0.00<br>0.00 | 0.00<br>0.00 | 0.00<br>0.00                       | 110.00<br>550.00 |       |
| 6              |                         |                                           |                              |                 |                              |                       |              |              |                                    |                  |       |
| $\overline{7}$ | <b>Total Materials:</b> |                                           |                              |                 |                              | 1515.67               |              |              |                                    | 1515.67          |       |
| 8              |                         |                                           |                              |                 |                              |                       |              |              |                                    |                  |       |
| 9              | <b>Operation ID</b>     | Workcenter                                | <b>Operation Description</b> | <b>Run Time</b> | <b>Setup Time Labor Rate</b> |                       | <b>LOH %</b> |              | LOH Cost Markup % Total            |                  |       |
| 10             | 0010                    | ASSY                                      | Assembly                     | 0.5000          | 0.0000                       | 10.00                 | 200.00       | 10.00        | 0.00                               | 15.00            |       |
| 11             | 0020                    | QA                                        | Test                         | 0.6000          | 0.0000                       | 10.00                 | 200.00       | 12.00        | 0.00                               | 18.00            |       |
| 12             |                         |                                           |                              |                 |                              |                       |              |              |                                    |                  |       |
| 13             | <b>Total Labor:</b>     |                                           |                              |                 |                              |                       |              |              |                                    | 33.0000          |       |
| 14             |                         |                                           |                              |                 |                              |                       |              |              |                                    |                  |       |
| 15             | Total:                  |                                           |                              |                 |                              |                       |              |              |                                    | 1548.6700        |       |
| 16<br>17       | Yield:                  |                                           |                              |                 |                              |                       |              |              |                                    | 100,0000         |       |
| 18             |                         |                                           |                              |                 |                              |                       |              |              |                                    |                  |       |
| 19             | <b>Grand Total:</b>     |                                           |                              |                 |                              |                       |              |              |                                    | 1548.6700        |       |

*Figure 2. Create quotes directly from existing product price estimates.*

MAX Quoting Highlights:

- Use Drag & Drop to add Quote Line Items to a MAX Sales Order for quick entry or develop quote templates for items repeated on a regular basis.
- Clone quotes using the same specific quote information as an existing quote. Modify that information to create the new quote and save data entry time.
- Print quotes for internal or external electronic distribution as confirmation of part quantities estimated and prices assigned per quote line item.
- Integrate with Synergy.
	- Update the Synergy customer account card during the MAX quoting process.
	- Convert Synergy customer/prospect IDs to MAX customer IDs.
	- Automatically save resulting quote to the Synergy customer document.
- The MAX Multi-Currency option allows you to select from several currency types and exchange rates that may be applied to quotes for customers using a different currency.

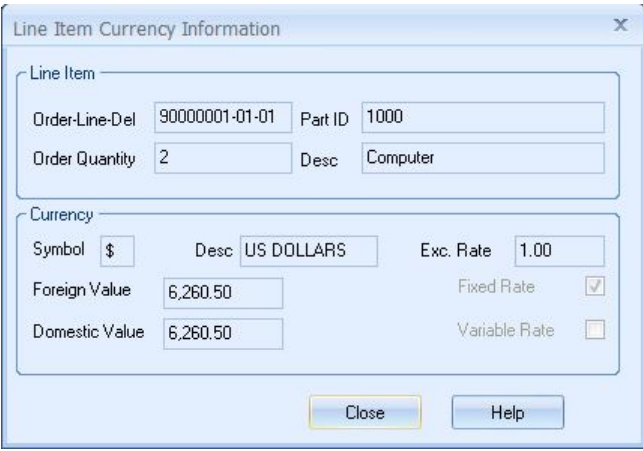

*Figure 3. Customize currency info for each order.*

MAX Quoting enhances your ability to respond to a customer's request for a quote. It eliminates repetitive data entry steps, saving time, increasing accuracy, and giving you the tools, you need to turn more quotes into sales orders. And with MAX's ability to handle multi-currency transactions, the borders of your business can stretch across the globe.

Now there is an easier, more efficient way to manage your quotes. Enhance your MAX System with MAX Quoting today!

### Sales Order Processing

Instantly enter sales orders, ship and invoice product and satisfy customer inquiries. SOP functions include:

- Sales Order Entry
- Shipping
- Invoicing
- Online Inquiries
- Order Notes
- Context Sensitive Help
- Part & Customer Discounts

Sales Order Processing lets you easily enter sales orders, ship and invoice product and satisfy customer inquiries. Now you will always know where orders are going and who they are going to. Full integration with other MAX modules allows you to view on-hand balances and customer credit information during the order entry process. This module also maintains customer data, tracks sales and invoicing and accumulates sales data for financial reports.

### **Sales Orders—Everything from the Desktop**

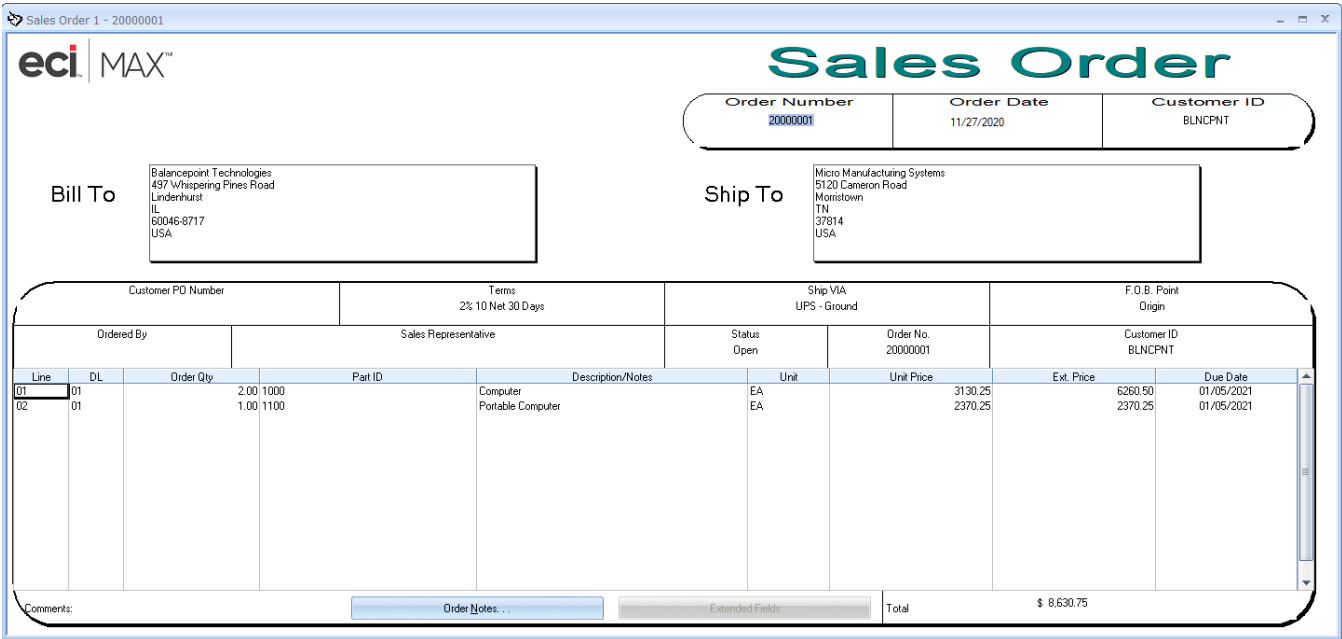

*Figure 4. Enter orders on a WYSWYG Form.*

### Shipping

### **Quickly Ship and Invoice Product**

- Ship orders as complete, partial, or individual line items.
- Automatic backorder calculation and tracking.
- Maintain multiple ship-to locations.
- Multiple options exist for shipping products.
- Packing list functionality allows for multiple sales orders on one packing list.
- Look up stock information to see how many you can ship and where the stock is located.
- Sell miscellaneous products and services without the need for an "inventoried" part number.
- User preferences allow tax to be charged on freight, warnings if no credit available and what % to allow for over shipments.
- View and maintain order and line-item notes.

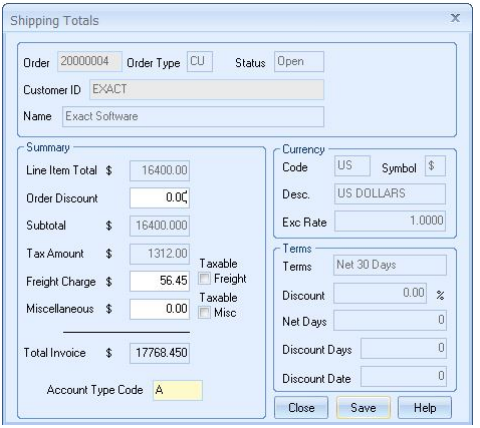

*Figure 5. Enter order discount, freight charges, miscellaneous charges, and currency rate. MAX will automatically calculate* 

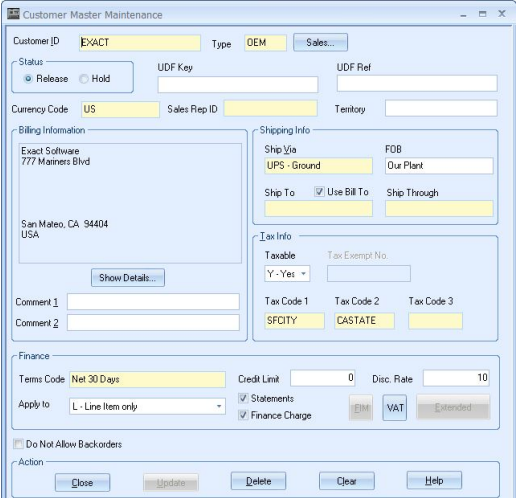

*subtotal and invoice total Figure 6. Enter new customer information or edit existing data including default shipping, tax, and financial information*

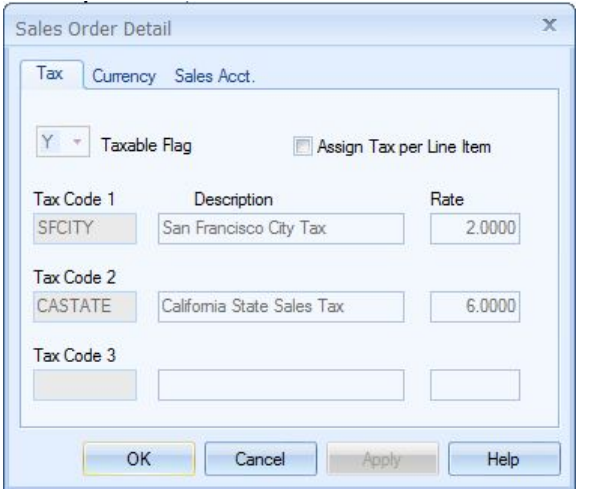

*Figure 7.Related sales order information*

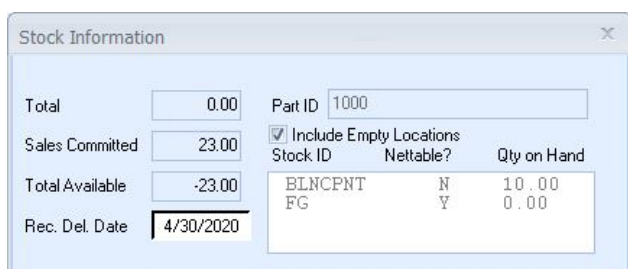

*Figure 8. Stock information window helps fulfill customer order requirements by displaying live stock information*

### **Customer Inquiries—Satisfy Customer Inquiries on the First Call**

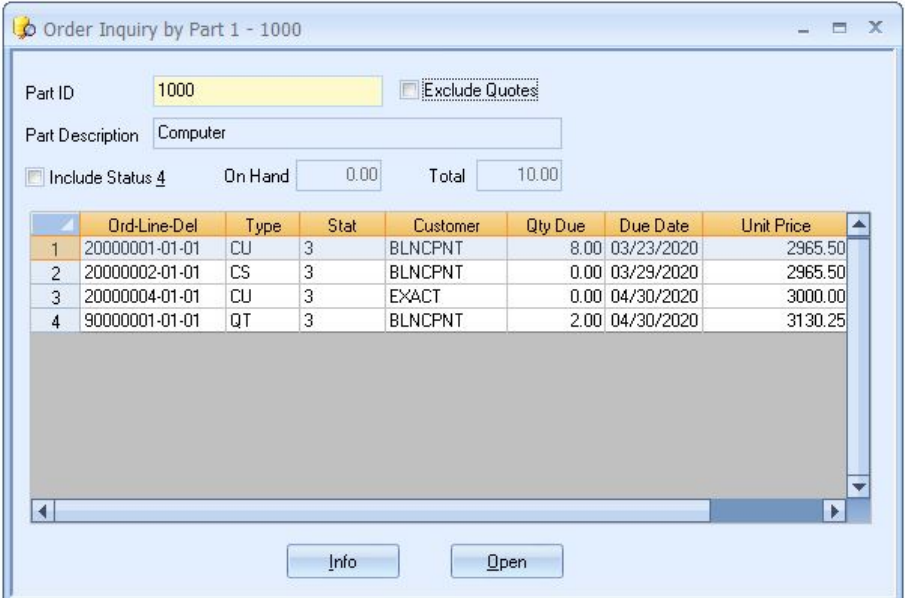

*Figure 9. Order Inquiry by Part - See the total picture of item demand based upon open orders*

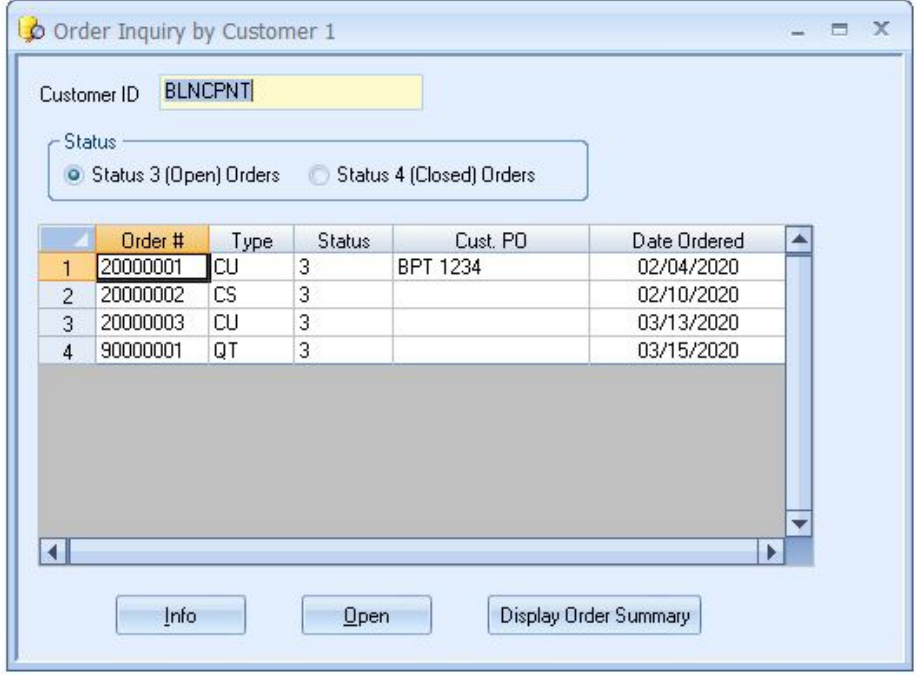

*Figure 10. Order Inquiry by Customer - View sales and purchase order numbers by customer for a quick reference to order status*

- Provide answers to customer questions quickly with real-time information.
- Instantly look up order information and delivery schedules.
- Review order information by part, customer, customer's part number or purchase order number.
- Each inquiry can be accessed directly or progressively through one another.
- Drill down within an inquiry to view detailed order information.
- View shop information to answer delivery schedule questions.
- Cross-module inquiries enable your sales team to accurately and knowledgeably handle customer questions, quickly and conveniently.

| Part ID               | Part Type   |                                    |             |                 |           |  |
|-----------------------|-------------|------------------------------------|-------------|-----------------|-----------|--|
| 1000                  |             | M - Master Schedule Part           |             | ٠               |           |  |
| Description 1         | On Hand Qty |                                    | Non-Net Qty |                 |           |  |
| Computer              |             | 0                                  |             | 10 <sub>1</sub> |           |  |
|                       |             |                                    |             |                 |           |  |
| Part Price            |             | V Released Orders V Planned Orders |             |                 |           |  |
|                       | Past Due    | 3/20/2020                          | 3/27/2020   | 4/3/2020        | 4/10/2020 |  |
| Forecast              | 60.00       | 0.00                               | 0.00        | 0.00            | 40.00     |  |
| Customer Demand       | 0.00        | 0.00                               | 8.00        | 0.00            | 0.00      |  |
| Dependent Demand      | 0.00        | 0.00                               | 0.00        | 0.00            | 0.00      |  |
| <b>Total Demand</b>   | 0.00        | 0.00                               | 8.00        | 0.00            | 0.00      |  |
| Projected Supply      | 60.00       | 0.00                               | 20.00       | 0.00            | 20.00     |  |
| Available to Forecast | 0.00        | 0.00                               | 20.00       | 20.00           | 0.00      |  |

*Figure 91.Schedule Summary Inquiry - Know what delivery schedule to quote with real-time supply and demand information.*

### Advanced Shipping / EDI

The MAX Advanced Shipping solution helps you streamline the process associated with allocating, picking, and shipping orders delivered by commercial carriers. Finished goods inventory can be allocated to sales orders based upon priorities you control.

MAX Advanced Shipping Highlights

- Available inventory can be allocated to specific line/delivery items.
- View and assign sales order line items to a Bill of Lading.
- Create Bills of Lading by grouping and palletizing sales orders.
- Automatically calculate total weights and counts for all line items included on a Bill of Lading.
- Complete support for parts under lot and/or serial control.
- Add all needed specialized information to the Bill of Lading and print it.
- Print Canadian Customs Forms requiring same basic data.
- Shipping Availability and Allocation Inquiry allow the user to reallocate priorities.
- Keep a detailed history of all shipping records.
- Query Bills of Lading by tracking number, shipper, or customer ID.

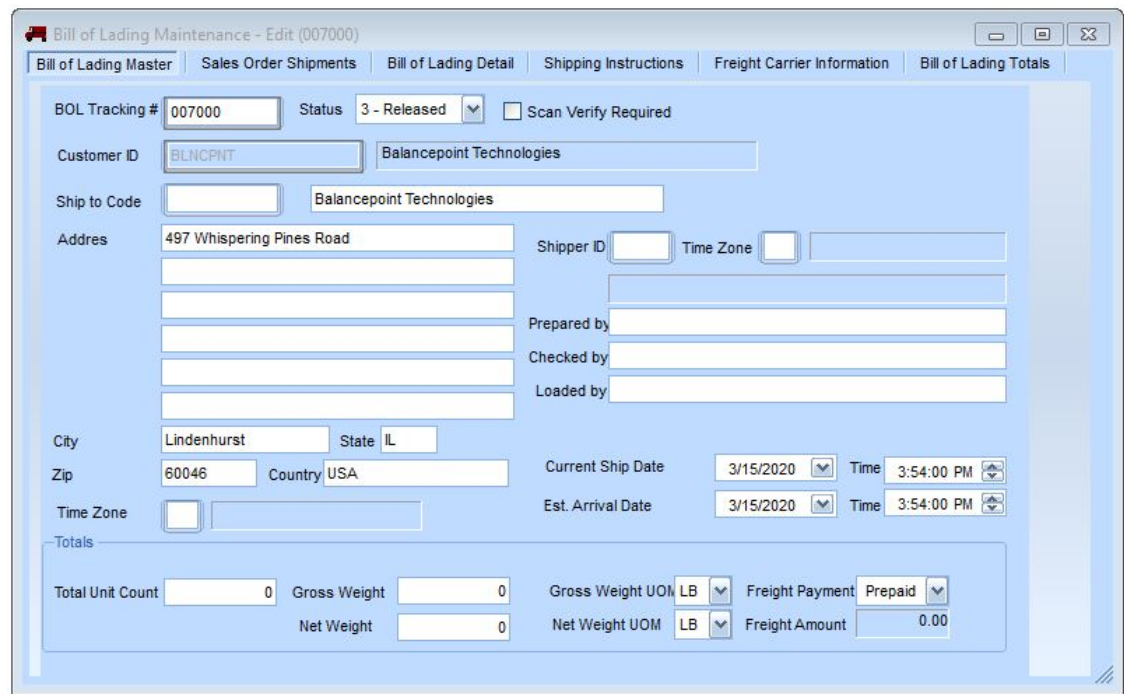

*Figure 12. Create and maintain Bill of lading from one multi-tabbed dialogue.*

With MAX Advanced Shipping, you can…

- Review planned shipments and inventory allocation and make changes before recording the shipments.
- Review the dollar impact of inventory allocation choices before finalizing shipments.
- Process all shipments in one transaction, saving the usual line item by line-item shipping process.
- Benefit from automated shipping that is quick, accurate, and based upon priorities.
- you control.
- Prepare Pick Lists and Bill of Lading forms to augment the shipping process BEFORE the truck arrives at the dock. Easily update and print the BOL with accurate data – BEFORE the truck leaves the dock.
- Automatically allocate finished goods inventory based on your priorities.

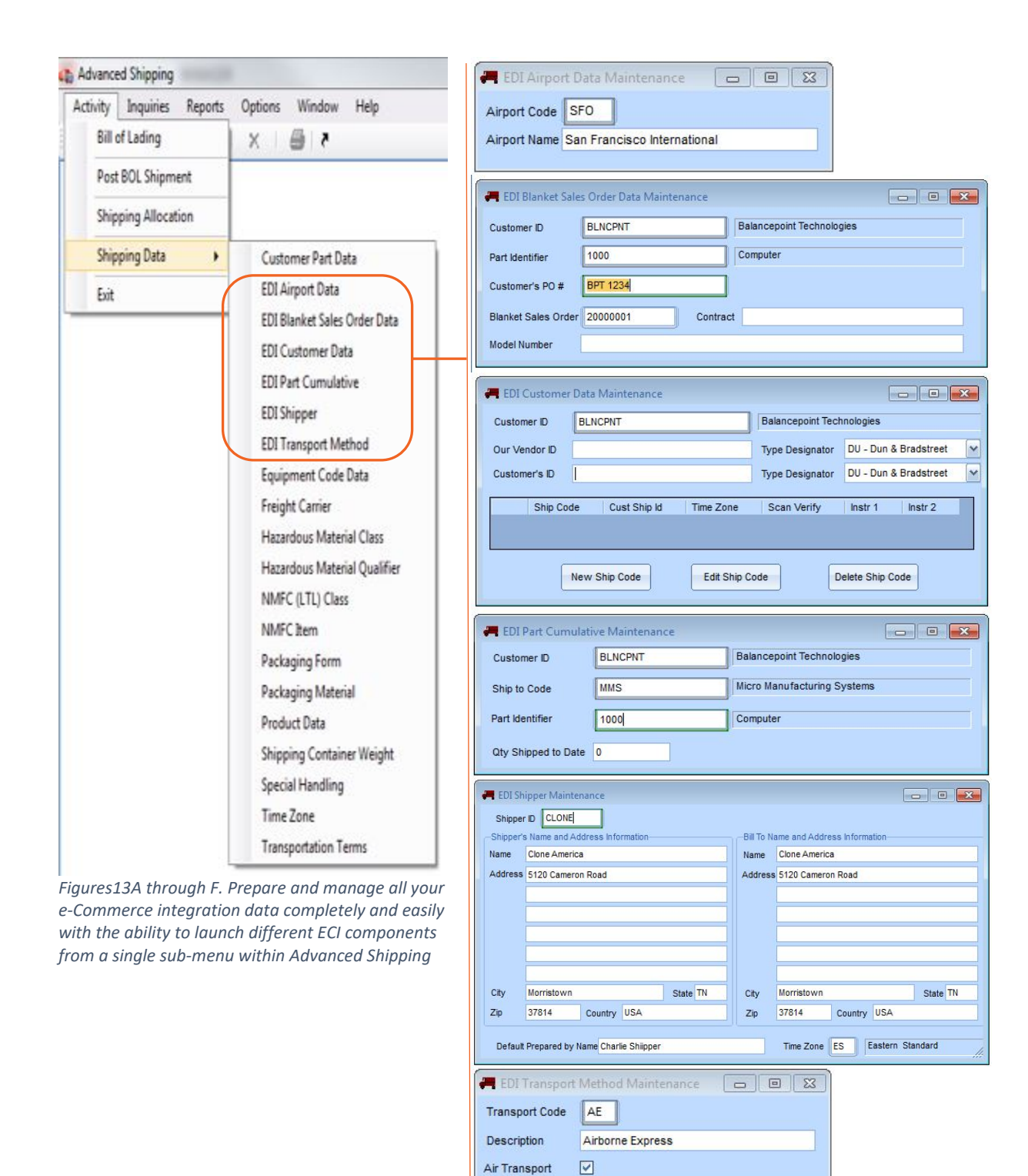

With Electronic Data Interchange (EDI) you can…

- Comply with customer requests to communicate electronically.
- Improve customer service.
- Streamline customer and vendor activity through the supply chain.
- Reduce the cost and improve the efficiency of your business transaction processes.

The MAX EDI module is a transaction-processing solution that provides inbound and outbound transaction processing to and from the MAX system and uses customer and shipment information in your existing MAX database to transact business-to-business (B2B) e-commerce between companies (i.e., your customers and suppliers) using different ERP systems.

### **Supported e-Commerce Transactions**

- Inbound
	- o Sales Order
	- o Forecast
	- o Shipment Schedule
- Outbound
	- o Advance Shipment Notification
	- o Invoice
	- o Paging Notification

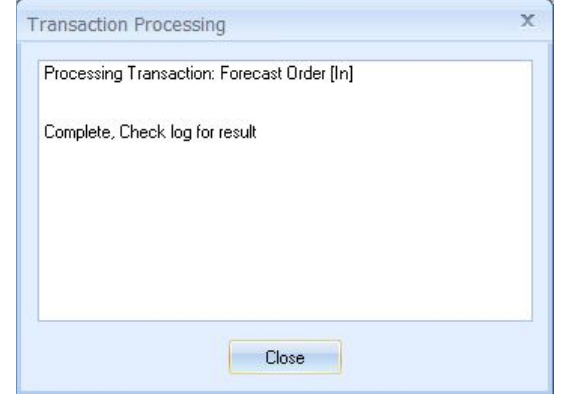

*Figure 14. Loading Customer Forecasts*

The customer facing side of EDI uses existing data from Advanced Shipping. For actual EDI transmission and communication, we partner with DiCentral (Houston, TX).

Now there is an easier, more efficient way to manage your shipping procedures. Enhance your MAX System with MAX Advanced Shipping and EDI.

### **Consignment**

The MAX Consignment Module is designed to manage outbound consignment sales where title to goods on consignment remains with the manufacturer until the actual sale to the end user takes place. Items shipped to the consignee remain in inventory and have full visibility in either a customer specific or a generic consignment inventory location. The module offers the following benefits:

- Provides a method for tracking inventory shipped to a customer on consignment.
- Record and track orders for Consigned Inventory.
- Ship consigned items to Consignees.
- Manage Consigned Inventory (at the Consignee).
- Process Sales of Consigned Inventory and invoice upon shipment to the end user.
- Return unsold Consigned goods (to the Consignor from the Consignee).

### Warranty Tracking / RMA

Build customer satisfaction by improving product design by collecting data on returned goods and learning from past mistakes. A warranty is the beginning of an ongoing relationship between a manufacturer and a customer. Managing that relationship well can be the difference between costly returns due to continued poor product designs and satisfied customers who will be more likely to become repeat business.

MAX's Warranty Tracking Module provides the tools to manage the entire warranty process efficiently and effectively. Every time a shipment is made, a record of that shipment is created. With this data at your fingertips, you will be able to provide your customers and distributors with efficient, timely service.

When a customer calls wishing to return a defective unit, the shipment history can be searched, and depending on the warranty status of the item, that data converted to a Return Material Authorization (RMA). The RMA is the authorization for the customer to return the product and forms the basis for tracking that item while in transit. Once received, the item RMA is updated, but remains available for further coding of the type of problem, parts that failed, final resolution, etc. This data helps identify and eliminate design and process problems, which will ultimately increase customer satisfaction.

Throughout the entire return/repair process, providing up-to-date status on:

- Incoming units from customers
- Repair orders for returned units.
- Shipments of repaired or replacement units that are owed to customers.

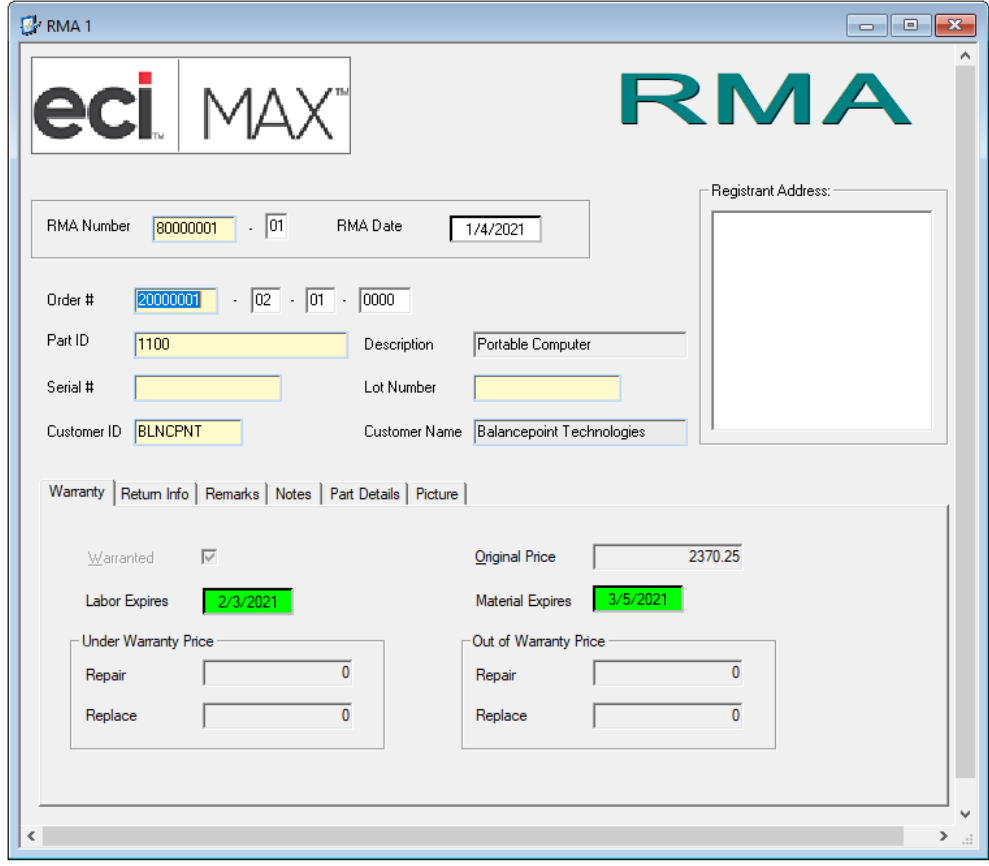

*Figure 15. Return Material Authorization tracks goods returned from customers.*

The Warranty Tracking module allows you to:

- Provide up-to-date status on Warranty Part Data added to Part Sales Maintenance.
- Create Ship History flag for each part or update Ship History for all previous shipments.
- Visually manage RMAs from your desktop.
- Track RMAs through the entire repair and replacement process.
- RMA Maintenance tabbed dialog includes Warranty and Return Information as well as Failure Remarks, Notes, Part details, and picture association tabs.
- Process unplanned receipts directly from RMA form to stock for products returned under warranty.
- Create Replacement Shop Rework or Return Sales Orders directly from RMA form.

Coupling Return Material Authorization (RMA) capabilities–which help control the repair and replacement functions–with the ability to control and monitor costs gives you the necessary tools to keep service levels high and plan for future warranty liabilities.

### Customers Summary

Setting customer expectations and making and holding customer promises is critical to the success of your business. This process begins in the quoting/estimating process and continues through to the customer invoice. MAX customer facing modules help you manage those processes.
forecast orders beyond that point and out to the cumulative manufacturing lead-time. Forecast orders are important for driving demand beyond your current customer orders. Failure to do so results in chronic material

# **Independent Demand — Keep Up with Customer' Aggressive Demands**

- Review Customer and Forecast orders online.
- Extensive filtering options let you select orders by Part ID, Current Due Date, Order Number, Planner ID, and User-definable fields.
- Powerful drill-down into Forecast Orders allows you to quickly view and edit detailed order information and add new independent demand orders.
- Quickly review and edit order due dates, quantities, and order status directly from the grid.
- Load forecast and customer orders from legacy systems.

# **Scheduling**

- Demand Management
- Master Production Scheduling
- Capacity Management
- Planning Simulation

facility. In others, the raw demand (i.e., customer and forecast orders) are used. Where many organizations make a mistake is in not covering their cumulative lead-time adequately. If customer orders drop off after six weeks on a 16-week cumulative lead-time, then you have a 10-week planning problem. If not handled properly, purchasing is always expediting material at the last minute and shortages are abundant.

Rough-cut capacity planning can also be performed at the master scheduling level using orders that do not yet appear on the shop floor. This makes WIP much more manageable and provides the ability to match longer term plans to resource requirements.

Demand Management includes the management of open sales orders within customer quoted lead-times and

Simulation suggests that alternate plans should be considered. Based upon the current plan, what would happen if customer demand increased x% (represented by a list of parts and quantities)?

Scheduling begins with Demand Management (i.e., how to interpret

the customer orders and forecasts across the time horizon determined by cumulative lead-time). In some cases, a Master Production Schedule (MPS) is created to drive the manufacturing

**Scheduling** 

Demand Management

shortages.

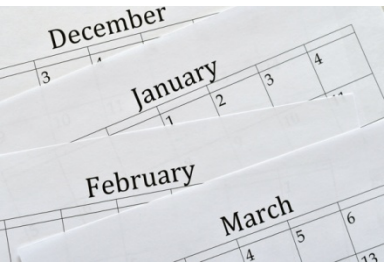

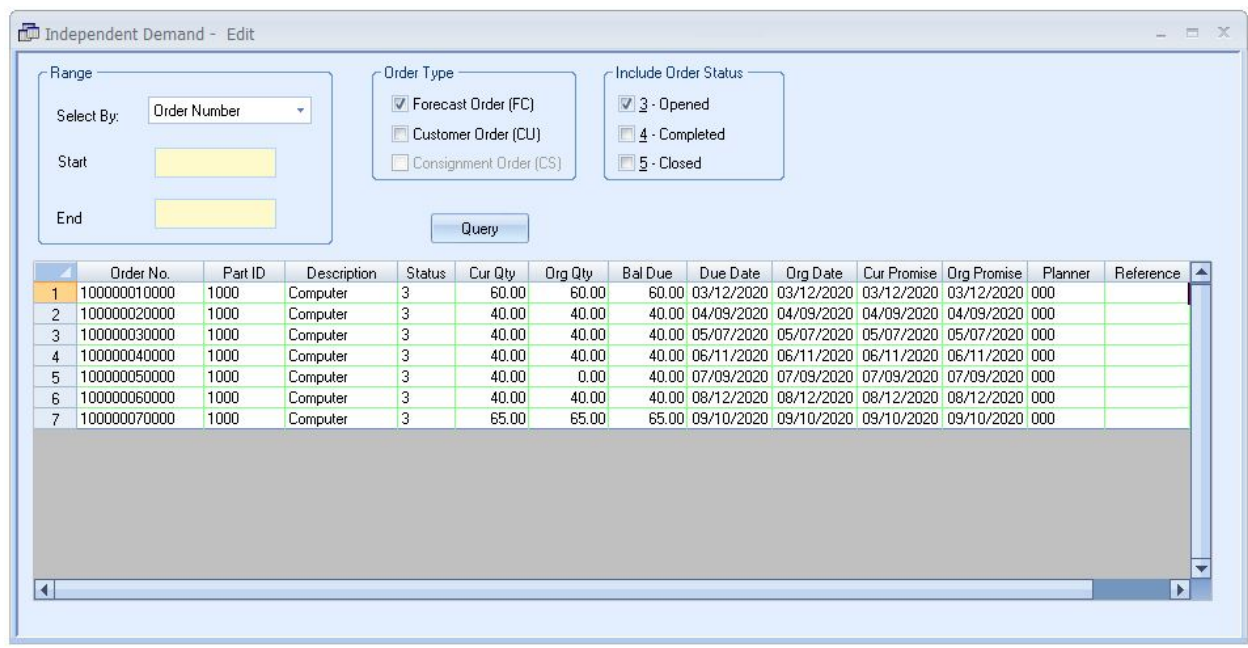

*Figure 1. Quickly review all Independent Demand Items*

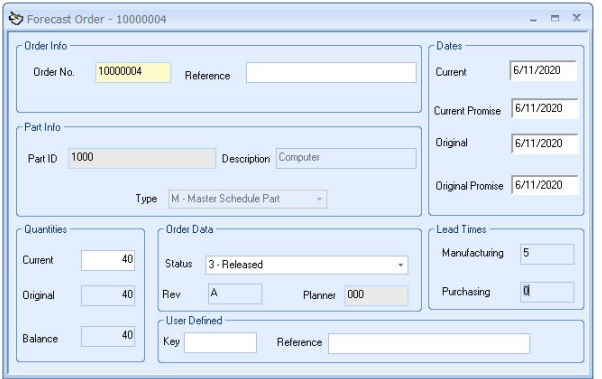

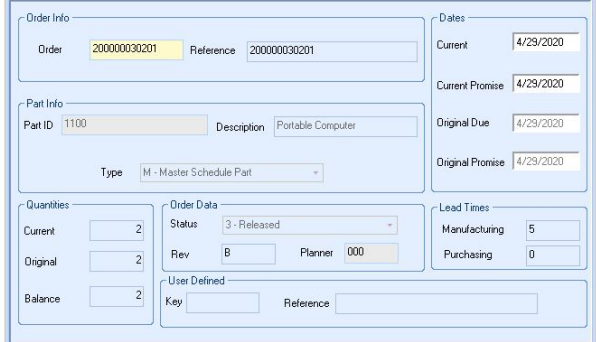

*Figure 2. Forecast demand to create customer orders for any part finished good, assembly or raw material*

*Figure 3. Customer orders only available in read only mode if Sales Order Processing is installed*

Demand can be managed through multiple MAX planning strategies, including:

• Demand driven MRP – Open customer and forecast orders will "drive" parts that are planned via Materials Requirements Planning.

→ Customer Order - 200000030201

- Master Production Scheduling Allow a "human" to decide on available information and build a production schedule to avoid the instability of customer and forecast demand patterns.
- Reorder Point –Do not forget we still have Re-Order Point (ROP) planning for those independent demand items with rather steady usage rates.

Match your planning with the type and pattern of demand. Understand how you are driving your manufacturing costs.

# Master Production Scheduling

Put everyone on the same page with the best information available.

- Forecast Orders
- Master Schedule Orders
- Capacity Management
- Available to Promise.
- Available to Forecast.
- Paperless Planning
- What If Simulations

Master Scheduling plans production, thereby creating a consistent and realistic production plan that drives all aspects of your manufacturing and purchasing operations. This will enable you to routinely satisfy your company's policies on customer service, production efficiency and inventory management. With Master Scheduling you will be certain that your plan is based on the best information available and that human schedulers have approved the plan and that everyone is working to the same plan. Create a schedule that makes sense to your production people yet meets customer demand with minimum instability.

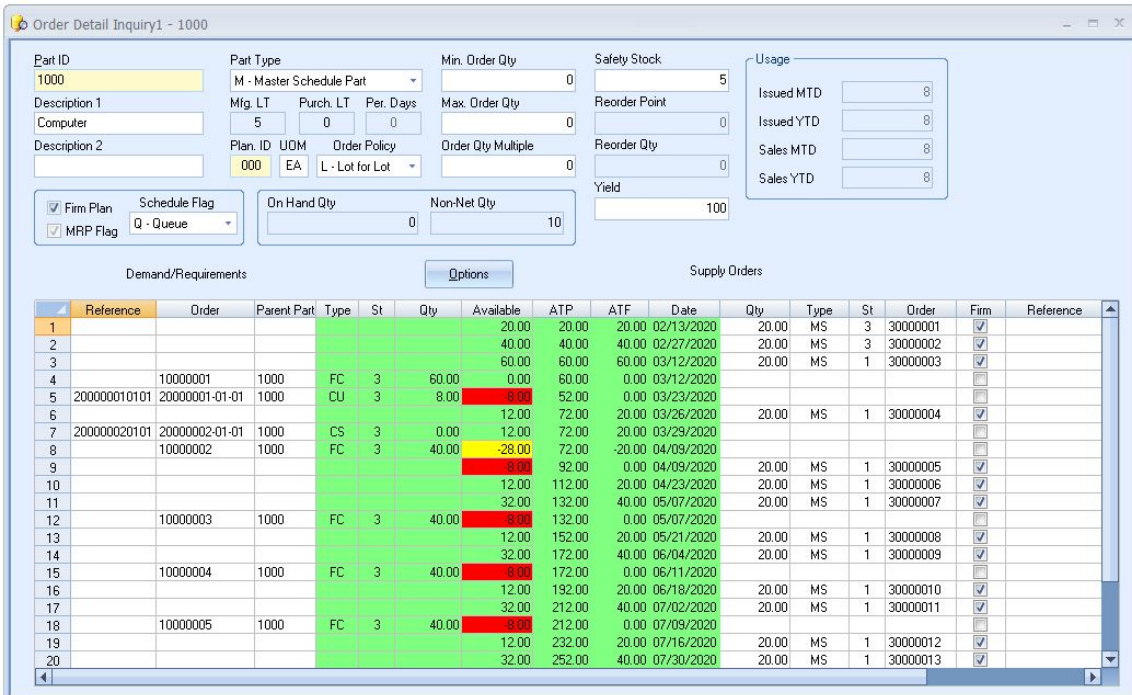

*Figure 4. Complete Supply and Demand picture with top down and bottom-up pegging*

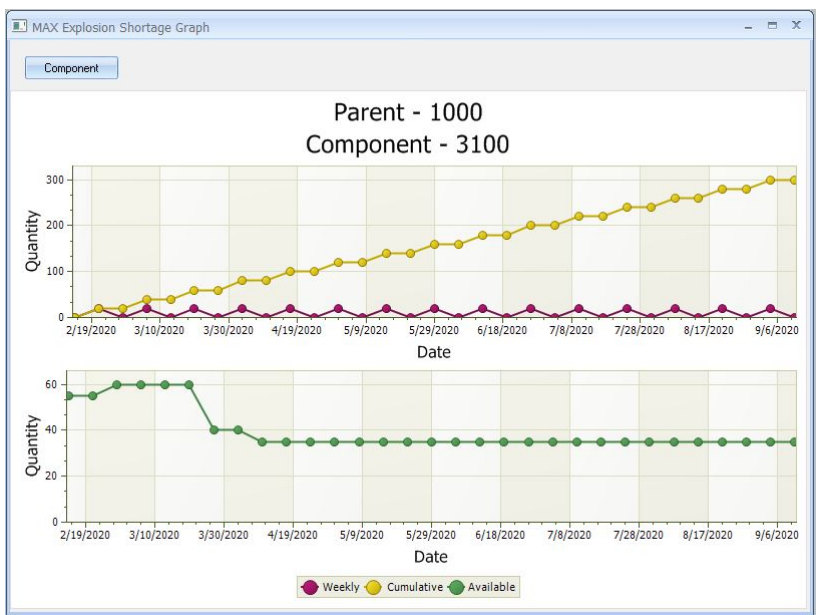

*Figure 5. Graphically view project shortages differentiating between released and planned orders*

Master Schedule Detail — Bucket less Demand and Supply Information

- View the entire time-phased supply and demand picture for a part.
- Intuitive display format is designed around the planner's job, simplifying use and training.
- Validate demand through single or multi-level pegging to the parent order.
- Accomplish time-phased rough-cut capacity planning with user-definable resources to plan work hours, capital, or work center requirements.
- Color coded projected available alerts the planner to actions required to prevent shortages.
- Store demand and supply data in an unlimited planning horizon.
- View the plan based on what is happening today, using extensive sort and filtering capabilities.
- Integrated with customer demand, forecast and schedule data for accurate scheduling by using "available to promise" and "available to forecast" logic.
- Maintain planning data online.

## **Master Schedule Orders—Create Realistic Production Plans**

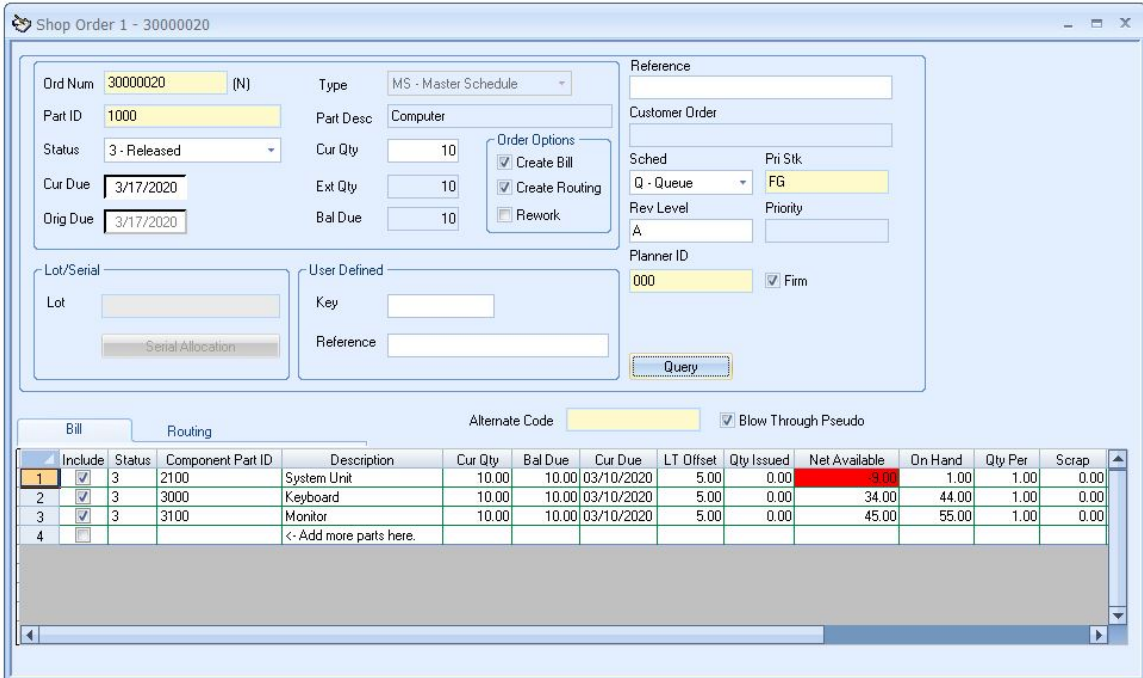

*Figure 6. Easily create demand for the component parts and resources providing a consistent and reliable product plan*

The real power of using master scheduled orders is keeping them planned until it is time to start production. This plans for long lead-time lower-level parts without loading up work center queues. Other benefits include:

- Master Schedule at any level or multiple levels of the product structure.
- Preference allows you to automatically create corresponding master schedule orders during sales order entry.
- Create demand for the component parts and resources needed to build the master scheduled product, whether you manufacture the parts or purchase them, before the MS order is released.
- Yielded MPS adjusts the order quantity to compensate for expected loss so that enough product is started through the process.
- MRP manages balances the demand from the master schedule orders with the supply of materials required to meet that demand.
- Print routings and pick lists for master scheduled orders that have been released for manufacture.

# **Order Navigator—Working with Manufacturing Orders**

| -Range              |                        |                          |                          |                          | Include Order Status  |         |                                               | - Include Order Part Types                    |                     |         |                    |                |         |              |        |     |           |
|---------------------|------------------------|--------------------------|--------------------------|--------------------------|-----------------------|---------|-----------------------------------------------|-----------------------------------------------|---------------------|---------|--------------------|----------------|---------|--------------|--------|-----|-----------|
| Select By           | Part ID                |                          |                          |                          | $V 1$ - Planned       |         |                                               | <b>Purchased Parts</b>                        |                     |         |                    |                |         |              |        |     |           |
| Start               | 1000                   |                          |                          |                          | $\nabla$ 2 - Approved |         |                                               | V Manufactured Parts                          |                     |         |                    |                |         |              |        |     |           |
|                     |                        |                          |                          |                          |                       |         |                                               |                                               |                     |         |                    |                |         |              |        |     |           |
| End                 | 1000                   |                          |                          |                          | $V$ 3 - Released      |         |                                               | Subcontract Parts                             |                     |         |                    |                |         |              |        |     |           |
|                     |                        |                          |                          |                          |                       |         |                                               |                                               | Maintenance Obiects |         |                    |                |         |              |        |     |           |
|                     |                        |                          |                          |                          |                       |         |                                               |                                               |                     |         |                    |                |         |              |        |     |           |
|                     |                        |                          |                          |                          |                       | Query   |                                               |                                               |                     |         |                    |                |         |              |        |     |           |
| <b>Order Number</b> | Type                   | App                      | Rel                      | <b>Firm</b>              | Ord Oty               | Qty Due | Cur Due                                       | Org Due                                       | Start Date          | Part ID | <b>Description</b> | Priority       | Planner | <b>Stock</b> | Sched  | Rev | Reference |
| 30000001            | IMS                    | $\overline{\mathcal{L}}$ | $\overline{\mathcal{L}}$ | $\overline{\mathcal{L}}$ | 20,0000               |         |                                               | 20.0000 02/13/2020 02/13/2020 02/06/2020 1000 |                     |         | Computer           |                | 000     | FG           | Q      | A   |           |
| 30000002            | <b>MS</b>              | $\overline{v}$           | $\overline{\mathcal{L}}$ | $\overline{\mathcal{L}}$ | 20,0000               |         |                                               | 20.0000 02/27/2020 02/27/2020 02/20/2020 1000 |                     |         | Computer           | $\overline{a}$ | 000     | FG           | Q      | lA. |           |
| 30000003            | <b>MS</b>              |                          |                          | $\overline{\mathcal{S}}$ | 20,0000               |         |                                               | 20.0000 03/12/2020 02/02/2020 03/05/2020 1000 |                     |         | Computer           | PLANNED 000    |         | FG           | o      | A   |           |
| 30000004            | <b>MS</b>              |                          |                          | $\overline{\mathbf{v}}$  | 20,0000               |         |                                               | 20.0000 03/26/2020 03/26/2020 03/19/2020 1000 |                     |         | Computer           | PLANNED 000    |         | FG           | Q      | İA. |           |
| 30000005            | <b>MS</b>              |                          |                          | $\overline{\mathcal{L}}$ | 20,0000               |         |                                               | 20.0000 04/09/2020 04/09/2020 04/02/2020 1000 |                     |         | Computer           | PLANNED 000    |         | FG           | Q      | IA. |           |
| 30000006            | <b>MS</b>              |                          |                          | $\overline{v}$           | 20,0000               |         |                                               | 20.0000 04/23/2020 04/23/2020 04/16/2020 1000 |                     |         | Computer           | PLANNED 000    |         | FG           | Q      | IA. |           |
| 30000007            | MS                     |                          |                          | $\overline{\mathcal{L}}$ | 20,0000               |         |                                               | 20.0000 05/07/2020 05/07/2020 04/30/2020 1000 |                     |         | Computer           | PLANNED 000    |         | FG           | o      | İA. |           |
| 30000008            | <b>MS</b>              |                          |                          | V                        | 20,0000               |         |                                               | 20.0000 05/21/2020 05/21/2020 05/14/2020 1000 |                     |         | Computer           | PLANNED 000    |         | FG           | Q      | İA. |           |
| 30000009            | <b>MS</b>              |                          |                          | $\overline{\mathcal{L}}$ | 20,0000               |         |                                               | 20.0000 06/04/2020 06/04/2020 05/28/2020 1000 |                     |         | Computer           | PLANNED 000    |         | FG           | Q      | IA. |           |
| 30000010            | <b>MS</b>              |                          |                          | $\overline{\mathcal{L}}$ | 20,0000               |         |                                               | 20.0000 06/18/2020 06/18/2020 06/11/2020 1000 |                     |         | Computer           | PLANNED 000    |         | FG           | Q      | A   |           |
| 30000011            | <b>MS</b>              |                          |                          | $\overline{\mathcal{L}}$ | 20,0000               |         |                                               | 20.0000 07/02/2020 07/02/2020 06/25/2020 1000 |                     |         | Computer           | PLANNED 000    |         | FG           | Q      | lA. |           |
|                     | MS                     |                          |                          | $\overline{\mathcal{U}}$ | 20,0000               |         |                                               | 20.0000 07/16/2020 07/16/2020 07/09/2020 1000 |                     |         | Computer           | PLANNED 000    |         | FG           | Q      | İA. |           |
| 30000012            | <b>MS</b>              |                          |                          | $\overline{\mathcal{U}}$ | 20,0000               |         |                                               | 20.0000 07/30/2020 07/30/2020 07/23/2020 1000 |                     |         | Computer           | PLANNED 000    |         | FG           | l Q    | İA. |           |
| 30000013            |                        |                          |                          | $\overline{\mathcal{L}}$ | 20,0000               |         |                                               | 20.0000 08/13/2020 08/13/2020 08/06/2020 1000 |                     |         | Computer           | PLANNED 000    |         | FG           | Q      | A   |           |
| 30000014            | <b>MS</b>              |                          |                          |                          |                       |         |                                               |                                               |                     |         |                    | PLANNED 000    |         | FG           |        |     |           |
| 30000015            | <b>MS</b><br><b>MS</b> |                          |                          | $\blacktriangledown$     | 20,0000               |         | 20.0000 08/27/2020 08/27/2020 08/20/2020 1000 |                                               |                     |         | Computer           |                |         |              | Q<br>Q | A   |           |

*Figure 7. Easily maintain all aspects of manufactured orders*

The Order Navigator is the "gateway" to your production floor. From this window, planners decide on what orders to send to production.

- Display shop orders, master schedule orders and MRP-generated orders in a spreadsheet grid for easy processing.
- Select only the orders you want to view with extensive filtering and date range capabilities.
- Review, maintenance, approval, and release of manufacturing orders can be done completely online without printing a single piece of paper.
- Automatically calculates operation start and due dates based on MRP planned order due dates.
- Flexible record selection criteria allow approval and release of orders in bulk.
- Drill down on cells within the grid to view more detailed information.
- Optionally freeze (i.e., firm plan) operation dates to allow for your unique shop schedule (i.e., physical inventory periods, plant shut down, etc.) or supplier shutdowns.

## **Inquiries—Instant Visibility**

## *Schedule Summary*

| Part ID        |                           |          | Part Type                |                                  |             |           |                  |           |           |
|----------------|---------------------------|----------|--------------------------|----------------------------------|-------------|-----------|------------------|-----------|-----------|
| 1000           |                           |          | M - Master Schedule Part |                                  |             |           | <b>Bucketing</b> |           |           |
|                | Description 1             |          | On Hand Qtv              |                                  | Non-Net Qtv |           | Weekly           |           |           |
|                | Computer                  |          |                          | $\overline{0}$                   |             | 10        | · Monthly        |           |           |
|                | Description 2<br>MRP Flag |          | Include                  | V Approved Orders Planned Orders |             |           | Quarterly        |           |           |
|                |                           | Past Due | 3/1/2020                 | 4/1/2020                         | 5/1/2020    | 6/1/2020  | 7/1/2020         | 8/1/2020  | 9/1/2020  |
| 1              | <b>Forecast Demand</b>    | 60.00    | 0.00                     | 40.00                            | 40.00       | 40.00     | 40.00            | 40.00     | 65.00     |
| 2              | <b>Customer Demand</b>    | 0.00     | 8.00                     | 0.00                             | 0.00        | 0.00      | 0.00             | 0.00      | 0.00      |
| 3              | Dependent Demand          | 0.00     | 0.00                     | 0.00                             | 0.00        | 0.00      | 0.00             | 0.00      | 0.00      |
| $\overline{4}$ | <b>Total Demand</b>       | 60.00    | 8.00                     | 40.00                            | 40.00       | 40.00     | 40.00            | 40.00     | 65.00     |
| 5              | <b>Scheduled Receipt</b>  | 40.00    | 0.00                     | 0.00                             | 0.00        | 0.00      | 0.00             | 0.00      | 0.00      |
| 6              | Planned Scrap             | 0.00     | 0.00                     | 0.00                             | 0.00        | 0.00      | 0.00             | 0.00      | 0.00      |
| 7              | Net Available             | $-20.00$ | 28.00                    | -68.00                           | 108.00      | -148.00   | $-188.00$        | $-228.00$ | 293.00    |
| 8              | <b>Planned Orders</b>     | 0.00     | 0.00                     | 0.00                             | 0.00        | 0.00      | 0.00             | 0.00      | 0.00      |
|                | Available to Promise      | $-20.00$ | $-293.00$                | $-293.00$                        | $-293.00$   | $-293.00$ | $-293.00$        | $-293.00$ | $-293.00$ |
| 9              |                           |          | $-20.00$                 | $-60.00$                         | $-100.00$   | $-140.00$ | $-180.00$        | $-220.00$ | $-285.00$ |

*Figure 8. Schedule summary – You choose the bucket size.*

• Analyze supply and demand information in summarized user-definable time buckets. Compare supply against forecast demand (ATF) and against actual customer and dependent demand (ATP) to optimize inventory levels.

# *Order Shortage*

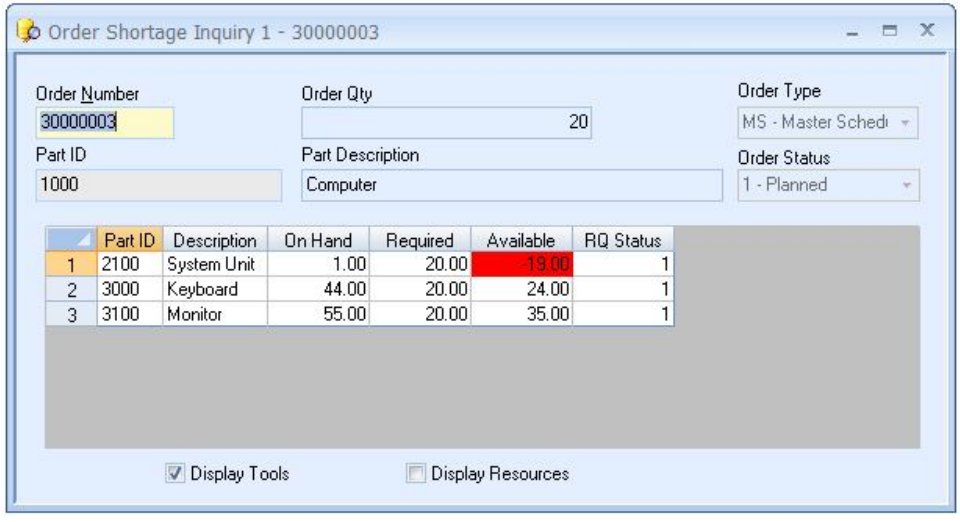

*Figure 9. Order shortage inquiries stops incomplete orders.*

• Quickly review and verify component parts, resources, and tool availability for orders, with shortages easily identifiable

# Capacity Management

Capacity Management at the Master Production schedule is referred to as Rough-cut Capacity. Its purpose is to match the demand on resources generated from the master schedule with the supply of those same resources. There are many ways to accomplish this with MAX including:

- Resource parts for critical resources
- Resource BOMs calling the quantity of each resource part.
- Resource summary reports to compare the demand for and supply of resources across time, where the period is governed by your lead-time to change that resource level (i.e., hire and train the next person)
- Custom summary reports to look at planned hours for each critical resource by work center across time.

| Part ID        |                           | Part Type    |                                    |             |                |                               |           |           |
|----------------|---------------------------|--------------|------------------------------------|-------------|----------------|-------------------------------|-----------|-----------|
|                | LABOR - ASSY              | R - Resource |                                    |             |                | <b>Bucketing</b>              |           |           |
|                | Description 1             | On Hand Qtv  |                                    | Non-Net Qty |                | Weekly                        |           |           |
|                | Assembly Labor            |              | $\overline{0}$                     |             | $\overline{0}$ |                               |           |           |
|                | Description 2<br>MRP Flag | -Include     | V Approved Orders V Planned Orders |             |                | · Monthly<br><b>Quarterly</b> |           |           |
|                |                           | Past Due     | 3/1/2020                           | 4/1/2020    | 5/1/2020       | 6/1/2020                      | 7/1/2020  | 8/1/2020  |
| 1              | <b>Forecast Demand</b>    | 0.00         | 0.00                               | 0.00        | 0.00           | 0.00                          | 0.00      | 0.00      |
| $\overline{c}$ | <b>Customer Demand</b>    | 0.00         | 0.00                               | 0.00        | 0.00           | 0.00                          | 0.00      | 0.00      |
| 3              | Dependent Demand          | 100.00       | 12.00                              | 94.00       | 71.00          | 71.00                         | 83.00     | 71.00     |
| 4              | <b>Total Demand</b>       | 100.00       | 12.00                              | 94.00       | 71.00          | 71.00                         | 83.00     | 71.00     |
| 5              | <b>Scheduled Receipt</b>  | 0.00         | 0.00                               | 0.00        | 0.00           | 0.00                          | 0.00      | 0.00      |
| 6              | Planned Scrap             | 0.00         | 0.00                               | 0.00        | 0.00           | 0.00                          | 0.00      | 0.00      |
| $\overline{7}$ | Net Available             | 100.00       | 112.00                             | 206.00      | $-277.00$      | $-348.00$                     | $-430.00$ | 501.00    |
| 8              | <b>Planned Orders</b>     | 0.00         | 0.00                               | 0.00        | 0.00           | 0.00                          | 0.00      | 0.00      |
|                | Available to Promise      | $-511.00$    | $-511.00$                          | $-511.00$   | $-511.00$      | $-511.00$                     | $-511.00$ | $-511.00$ |
| $\overline{9}$ |                           |              |                                    | 0.00        | 0.00           | 0.00                          | 0.00      | 0.00      |

*Figure 10. Capacity Management for direct labor*

Capacity Management at the Shop Floor Execution level (i.e., released work) is concerned with supply and demand for each work center, as well as how orders compete for time in that work center (i.e., priority).

# Planning Simulation

Make Promises You Can Deliver!

Through excellent design and reuse of the fundamental planning algorithms, the Planning Simulation option adds Available to Promise (ATP) to the MAX core functionality with no added implementation costs. We have embedded the Planning Simulation option in the MAX Master Scheduling and Sales Order Processing modules for carrying out "what if" ATP (available-to-promise) scenarios.

| Request Date<br>3/17/2020                                                                                                    | <b>Run Simulation</b>        |              |                         |                                                  | - On Hand<br>o Al |                   | Surplus Shortage      | Part Types<br>o Al | Make                | View<br>Buy                                     | O Part ID | <b>MPN</b> |                        | Run Simulation Excluding Orders |       |           |                         |                   |
|----------------------------------------------------------------------------------------------------|------------------------------|--------------|-------------------------|--------------------------------------------------|-------------------|-------------------|-----------------------|--------------------|---------------------|-------------------------------------------------|-----------|------------|------------------------|---------------------------------|-------|-----------|-------------------------|-------------------|
|                                                                                                    |                              |              | <b>Simulated Demand</b> |                                                  |                   |                   |                       | 电子                 |                     |                                                 |           |            | <b>Affected Orders</b> |                                 |       |           |                         |                   |
| Part                                                                                                    | Create Order                 | Quantity     |                         | Description                                      |                   | CPLT.             | ATP                   | Revenue            | Ê                   | Include                                         | Assembly  |            | Sales Order            | Order                           | Date  | Customer  | Quantity                | Revenue           |
| 1000                                                                                                    |                              |              | 20.00 Computer          |                                                  |                   |                   | 05/04/2020 03/31/2020 | \$65900.00         |                     | $\mathbf{1}$                                    |           |            |                        |                                 |       |           |                         |                   |
| 1100                                                                                                    | 同                            |              | 10.00 Portable Computer |                                                  |                   |                   | 05/04/2020 04/14/2020 | \$23703.00         |                     | $\overline{c}$                                  |           |            |                        |                                 |       |           |                         |                   |
|                                                                                                    |                              |              | 0.00                    |                                                  |                   |                   |                       |                    |                     | $\overline{\mathbf{3}}$                         |           |            |                        |                                 |       |           |                         |                   |
|                                                                                                    |                              |              | 0.00                    |                                                  |                   |                   |                       |                    |                     | $\overline{4}$                                  |           |            |                        |                                 |       |           |                         |                   |
|                                                                                                    | F                            |              | 0.00                    |                                                  |                   |                   |                       |                    |                     | 同<br>5                                          |           |            |                        |                                 |       |           |                         |                   |
|                                                                                                    | <b>FIFT</b>                  |              | 0.00                    |                                                  |                   |                   |                       |                    | k.                  | $\overline{6}$<br><b>GIFT</b><br>$\overline{z}$ |           |            |                        |                                 |       |           |                         |                   |
|                                                                                                    |                              |              | 0.00                    |                                                  |                   |                   |                       |                    |                     | n                                               |           |            |                        |                                 |       |           |                         |                   |
|                                                                                                    |                              |              |                         |                                                  |                   |                   |                       |                    |                     |                                                 |           |            |                        |                                 |       |           |                         |                   |
|                                                                                                    |                              |              |                         | <b>Consolidated Demand / Projected Shortages</b> |                   |                   |                       |                    |                     |                                                 |           |            | <b>BAX</b>             |                                 |       |           |                         |                   |
|                                                                                                    |                              |              |                         |                                                  |                   |                   |                       |                    |                     |                                                 |           |            |                        |                                 |       |           |                         |                   |
| Part                                                                                                    | Description                  | Net Required | Qtv, OH                 | Proj. OH                                         | Proj Supply       | Proj. Date        | Cost                  | Ext. Cost          | Start Date          | Lead Time Available Date                        |           | Cum, LTO   | Parent ATP             | Planner ID.                     | Buver | Vendor ID | Manufacturer            | <b>MPN</b>        |
| 1000                                                                                                    | Computer                     | 20.00        | 0.00                    | 12.00                                            |                   | -8.00 05/04/2020  | 1548.67               |                    | 12389.38 03/17/2020 | 5 05/04/2020                                    |           |            | 0 05/04/2020           | 000                             | 000   |           |                         |                   |
| 2100                                                                                                    | System Unit                  | 8.00         | 1.00                    | $-39.00$                                         |                   | -47.00 03/24/2020 | 855.67                |                    | 40216.60 03/17/2020 | 5 03/24/2020                                    |           |            | 5 03/31/2020           | 000                             | 000   |           |                         |                   |
|                                                                                                    |                              |              |                         |                                                  |                   |                   |                       |                    |                     |                                                 |           |            |                        | 000                             |       |           |                         |                   |
|                                                                                                    | Cabinet                      | 8.00         | 9.00                    | 40.00                                            |                   | 32.00 03/31/2020  | 76.91                 |                    | 2461.00 02/18/2020  | 10 03/03/2020                                   |           |            | 10 03/17/2020          |                                 | 000   | 010       |                         |                   |
|                                                                                                    | Metal                        | 25.00        | 281.50                  | 281.50                                           |                   | 256.50 03/31/2020 | 22.00                 |                    | 176.34 02/04/2020   | 10 02/18/2020                                   |           |            | 20 03/17/2020          | 000                             | 010   | 002       | Bethlehem Ste. 032SS    |                   |
| 3500<br>2300                                                                                                    | Mother Board                 | 18.00        | 10.00                   | 1222                                             |                   | -5.78 03/24/2020  | 409.77                |                    | 2367.54 02/25/2020  | 5 03/03/2020                                    |           |            | 10 03/17/2020          | 000                             | 000   |           |                         |                   |
|                                                                                                    | PCB                          | 6.00         | 30.00                   | 94.78                                            |                   | 88.78 04/14/2020  | 110.00                |                    | 9765.56 01/28/2020  | 20 02/25/2020                                   |           |            | 15 03/17/2020          | 000                             | 010   | 007       |                         |                   |
|                                                                                                    | CPU.                         | 6.00         | 40.00                   | 44.44                                            |                   | 38.44 03/24/2020  | 110.00                |                    | 4228.89 02/18/2020  | 5 02/25/2020                                    |           |            | 15 03/17/2020          | 000                             | 010   | 006       | Intel                   |                   |
|                                                                                                    | Memory                       | 12.00        | 65.00                   | 161.61                                           |                   | 149.61 03/24/2020 | 110.00                |                    | 16456.90 02/18/2020 | 5 02/25/2020                                    |           |            | 15 03/17/2020          | 000                             | 010   | 005       | Kingston                | KG-256K           |
|                                                                                                    | Floppy Disk                  | 26.00        | 0.00                    | 80.00                                            |                   | 54.00 03/17/2020  | 80.00                 |                    | 4320.00 02/13/2020  | 0 02/13/2020                                    |           |            | 10 02/27/2020          | 000                             | 010   | 007       |                         |                   |
|                                                                                                    | 1.44 M Floppy                | 0.00         | 120.00                  | 40.00                                            |                   | 40.00 03/24/2020  | 55.00                 |                    | 2200.00 02/25/2020  | 5 03/03/2020                                    |           |            | 10 03/17/2020          | 000                             | 010   | 006       | Verbatim                | PT-500SX<br>350BL |
|                                                                                                    | Custom Software              | 0.00         | 0.00                    | $-80.00$                                         |                   | 80.00 03/17/2020  | 50.00                 |                    | 4000.00 03/17/2020  | 0 03/17/2020                                    |           |            | 10 03/31/2020          | 000                             | 010   | 007       |                         |                   |
|                                                                                                    | 24V Power Supp               | 18.00        | 50.00                   | 50.00                                            |                   | 32.00 03/31/2020  | 165.00                |                    | 5280.00 02/18/2020  | 10 03/03/2020                                   |           |            | 10 03/17/2020          | 000                             | 010   | 009       | Illinois Power ILP-3600 |                   |
|                                                                                                    | Keyboard                     | 8.00         | 44.00                   | 25.00                                            |                   | 17.00 03/24/2020  | 110.00                |                    | 1870.00 03/03/2020  | 5 03/10/2020                                    |           |            | 5 03/17/2020           | 000                             | 010   | 004       | Acer                    | 6511-TW           |
|                                                                                                    | Monitor                      | 8.00         | 55.00                   | 40.00                                            |                   | 32.00 03/31/2020  | 550.00                |                    | 17600.00 02/25/2020 | 10 03/10/2020                                   |           |            | 5 03/17/2020           | 000                             | 010   | nns.      | Optiquest               | V75               |
|                                                                                                    | Portable Comput              | 10.00        | 0.00                    | $-200$                                           |                   | -12.00 05/04/2020 | 1493 48               |                    | 17921.82 03/17/2020 | 5 05/04/2020                                    |           |            | 0 05/04/2020           | long                            | 000   |           |                         |                   |
|                                                                                                    | Portable System              | 10.00        | 0.00                    | $-5.00$                                          |                   | -15.00 03/24/2020 | 1379.98               |                    | 20699.77 03/17/2020 | 5 03/24/2020                                    |           |            | 5 03/31/2020           | 000                             | 000   |           |                         |                   |
|                                                                                                    | Portable Cabinet             | 10.00        | 0.00                    | 0.00                                             |                   | -10.00 03/31/2020 | 76.22                 |                    | 762.19 03/17/2020   | 10 03/31/2020                                   |           |            | 10 04/14/2020          | 000                             | 000   |           |                         |                   |
|                                                                                                    | Portable Monitor             | 10.00        | 19.00                   | 19.00                                            |                   | 9.00 03/31/2020   | 220.00                |                    | 1990.00 02/18/2020  | 10 03/03/2020                                   |           |            | 10 03/17/2020          | 000                             | 010   | 008       | <b>Optiquest</b>        | V50               |
| 2200<br>2300B<br>3400<br>3700<br>3200<br>3250<br>3275<br>3600<br>13 3000<br>14 3100<br>15 1100<br>16 2400<br>17 2500<br>18 3900<br>19 4100 | Hard Disk<br>Portable Keyboa | 10.00        | 0.00                    | 0.00<br>$-5.00$                                  |                   | -10.00 03/24/2020 | 385.00                |                    | 3850.00 03/17/2020  | 5 03/24/2020                                    |           |            | 10 04/07/2020          | 000                             | 010   | 007       | Conner                  | $SX-1G$           |

*Figure 11. Run a Planning Simulation to Display Projected Surpluses and Shortages based upon Simulated Demand.*

Planning Simulation provides your sales force with an easy-to-use tool that answers customers' most frequently asked question: "When can I have it?"

- Quick and easy to use, get an ATP date in seconds with the "click of a button."
- Create "what if scenarios" without using complex spreadsheets.
- Simulate actual demand using real parts and existing MRP conditions without affecting current WIP.
- Provide accurate ATP dates directly to Sales Order Entry.
- View Part Lead Times directly on the Consolidated Demand Grid.
- Salespeople can reuse MRP data without changing MRP data.
- "Seal the Deal" by creating a Quote or Sales Order based on the projected ATP.

With Planning Simulation, you can…

- Improve customer communication.
- Simulate demand quantities.
- Project on-hand balances
- Highlight shortages and surpluses.
- Display projected ATP dates.
- Create "what if" scenarios.
- Re-use MRP data without overwriting it.

Planning Simulation Options include:

- Select to Display Surpluses, Shortages or Both
- Select to Include Purchased, Manufactured Parts, or Both
- Exclude or Include Planned Orders and Requirements
- Choose to Display Demand ONLY if Net Required > 0.
- Choose to Exclude Forecast Orders at the Simulated Level

Planning Simulation Display Highlights:

- Green: Items may be promised to ship by the displayed ATP date.
- Yellow: Warns Sales to confirm current shop workload before promising availability.
- Red: Indicates No Part Availability on the displayed ATP date, based on current supply.

The MAX Planning Simulation Option adds Available-to-Promise Date visibility to the core MAX Master Scheduling and Sales Order Processing modules without additional implementation cost. This easy-to-use design provides your sales force the opportunity to project product availability based upon simulated customer demand and real time MRP data without impacting WIP.

# Scheduling Summary

Creating a realistic and stable schedule that meets all expected demand is a "cheap" secret to successfully managing your business. MAX ERP provides the tools to properly capture and schedule independent demand so that the power of MRP can plan the rest. Under the watchful eye of your planners, that schedule can be balanced with your capacity to maximize successful completion.

# Production

The Production area is concerned with executing the schedule, mostly through the management of shop orders and is focused on the level and control of Work in Process (WIP). Operation of the Shop Floor Execution module is the focus here. Load, queue and backlog analysis by critical work center and short-term priority and capacity planning and key tasks. As delays are encountered on the floor, Alternate Processes may be utilized, as so can, subcontract services.

For internal work, labor may be tracked in many ways (i.e., directly in SFE, in the Labor Tracking module, or the MAX Data Collection System). Lean Manufacturing practices should also be considered in this area. This can show up as repetitive manufacturing, self-directed work cells, Kanban systems, etc. LM often makes ERP easier.

### **Production**

- Shop Floor Execution
- Priority Planning & Control
- Alternate Processes
- Subcontract Services
- **Labor Tracking**

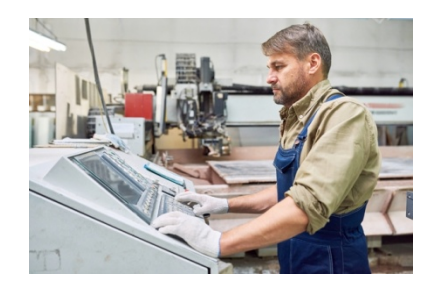

# Shop Floor Execution

Create shop orders, track Work-In-Process (WIP), maintain work center information and analyze shortages and backlogs.

- Shop Orders
- Routings
- Pick Lists
- Capacity/Priority Planning
- Component Scrap
- Work Center Management
- Standard Routing Notes

Shop Floor Execution lets you create shop orders, track WIP, maintain work center information and analyze shortages and backlogs. With Shop Floor Execution in place, you will quickly realize increased labor efficiency, better machine utilization, less downtime, reliable capacity planning and more predictable overtime scheduling.

### Shop Order 2 - 30000003  $\Box$  $\overline{\mathbf{x}}$ Reference Ord Num 30000003 Type MS - Master Schedule  $\overline{\phantom{a}}$ Customer Order Part ID 1000 Part Desc Computer **Order Options** 3 - Released Cur Qty  $20$ Status Sched Pri Stk Create Bill FG  $Q - Queue$ Cur Due  $3/12/2020$ Ext Qty  $20$ Create Routing Rev Level Priority **Bal Due** Rework  $\overline{20}$ Orig Due  $2/2/2020$ PLANNED A Planner ID -Lot/Seri User Defined 000  $\triangledown$  Firm Lot Key Reference Query Blow Through Pseudo Alternate Code Bill Routing Subcontract Include Status Component Part ID Description Cur Qty Bal Due Due Cur Due LT Offset Qty Issued Shortage On Hand Qty Per 20.00 03/05/2020 5.00 0.00 1.00 1.00 Manufacturer 2100 Sustem Hnit  $20.00$  $\frac{1}{2}$ 20.00 20.00 03/05/2020  $24.00$ 44.00 1.00 Acer 3000 5.00  $0.00$  $\overline{2}$ Keyboard 35.00 3100 Monitor 20.00 20.00 03/05/2020 5.00  $0.00$ 55.00 1.00 Optiques ٠

## **Shop Orders—Increase Labor Efficiency and On-time Deliveries**

*Figure 1. Manage all aspects of a shop order, including order bill and routing information, with an easy to use and intuitive dialog.*

| Bill                     | <b>Routing</b>    | Subcontract        |         | Alternate Code |                  |      |                                       | ■ Blow Through Pseudo |       |         |               |
|--------------------------|-------------------|--------------------|---------|----------------|------------------|------|---------------------------------------|-----------------------|-------|---------|---------------|
| Include Status           | Component Part ID | <b>Description</b> | Cur Otv | <b>Bal Due</b> | Cur Due          |      | LT Offset Qty Issued Shortage On Hand |                       |       | Otv Per | Manufacturer  |
| $\overline{J}$           | 2100              | System Unit        | 20.00   |                | 20.00 03/05/2020 | 5.00 | 0.00                                  |                       | 1.00  | .00     |               |
| $\overline{\mathcal{J}}$ | 3000              | Kevboard           | 20.00   |                | 20.00 03/05/2020 | 5.00 | 0.00                                  | 24.00                 | 44.00 |         | .00 Acer      |
| $\overline{v}$           | 3100              | Monitor            | 20.00   |                | 20.00 03/05/2020 | 5.00 | 0.00                                  | 35.00                 | 55.00 |         | .00 Optiquest |

*Figure 2. Order Bill of Material—Along with customized routings, the bill of materials for a specific order can be modified to include new components, exclude non-needed material, or change relationships between parts.*

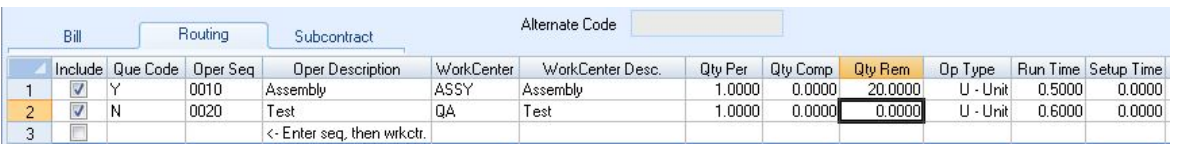

*Figure 3. Order Routing—Specific orders can be customized for variations in your manufacturing process by adding new operations, deleting inappropriate ones, or modifying an operation to your exact needs.*

- Maintain and print standard routing data by operation for each manufactured part.
- Standard routing notes allow you to add routing information that is specific to a part or generic note for any part.
- Automatically generate a pick list and an order routing for each approved shop order.
- Maintain unique routings and bills of material for customized orders.
- Track standard queue times and runtimes for batch and unit processes.
- Calculate operation due and start dates using backward scheduling.
- Rework parts back through the shop without impacting the balance of an order.
- Split a shop order to expedite part of an order through the floor or change part numbers in the middle of the production.
- Track labor, material, and subcontract costs by order number for more accurate job costing and shop management.
- Track work center efficiency and spot bottlenecks by comparing planned hours per job against actual hours expended.

## **Post Operation Completion—Control Performance like Never Before**

- Display load and queue by work center so you know exactly where it is and what it will take to finish a job.
- As each operator completes their portion of a job, they identify their actual run and setup times, how many units were completed, and where the job should go next.
- Track actual run and setup times to analyze against standards.
- Post Scrap at the operational level to monitor production flow and work center productivity.
- Automatic generation of new orders to compensate for part level scrap above planned levels.
- Auto Post feature saves valuable time by automatically posting the operation complete once the required data is entered.
- User preferences allow you to display only operation sequences that contain load.

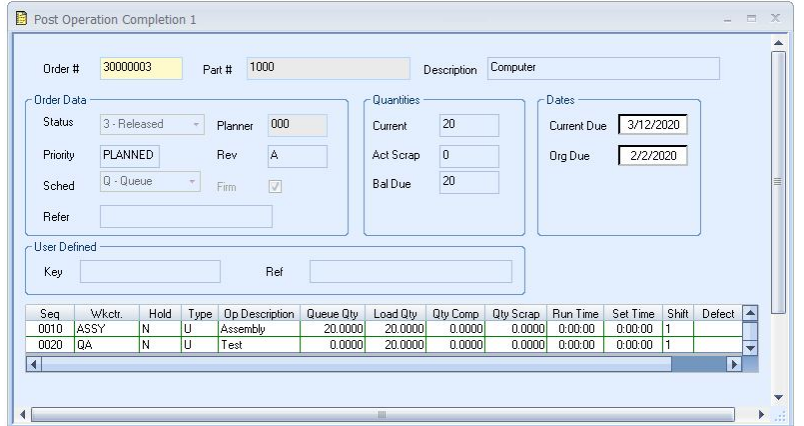

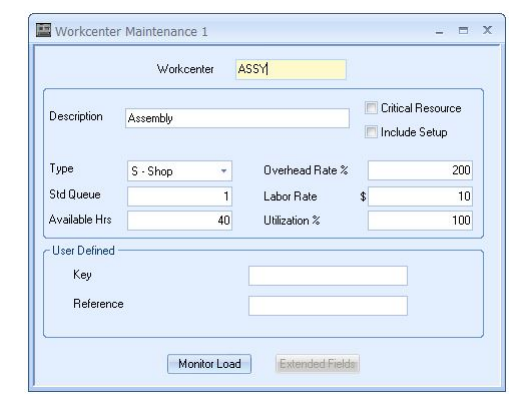

*Figure 4. Enter actual run times, setup times and quantity completed for tracking performance*

*Figure 5. Work Center Maintenance — Create and maintain work center information including number of manned hours per day (for costing and capacity planning) and standard queue for proper queue management*

May, 2020 Su Mo Tu We Th Fr Sa  $1<sub>2</sub>$ 3 4 5 6 7 8 9 10 11 12 13 14 15 16 17 18 19 20 21 22 23 24 25 26 27 28 29 30 31

*Figure 6. Shop Calendar — Specify your shop's unique scheduling requirements, eliminating tedious rescheduling by automatically bypassing non-working days and scheduling orders to the prior working day*

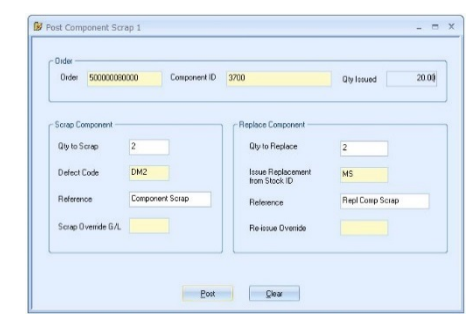

*Figure 7. Component Scrap—Quickly scrap component parts and issue replacement parts in one step*

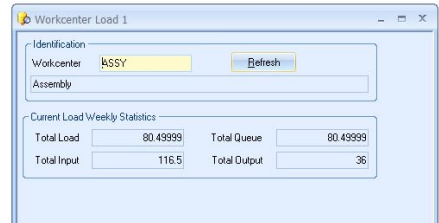

*Figure 8. Work Center Load—Total work center input, output, load, and queue are accumulated to quickly identify potential bottlenecks and help manage shop leadtimes*

# **Inquiries—Find Answers Fast**

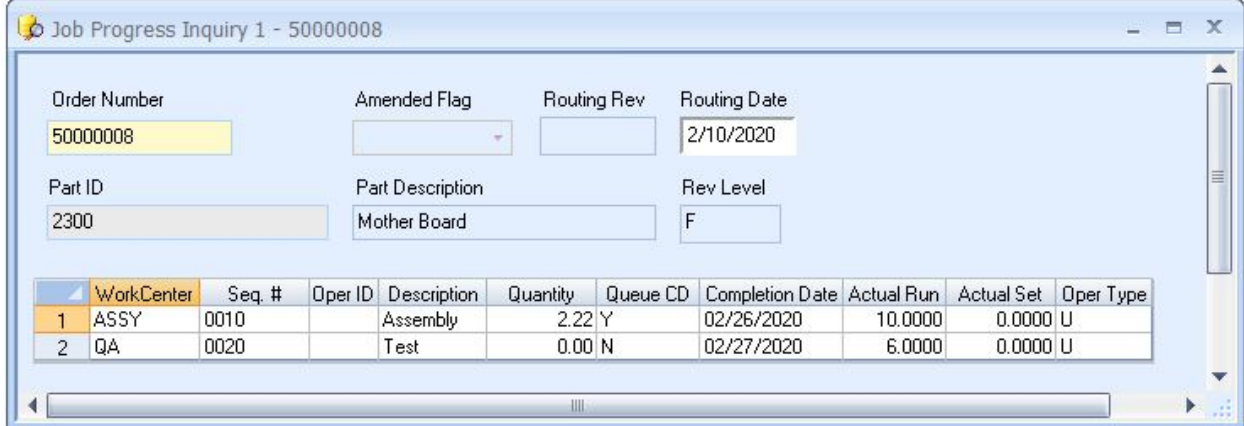

*Figure 9. Job Progress Inquiry—Know the detailed progress of orders at each operation including quantity and completion dates.*

|          | Identification<br>Workcenter | ASSY     |           | Assembly  |           |           |                       |  |
|----------|------------------------------|----------|-----------|-----------|-----------|-----------|-----------------------|--|
|          |                              | Past Due | 3/20/2020 | 3/27/2020 | 4/3/2020  | 4/10/2020 | 4/17/2020             |  |
| Capacity |                              | 50.00    | 50.00     | 50.00     | 50.00     | 50.00     | 50.00                 |  |
| Queue    |                              | 31.33    | 0.00      | 12.50     | 0.00      | 0.00      | 0.00                  |  |
| Backlog  |                              | 0.00     | 0.00      | 0.00      | 0.00      | 0.00      | 0.00                  |  |
|          | <b>Total Load</b>            | 31.33    | 0.00      | 12.50     | 0.00      | 0.00      | 0.00                  |  |
|          | Over/Under Capacity          | $-18.67$ | $-50.00$  | $-37.50$  | $-50.00$  | $-50.00$  | $-50.00$              |  |
|          | Cum, Over/Under              | $-18.67$ | $-68.67$  | $-106.17$ | $-156.17$ | $-206.17$ | $-256.17$             |  |
| к        |                              | Refresh  |           | <b>PM</b> | Graph     |           | $\blacktriangleright$ |  |

*Figure 10. Work Center Backlog Inquiry—Display time-phased work center queue and backlog versus capacity, to identify capacity constraints and smooth shop demands.*

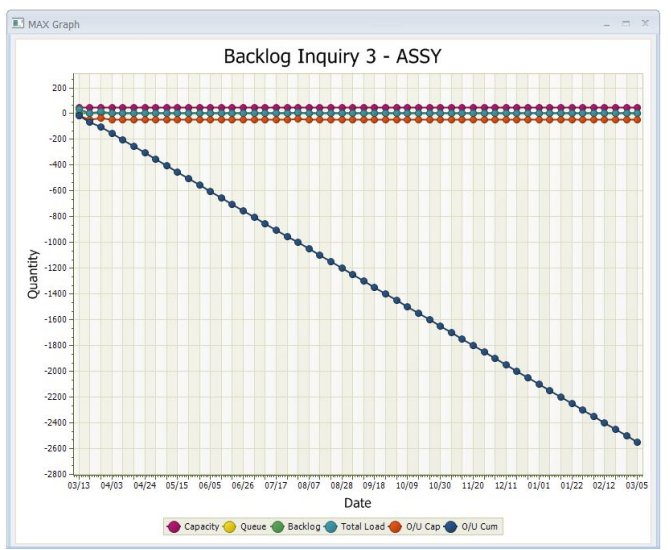

*Figure 11. Work Center Backlog Inquiry—Display time-phased work center queue and backlog versus capacity, to identify capacity constraints and smooth shop demands.*

# Priority Planning & Control

A basic premise of any MRP system is to maximize efficiency on the shop floor. To do so, you need to effectively control work center queues (i.e., what is at the work center waiting). MAX's shop floor information provides the mechanism to accomplish that through queue, backlog (i.e., additional work scheduled for that work center, but has not arrived yet), and load (the sum of queue and backlog) calculations.

Within each work center, the contention of available jobs is the focus. Which job should be run next when multiple jobs in queue have various processing times but the same due date? This is where priority exists. MAX uses the industry standard Critical Ratio as the main mechanism to answer that question, however other priority calculations can be made from detailed shop floor data.

|                                                            |                                 | <b>MAX * SHOP FLOOR CONTROL * WORKCENTER DETAIL REPORT</b>                          |                 |                                                                   |                |                  |                                                             |              |                           |              |                                |
|------------------------------------------------------------|---------------------------------|-------------------------------------------------------------------------------------|-----------------|-------------------------------------------------------------------|----------------|------------------|-------------------------------------------------------------|--------------|---------------------------|--------------|--------------------------------|
| <b>WORKCENTER</b><br><b>TOTALINPUT</b><br><b>TOTALLOAD</b> | : ASSY<br>117<br>80.5<br>$\sim$ | <b>DESCRIPTION</b><br>: Assembly<br>36.0<br><b>TOTAL OUTPUT</b><br>DAYSOFLOAD : 8.0 |                 | <b>STANDARD QUEUE</b><br><b>SMOOTHINPUT</b><br><b>TOTAL QUEUE</b> |                | $\bf{0}$<br>80.5 | <b>HOURS MANNED</b><br><b>SMOOTHOUTPUT</b><br>DAYS OF QUEUE |              | 10<br>12<br>8.0           | TYPE<br>٠.   | s                              |
| ORDER#<br>PARTID                                           |                                 |                                                                                     | DESCRIPTION     | SEQ#                                                              | CRTRAT         | LT<br><b>REM</b> | <b>CURDUE</b>                                               | <b>START</b> | BAL Q<br>DUE <sup>1</sup> | <b>HRSII</b> | <b>RUN SETUP</b><br><b>HRS</b> |
| 30000018<br>1200                                           |                                 |                                                                                     | Laptop Computer | 0010                                                              |                |                  | 3/25/20                                                     | 3/24/20      | 25.00 Y                   | 12.50        | 0.00                           |
| 30000001<br>1000                                           |                                 |                                                                                     | Computer        | 0010                                                              |                | $\overline{2}$   | 2/12/20                                                     | 2/11/20      | 20.00 Y                   | 10.00        | 0.00                           |
| 30000002<br>1000                                           |                                 |                                                                                     | Computer        | 0010                                                              | 8              | $\overline{2}$   | 2/26/20                                                     | 2/25/20      | 20.00 Y                   | 10.00        | 0.00                           |
| 50000008<br>2300                                           |                                 |                                                                                     | Mother Board    | 0010                                                              | 8              | $\overline{2}$   | 2/26/20                                                     | 2/25/20      | 2.22 Y                    | 1.33         | 0.00                           |
| 1000<br>30000003                                           |                                 |                                                                                     | Computer        | 0010                                                              | <b>PLANNED</b> | $\mathcal{P}$    | 3/11/20                                                     | 3/10/20      | 20.00 Y                   | 10.00        | 0.00                           |
| 1000<br>30000013                                           |                                 |                                                                                     | Computer        | 0010                                                              | PLANNED        | $\overline{2}$   | 7/29/20                                                     | 7/28/20      | 20.00 Y                   | 10.00        | 0.00                           |
| TOTAL                                                      |                                 |                                                                                     |                 |                                                                   |                |                  |                                                             |              |                           | 53.83        | n nn                           |

*Figure 12. Work Center Detail Report —the main mechanism to coordinate the short-term production schedule with production supervisors.*

When overloaded conditions are found, standard routings on released may be changed to alternate work centers. These work centers could be outside the organization (i.e., subcontract processing). Upstream orders (i.e., unreleased MRP planned orders) may require alternate processes to smooth the flow.

# Alternate Processes

MAX's standard WIP control allows work centers on released orders to be changed to alleviate overloaded conditions and reroute processes on the floor. When these conditions persist, Alternate Routings can be used to pre-approve these changes and plan for them. MAX can be directed to use them in both cost roll-ups for determining standard product costs and in Materials Requirements Planning (MRP) when required.

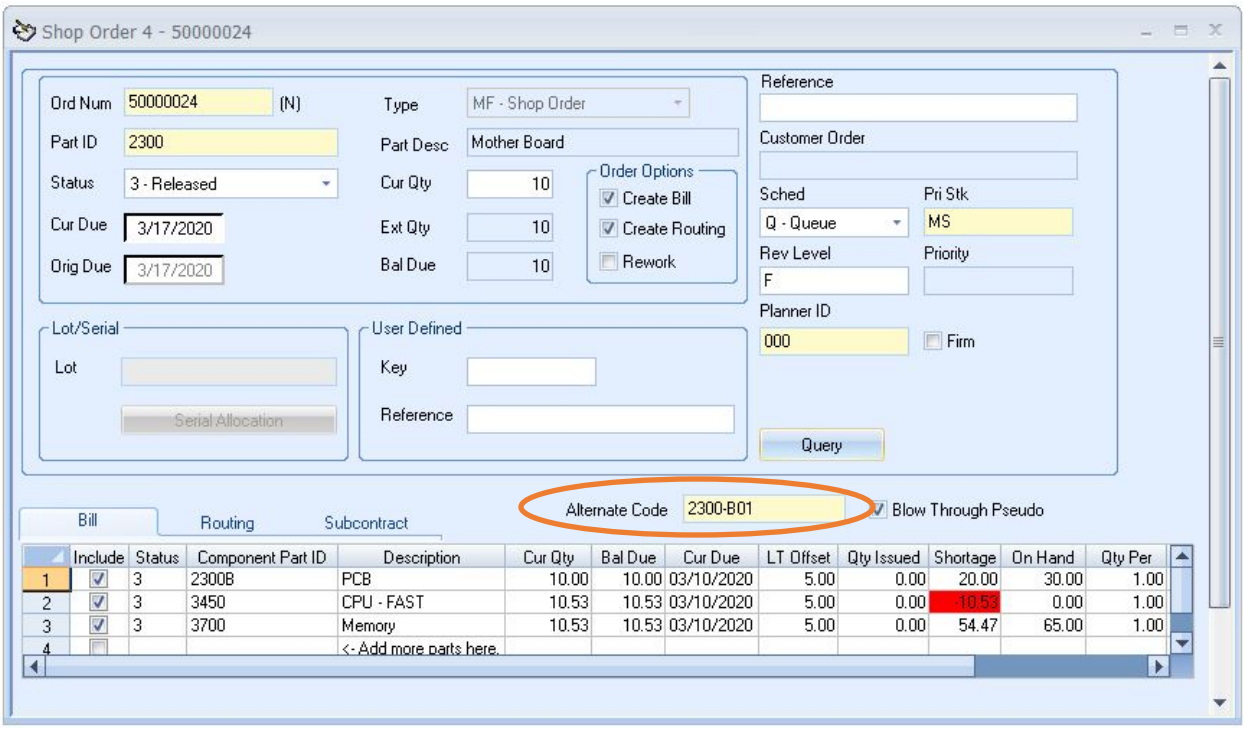

*Figure 13. Alternate processes may be selected upon order release.*

Alternate routings begin with establishing a unique code. Then a routing is typically copied from an existing routing and modified to represent the change. They can be seen in inquiries and reports. Once established, the alternate routing can be entered into the Shop Order to instruct MAX to use the alternate pick list. From there, normal Shop Floor Execution takes over for managing and controlling that process.

# Subcontract Services

Track work to that cannot be performed in house to outside service providers. Subcontracted services often an expansion internal processes (i.e., painting, bending, fabrication, etc.) in peak period of demand.

- Streamline issuing material to and receiving product from subcontract supplier.
- Track open orders and manage order due dates.
- Establish separate subcontract cost as part of total product cost.
- Create subcontract price and usage variances.

Subcontract Processing allows you to track materials, shortages, and surpluses through every step of the process. MAX's automated processes reduce manual steps while capturing a separate cost component, allowing you to measure performance against that standard. Whether your operations require a subcontracted BOM method<sup>[1](#page-51-0)</sup> or a subcontracted Service (Routing) method, the MAX Subcontract Processing module can be

 $\overline{a}$ 

<span id="page-51-0"></span><sup>&</sup>lt;sup>1</sup> Reviewed in the Materials Section of this document.

configured to meet your needs based upon how you need the work done, where you need it done and how to account for it.

The Service method is used when material is provided to suppliers in a routing process where their service constitutes one, or more, of the sequences. In this case, the part number does not change for the part returned and there could be further internal processes, including inspection. These types of orders are managed by production as they are part of the routing.

Manage processing at outside suppliers as an extension of your manufacturing process.

- Use Service IDs to group similar suppliers.
- Specify order Minimums, Base Charges, and Price Break quantities for each service and supplier.
- Create Blanket Service Orders with authorization based on outstanding currency value.
- Assign, Transfer, and Receive subcontract orders from one easy-to-use interface.
- Highlight orders that do not reach order minimums.
- Ship to subcontractors directly from work-in-process.
- Receive from subcontractors directly into work-in-process.
- Display/report total and detail costs of materials shipped, product received, and subcontract costs totaled by vendor, part, or order number.

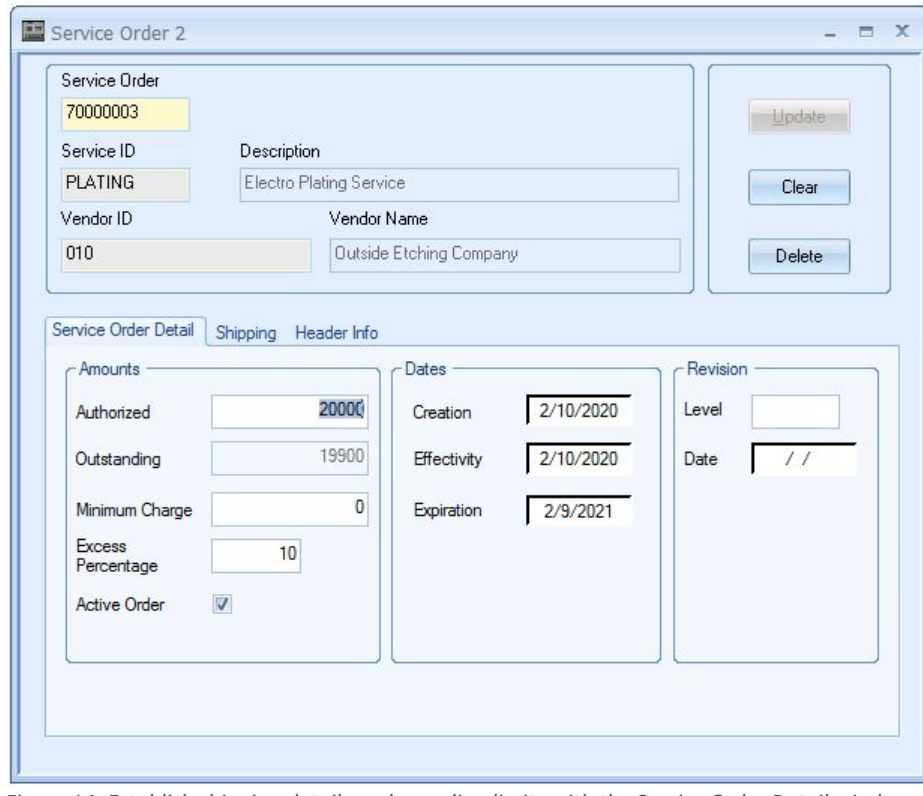

*Figure 14. Establish shipping details and spending limits with the Service Order Detail window*

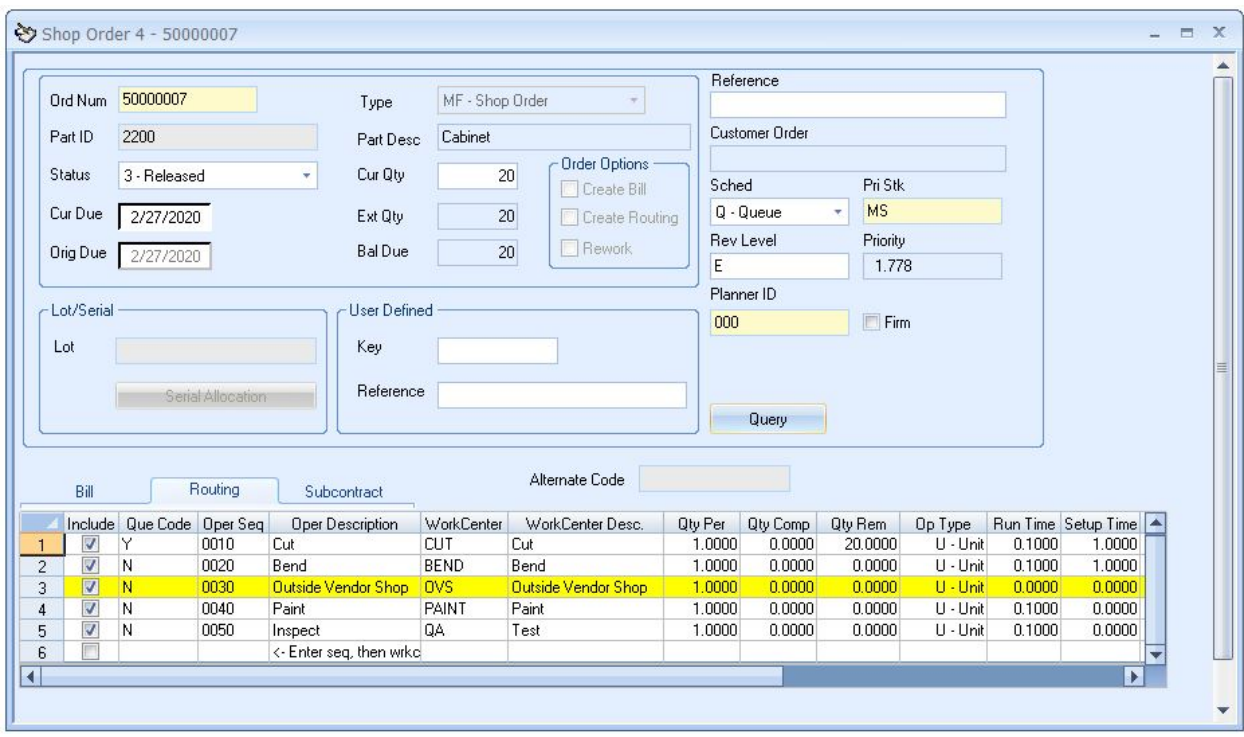

*Figure15. Orders with outside sequences are identified on the shop order.*

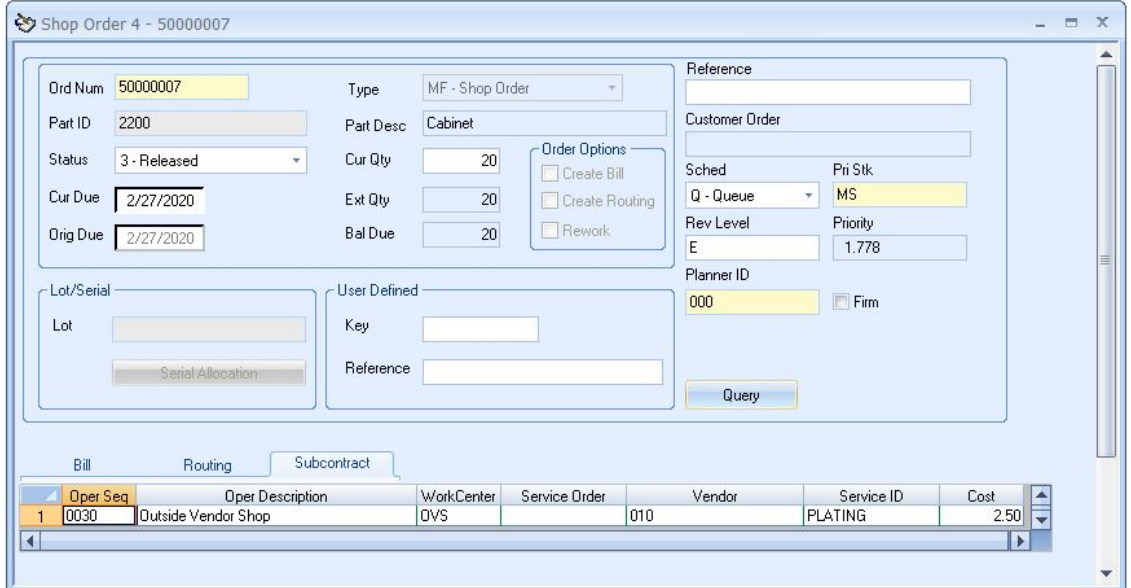

*Figure16. Orders with outside sequences are identified on the shop order.*

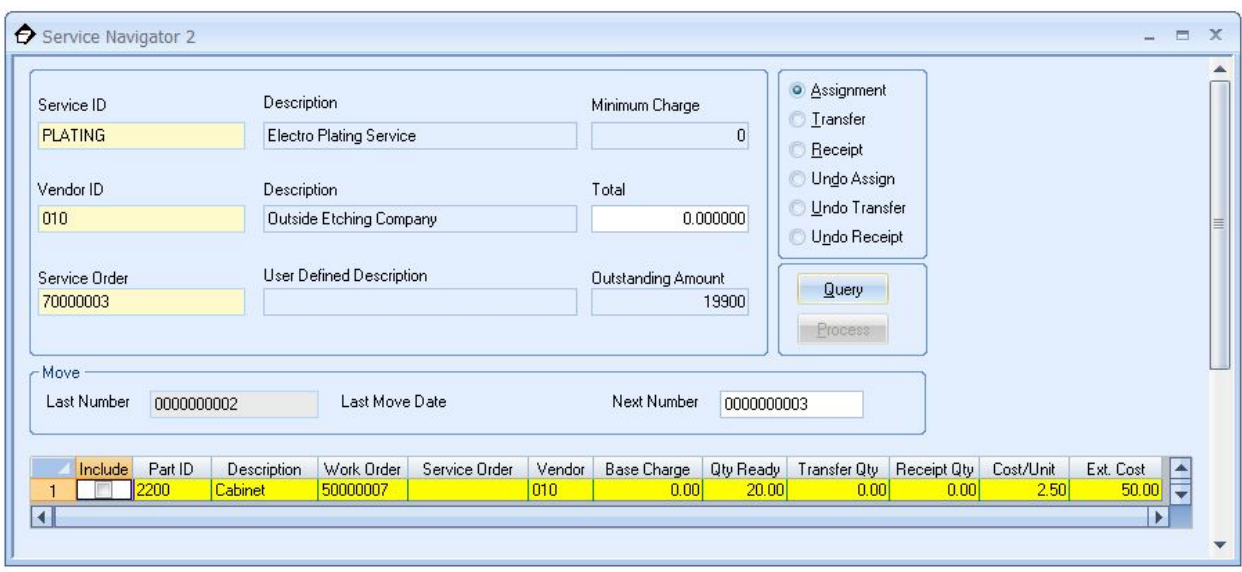

*Figure 17. Assign and transact subcontract orders using the Service Navigator.* 

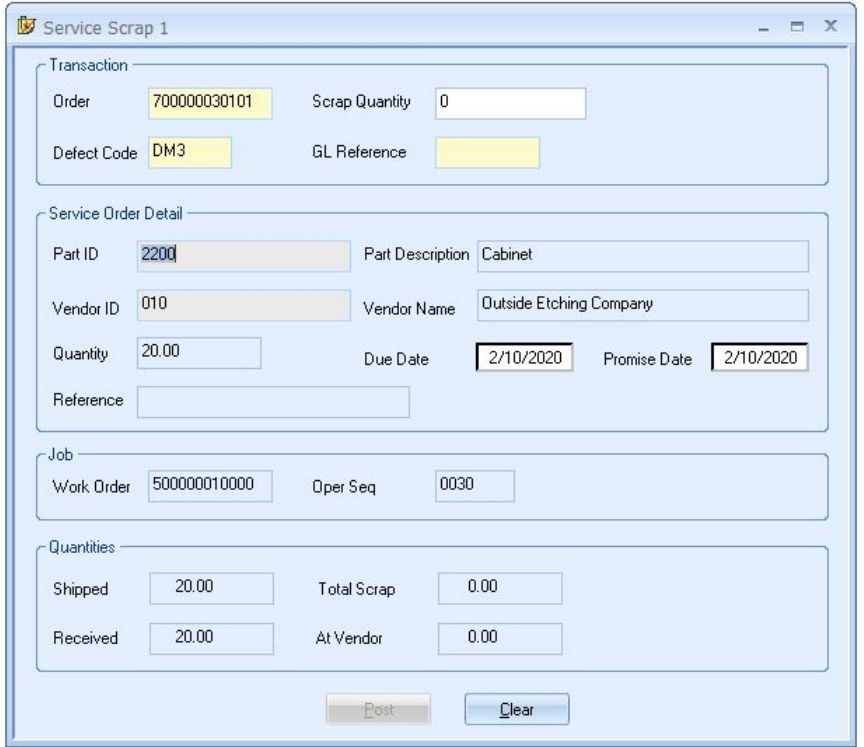

*Figure18. Subcontract processing helps control vendor scrap costs and manage order due date changes.*

# Labor Tracking

Keep track of worker activity with the accuracy and fairness your team deserves.

MAX Labor Tracking allows the computer to act as a time clock, resulting in more accurate time reporting. The Labor Tracking Module is an online labor tracking system that allows you to track actual work performed for specific work order operations or for indirect time (i.e., breaks, meetings, etc.) and can interface with your company's payroll system.

## **Labor Tracking Highlights**

- Maintain employee data such as pay scales, pay rates, work shifts, and overhead rates.
- Assign hourly pay rates per employee and specify shift.

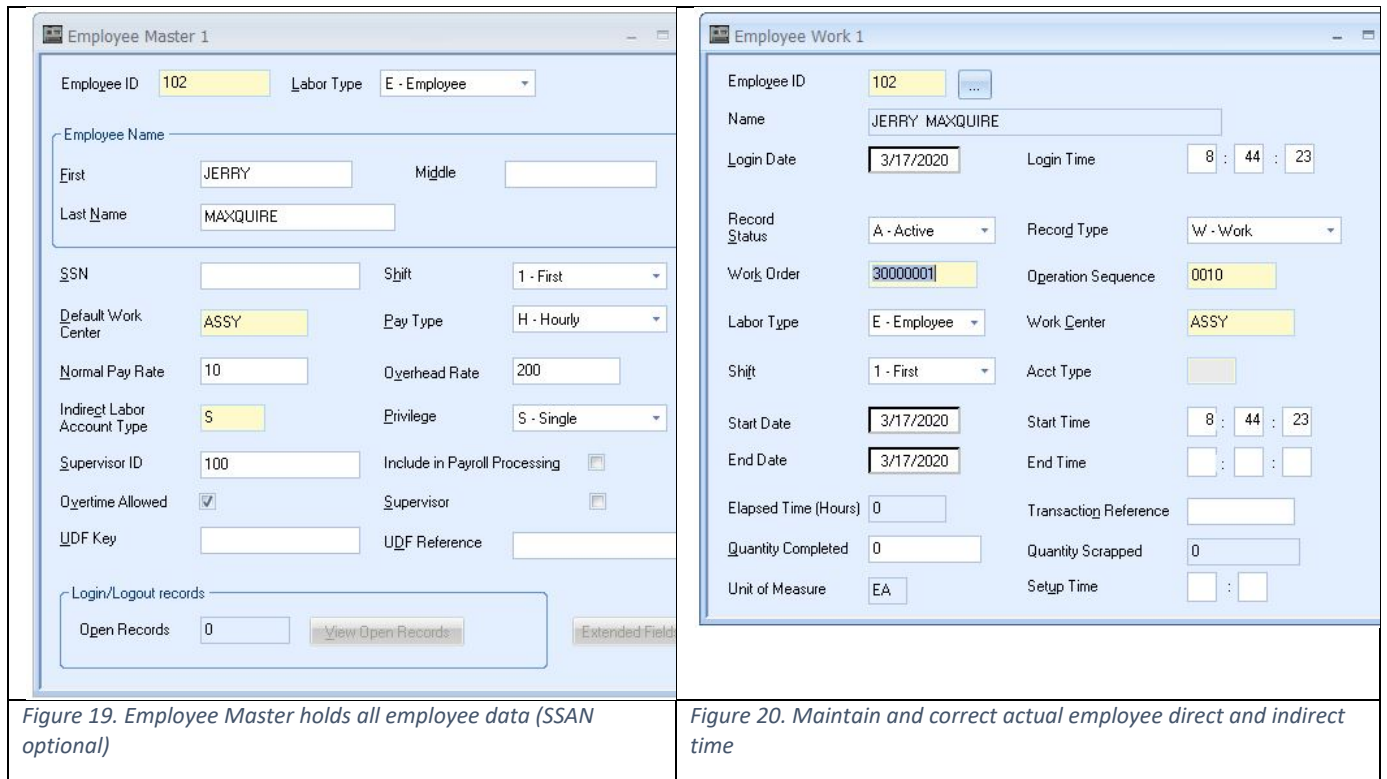

With Labor Tracking, you can…

- Manage employee work on an individual, employee ID basis.
- Accurately track direct time on shop orders
- Allocate time expended on multiple simultaneous orders for more accurate job costing.
- Use actual run and setup times to refine standard times.
- Calculate efficiencies by shift, work center and employee.
- Track indirect labor costs by GL account.

## **Two Labor Collection Methods**

The MAX Labor Tracking Module can operate in two modes simultaneously. Some employee groups may use the Time Ticket method while others the Login/Logout method.

- Time Ticket: Use Time Ticket Entry to enter employees reported direct and indirect time worked for specific period as a batch process. Typically entered the next day for the previous day.
- Login/Logout: Eliminate manual data entry by training employees to manage their own labor entry by manually logging in and out of each work order operation and/or indirect time code. This can be accomplished using the MAX Labor Tracking Module or with the integrated capabilities of the MAX Data Collection module.

| Date                     |              | 3/17/2020    | Employee ID        | 102                         | Employee Name          |                      | JERRY MAXQUIRE    |                                     |                | ■<br>$\overline{\mathbb{R}^2}$   |  |
|--------------------------|--------------|--------------|--------------------|-----------------------------|------------------------|----------------------|-------------------|-------------------------------------|----------------|----------------------------------|--|
| Ticket                   | $\mathbf{1}$ |              | <b>Total Time</b>  | 03:30                       |                        |                      |                   |                                     |                | $\blacksquare$                   |  |
| Shift                    | 1 - First    |              | F<br>Indirect<br>۰ |                             | 30000001<br>Work Order |                      | Part ID<br>1000   |                                     |                |                                  |  |
| Seq                      | 0010         | Acct<br>Type |                    | GL<br>Override              | Qty<br>Completed       | $\vert$ 0            | Qty               | $\overline{\mathbf{0}}$<br>Scrapped |                |                                  |  |
| Start Time               | $1$ :        | 30           | End Time           | $\ell$ :<br>$\vert 0 \vert$ | Setup Time             |                      | ÷                 |                                     | Elapsed Time   | 2:30                             |  |
|                          | Shift        | Order No.    | Part               | Seq. #                      | Qty Completed          | Qty Scrapped         | <b>Start Time</b> |                                     |                | End Time Setup Time Elapsed Time |  |
| F<br>f                   |              | 30000001     | 1000               | 0010<br>S                   | 0.000000<br>0.000000   | 0.000000             | 08:30<br>10:15    | 10:15<br>10:30                      | 00:00<br>00:00 | 01:45<br>00:15                   |  |
| $\overline{c}$<br>3<br>đ |              | 30000001     | 1000               | 0010                        | 0.000000               | 0.000000<br>0.000000 | 10:30             | 12:00                               | 00:00          | 01:30                            |  |
|                          |              |              |                    |                             |                        |                      |                   |                                     |                |                                  |  |
|                          |              |              |                    |                             |                        |                      |                   |                                     |                |                                  |  |
|                          |              |              |                    |                             |                        |                      |                   |                                     |                |                                  |  |
|                          |              |              |                    |                             |                        |                      |                   |                                     |                |                                  |  |

*Figure 21. Enter employees' reported time worked for specific work order operations for both direct and indirect labor.*

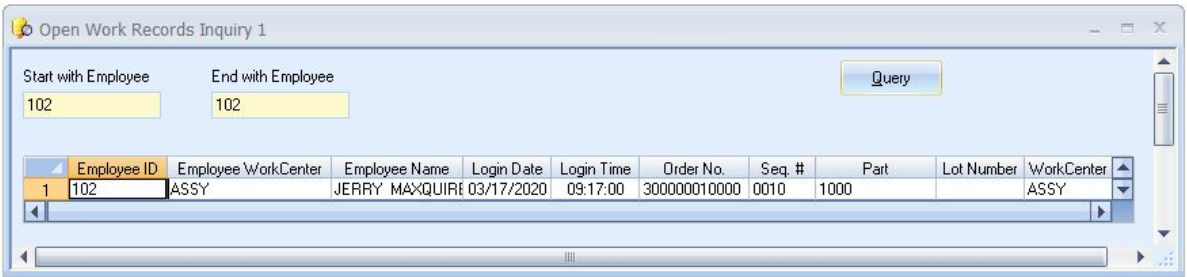

*Figure22. View all employees with open work records.*

- System supervisor override allows maintenance of adjustments.
- Display all employees currently working on an operation.
- MAX automatically records transaction history information for all posted labor transactions, providing an accurate audit trail of work always performed.

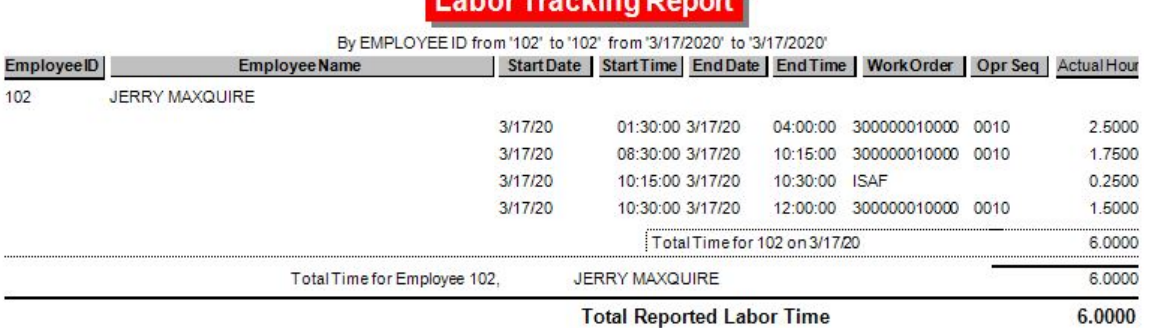

aldina Bana

*Figure 23. Review transaction history records*

MAX Labor Tracking seamlessly integrates with MAX Data Collection to help you track your business' labor hours quickly and accurately so you can capture and report the data that reveals how well your labor is being utilized.

Now there is an easier, more effective way to track labor hours. Enhance your MAX System with MAX Labor Tracking today!

# Production Summary

MAX ERP is a planning system – down to its time to execute and then, it is a detailed shop floor management and control system. Orders planned through Reorder Point or MRP are released to the floor as a shop order, which forms the basis for this control, as well as work in process accounting. As conditions on the floor changes, the shop orders may be modified to reflect those changes. Alternate processes and subcontract services may also be used to help balance the demand on production and the supply of productive capacity. The Labor Tracking module adds an extra layer of detail to actual direct time, as well as indirect time from production employees. Actual labor completes the accounting and allows for full variance analysis of planned vs. actual.

# **Materials**

The key to success in Materials is to have the right level of inventory in place to maximize customer service and productivity metrics. The higher the volume of your shipments, the more inventory can be justified. Of course, Finance & Accounting will remind us of this, but as Material Managers we should be proactively acting in this area. Because many mistakes made in ERP translate into inventory, this area is typically a real mess in many organizations.

### **Materials**

- MRP
- **Inventory Control**
- Physical Inventory
- Lot/Serial Tracking
- Recall Management
- Purchasing
- Subcontract Processing
- Repetitive Manufacturing

Inventory Management and Control is the focus of the area. In some industries, lot and serial control are part of the inventory process and, in some of those, recall management is a critical function. Everyone is concerned with accuracy, thus Physical Inventory (a module) and Cycle Counting (a process) are important functions.

Although we can argue that MRP is a scheduling function, it is included in Materials due to the amount of data required for MRP to calculate properly (i.e., Part Type Codes, Order Policies, Order Qualifiers (minimum, maximum, multiple), lead-times, etc.).

In many organizations, the purchasing function is a sub-set of materials. Sourcing product from suppliers, negotiating costs and terms and then executing plans for all purchased material are managed.

# **MRP**

Material Requirements Planning (MRP) balances the supply and demand for all parts needed to satisfy your Master Schedule. The MRP process performs two essential tasks: Plans orders so that supply equals demand for each part. Explodes supply orders through the bills of materials to determine the quantity, and timing, of component parts required. The new time-phased plan is viewed as a series of new planned orders, and exception messages where human intervention is required. This module also maintains MRP planning data for parts.

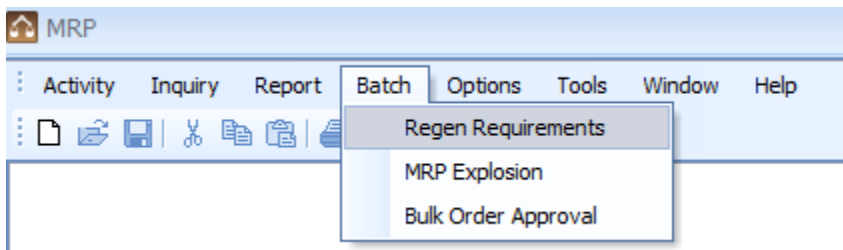

*Figure 1. Completely regenerate the MRP plan or just process what has changed.*

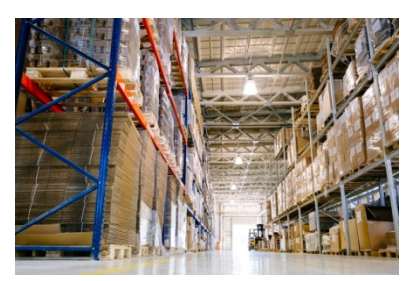

## **MRP Explosion— Accurate Material Plans**

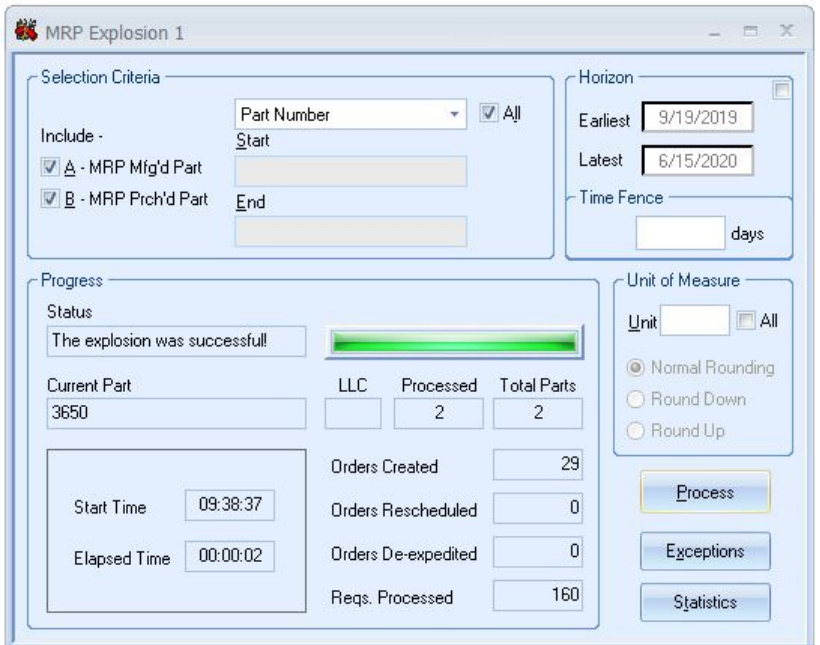

*Figure 2. Respond quickly to changes in supply and demand while improving delivery schedules.*

- MRP routine is available as a "command-line" batch process that can run unattended (recommended).
- Calculate component requirements with regenerative or net change explosion logic.
- Due dates for component parts are automatically calculated using "backward scheduling", making sure you get the right parts at the right time.
- Define a firm planned "time fence" to control orders within a user-defined planning horizon and prevent rescheduling, expediting, or de-expediting of already released orders.
- Control which parts are planned by setting Part Type Code.
- Instruct MRP on how to create planned orders through the Order Policy Code (i.e., lot-for-lot, weekly, periodic, etc.).
- This routine examines data for each MRP planned component including, dependent demand quantities over the time horizon, quantities on-hand, and existing scheduled receipts before suggesting new orders or providing exceptions.
- A flexible selection criterion allows you to run MRP on specific parts, planners, commodity codes or user-definable preferences.

# **Planner Action—Understand Your Plan**

|                | Planner Action 1 - Current MRP Run                                                                                                    |                         |                                                                                                    |                                  |                            |       |                                  |          |                                               |                         |         |       |        | $  \times$  |   |
|----------------|----------------------------------------------------------------------------------------------------|-------------------------|----------------------------------------------------------------------------------------------------|----------------------------------|----------------------------|-------|----------------------------------|----------|-----------------------------------------------|-------------------------|---------|-------|--------|-------------|---|
| DF.<br>ΝI      | Sort By<br><b>Exception Type</b><br>٠<br><b>BR</b> Below Reorder Point<br>DE Order De-Expedited<br>Couldn't De-Exp. (Firm)<br>No Activity Index Record<br>Couldn't Pull In (Firm)<br><b>RF</b> Drder Rescheduled | $\overline{\mathbf{v}}$ | Suppress Msgs<br>Pull-In<br>$\blacktriangle$<br>$\theta$<br>٠<br>BUY<br>$\theta$<br>$\overline{\phantom{a}}$<br>Push-Out | ٠<br><b>MAKE</b><br>÷<br>'n<br>٠ | Date Range<br>Start<br>End | Query | Enabled<br>1/1/2020<br>3/17/2020 |          |                                               |                         |         |       |        |             |   |
|                | Order                                                                                                    | Part                    | Desc                                                                                                    | Qty                              | Resched                    | Edit  | MRP Need                         | Due Date | Exception                                     | <b>OK</b>               | Planner | Buver | Vendor | Comm.       | E |
|                | 40001885                                                                                                    | 3400                    | CPU                                                                                                    |                                  | 22.22 05/13/2020           |       |                                  |          | 05/14/2020 05/14/2020 Couldn't Pull In (Firm) | V                       | 000     | 010   | 006    | Elec        |   |
| $\overline{a}$ | 40001832                                                                                                    | 3200                    | <b>Floppy Disk</b>                                                                                                    |                                  | 40.00 05/20/2020           |       |                                  |          | 05/21/2020 05/21/2020 Couldn't Pull In (Firm) | $\overline{\mathbf{v}}$ | 000     | 010   | 007    | Elec        |   |
| 3              | 40001845                                                                                                    | 3600                    | 24V Power S                                                                                                    |                                  | 20.00 05/20/2020           |       |                                  |          | 05/21/2020 05/21/2020 Couldn't Pull In (Firm) |                         | 000     | 010   | 009    | Elec        |   |
|                | 40001858                                                                                                    | 2300B                   | PCB                                                                                                    |                                  | 22.22 05/13/2020           |       |                                  |          | 05/14/2020 05/14/2020 Couldn't Pull In (Firm) |                         | 000     | 010   | 007    | Elec        |   |
| 5              | 40001777                                                                                                    | 3000                    | Keyboard                                                                                                    |                                  | 20.00 04/30/2020           |       |                                  |          | 05/14/2020 05/14/2020 Couldn't Pull In (Firm) |                         | 000     | 010   | 004    | Elec        |   |
| 6              | 40001778                                                                                                    | 3000                    | Keyboard                                                                                                    |                                  | 20.00 05/14/2020           |       |                                  |          | 05/28/2020 05/28/2020 Couldn't Pull In (Firm) |                         | 000     | 010   | 004    | Elec        |   |
|                | 40001779                                                                                                    | 3000                    | Keyboard                                                                                                    |                                  | 20.00 05/28/2020           |       |                                  |          | 06/11/2020 06/11/2020 Couldn't Pull In (Firm) |                         | 000     | 010   | 004    | Elec        |   |
| 8              | 40001780                                                                                                    | 3000                    | Kevboard                                                                                                    |                                  | 20.00 06/11/2020           |       |                                  |          | 06/25/2020 06/25/2020 Couldn't Pull In (Firm) |                         | 000     | 010   | 004    | Elec        |   |
| 9              | 40001781                                                                                                    | 3000                    | Keyboard                                                                                                    |                                  | 20.00 06/25/2020           |       |                                  |          | 07/09/2020 07/09/2020 Couldn't Pull In (Firm) |                         | 000     | 010   | 004    | Elec        |   |
| 10             | 40001782                                                                                                    | 3000                    | Keyboard                                                                                                    |                                  | 20.00 07/09/2020           |       |                                  |          | 07/23/2020 07/23/2020 Couldn't Pull In (Firm) |                         | 000     | 010   | 004    | Elec        |   |
| 11             | 40001783                                                                                                    | 3000                    | Keyboard                                                                                                    |                                  | 20.00 07/23/2020           |       |                                  |          | 08/06/2020 08/06/2020 Couldn't Pull In (Firm) |                         | 000     | 010   | 004    | Elec        |   |
| 12             | 40001784                                                                                                    | 3000                    | Keyboard                                                                                                    |                                  | 20.00 08/06/2020           |       |                                  |          | 08/20/2020 08/20/2020 Couldn't Pull In (Firm) |                         | 000     | 010   | 004    | Elec        |   |
| 13             | 40001785                                                                                                    | 3000                    | Keyboard                                                                                                    |                                  | 20.00 08/20/2020           |       |                                  |          | 09/03/2020 09/03/2020 Couldn't Pull In (Firm) |                         | 000     | Intn  | nna    | Elec        |   |
| 14             | 70000010-01-01                                                                                                    | 3700                    | Memory                                                                                                    |                                  | 100.00 03/05/2020          |       |                                  |          | 03/19/2020 03/19/2020 Couldn't Pull In (Firm) |                         | 000     | 010   | 005    | Elec        |   |
| 15             | 40001893                                                                                                    | 3700                    | Memory                                                                                                    |                                  | 43.27 03/19/2020           |       |                                  |          | 04/16/2020 04/16/2020 Couldn't Pull In (Firm) |                         | 000     | loto  | 005    | Elec        |   |
| 16             | 40001894                                                                                                    | 3700                    | Memory                                                                                                    |                                  | 46.78 03/19/2020           |       |                                  |          | 04/30/2020 04/30/2020 Couldn't Pull In (Firm) |                         | 000     | 010   | 005    | Elec        |   |
| 17             | 40001895                                                                                                    | 3700                    | Memory                                                                                                    |                                  | 46.78 04/02/2020           |       |                                  |          | 05/14/2020 05/14/2020 Couldn't Pull In (Firm) |                         | 000     | 010   | 005    | Elec        |   |
| 18             | 40001896                                                                                                    | 3700                    | Memory                                                                                                    |                                  | 46.78 04/16/2020           |       |                                  |          | 05/28/2020 05/28/2020 Couldn't Pull In (Firm) |                         | 000     | 010   | 005    | Elec        |   |
| 19             | 40001897                                                                                                    | 3700                    | Memory                                                                                                    |                                  | 46.78 04/30/2020           |       |                                  |          | 06/11/2020 06/11/2020 Couldn't Pull In (Firm) |                         | 000     | loto  | 005    | <b>Flec</b> |   |
| 20             | 40001898                                                                                                    | 3700                    | Memory                                                                                                    |                                  | 46.78 05/13/2020           |       |                                  |          | 06/25/2020 06/25/2020 Couldn't Pull In (Firm) |                         | 000     | 010   | 005    | Elec        |   |
| 21             | 40001899                                                                                                    | 3700                    | Memory                                                                                                    |                                  | 46.78 05/28/2020           |       |                                  |          | 07/09/2020 07/09/2020 Couldn't Pull In (Firm) |                         | 000     | 010   | 005    | Elec        |   |

*Figure3. Quickly identify problems with the plan and make changes to balance supply and demand.*

- Displays items that require attention after an MRP run in an easy-to-use spreadsheet format (supply and demand is out of balance).
- Over 10 exception messages identify parts/orders that need immediate attention.
- Exception filters allow Planners to concentrate on the most critical problems first, eliminating overwhelming amounts of data.
- Clearly mark items as being resolved so they do not have to be viewed again.
- Quickly drill-down on an item bringing you to the MRP Detail for that part.
- "Edit" button on order exceptions allows for quick change of due dates.
- User preferences allow the grid to be customized to show desired information for a particular user.

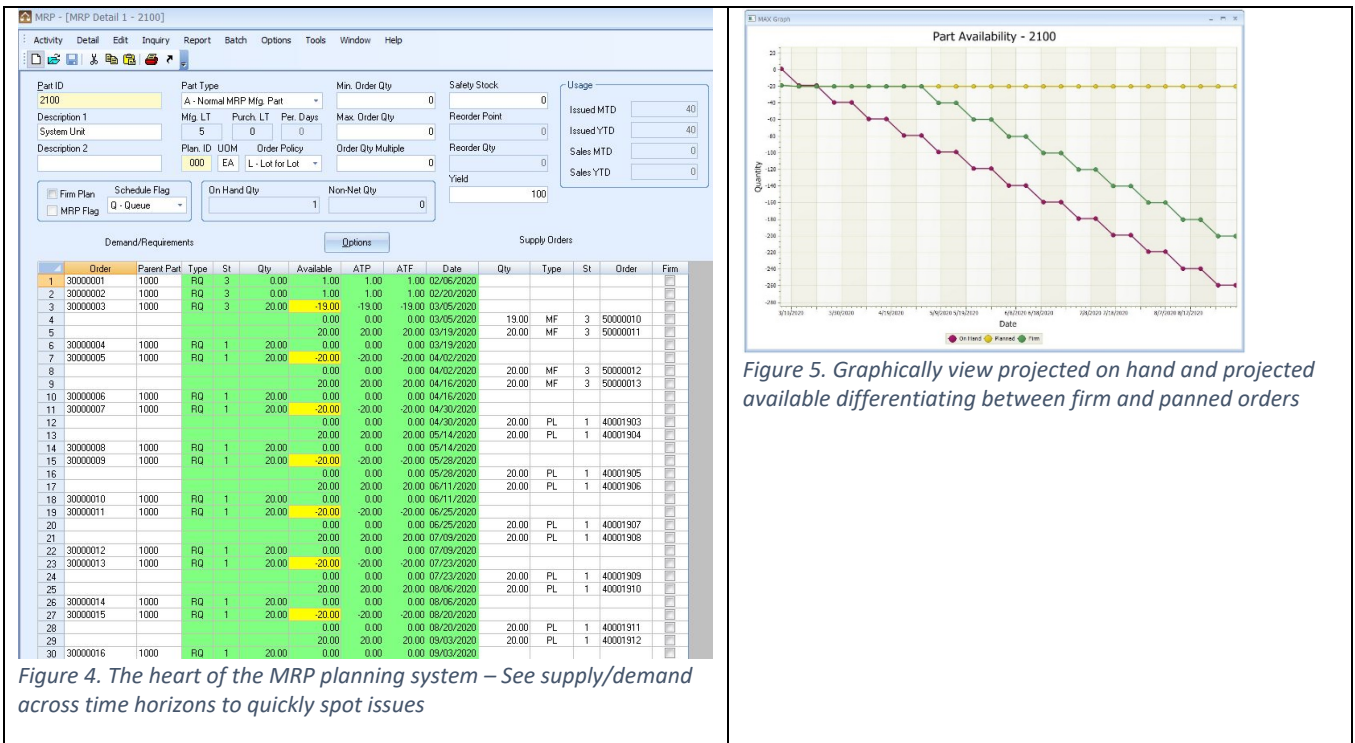

# **MRP Detail—Do not Get Swamped in MRP Output**

- Maintain MRP planning data for manufactured and purchased parts.
- Intuitive display clearly shows demand and supply information and the projected available balance of the part over time.
- Color-coded projected available alerts the planner to actions required to prevent shortages.
- Validate demand through single level pegging to the parent order.
- Double-click the supply order on make parts to maintain the order in Order Navigator.
- Use the Purchasing Control Activity Purchasing Schedule to manage purchase orders.
- "Freeze" (firm plan) the date of any order with a click of the mouse.

# **Order Navigator—Real-time Editing & Approval of Orders**

| <b>DELIVER</b><br>$\sim$   Order mayique, T<br>Activity Order | Edit Inquiry        |     | Report Batch |                          | Options | Tools<br>Window      | Help    |                |                          |         |                                                      |          |         |        |           |             |     |            |                      |
|---------------------------------------------------------------|---------------------|-----|--------------|--------------------------|---------|----------------------|---------|----------------|--------------------------|---------|------------------------------------------------------|----------|---------|--------|-----------|-------------|-----|------------|----------------------|
| <b>DB日本电离画で</b>                                               |                     |     |              |                          |         |                      |         |                |                          |         |                                                      |          |         |        |           |             |     |            |                      |
| Range                                                         |                     |     |              |                          |         | Include Order Status |         |                | Include Order Part Types |         |                                                      |          |         |        |           |             |     |            |                      |
| Select By                                                     | <b>Order Number</b> |     | ٠            |                          |         | V 1 - Planned        |         |                | V Purchased Parts        |         |                                                      |          |         |        |           |             |     |            |                      |
|                                                               |                     |     |              |                          |         |                      |         |                |                          |         |                                                      |          |         |        |           |             |     |            |                      |
| Start                                                         |                     |     |              |                          |         | 2 - Approved         |         |                | Manufactured Parts       |         |                                                      |          |         |        |           |             |     |            |                      |
| End                                                           |                     |     |              |                          |         | 3 - Released         |         |                | Subcontract Parts        |         |                                                      |          |         |        |           |             |     |            |                      |
|                                                               |                     |     |              |                          |         |                      |         |                | Maintenance Objects      |         |                                                      |          |         |        |           |             |     |            |                      |
|                                                               |                     |     |              |                          |         | <b>Query</b>         |         |                |                          |         |                                                      |          |         |        |           |             |     |            |                      |
| <b>Order Number</b>                                           | Type                | App | Rel          | Firm                     | Part ID | Description          | Ord Oty | <b>Qty Due</b> | Cur Due                  | Org Due | Start Date                                           | Priority | Planner | Vendor |           | Stock Sched | Rev | <b>MPN</b> | Manufacturer         |
| 40001777                                                      | PL                  |     |              | $\overline{\mathsf{v}}$  | 3000    | Keyboard             | 20,0000 |                |                          |         | 20.0000 05/14/2020 05/14/2020 05/07/2020 PLANNED 000 |          |         | 004    | MS        | ١a          | А   | 6511-TW    | Acer                 |
| 40001778                                                      | PL                  |     |              | $\overline{v}$           | 3000    | Keyboard             | 20.0000 |                |                          |         | 20.0000 05/28/2020 05/28/2020 05/20/2020 PLANNED 000 |          |         | 004    | MS        | la          | А   | 6511-TW    | Acer                 |
| 40001779                                                      | PL                  |     |              | $\overline{v}$           | 3000    | Keyboard             | 20.0000 |                |                          |         | 20.0000 06/11/2020 06/11/2020 06/04/2020 PLANNED 000 |          |         | 004    | MS        | la          | А   | 6511-TW    | Acer                 |
| 40001780                                                      | PL.                 |     |              | $\overline{v}$           | 3000    | Keyboard             | 20.0000 |                |                          |         | 20.0000 06/25/2020 06/25/2020 06/18/2020 PLANNED 000 |          |         | 004    | MS        | la          | A   | 6511-TW    | Acer                 |
| 40001781                                                      | PL.                 |     |              | $\mathcal{I}$            | 3000    | Keyboard             | 20.0000 |                |                          |         | 20.0000 07/09/2020 07/09/2020 07/02/2020 PLANNED 000 |          |         | 004    | MS        | la          | А   | 6511-TW    | Acer                 |
| 40001782                                                      | PL                  |     |              | $\sqrt{}$                | 3000    | Keyboard             | 20.0000 |                |                          |         | 20.0000 07/23/2020 07/23/2020 07/16/2020 PLANNED 000 |          |         | 004    | MS        | ۱Q          | A   | 6511-TW    | Acer                 |
| 40001783                                                      | <b>PL</b>           |     |              | $\overline{\mathcal{L}}$ | 3000    | Keyboard             | 20,0000 |                |                          |         | 20.0000 08/06/2020 08/06/2020 07/30/2020 PLANNED 000 |          |         | 004    | MS        | lQ          | A   | 6511-TW    | Acer                 |
| 40001784                                                      | PL                  |     |              | $\overline{v}$           | 3000    | Keyboard             | 20,0000 |                |                          |         | 20.0000 08/20/2020 08/20/2020 08/13/2020 PLANNED 000 |          |         | 004    | MS        | lQ          | A   | 6511-TW    | Acer                 |
| 40001785                                                      | PL                  |     |              | $\overline{J}$           | 3000    | Keyboard             | 20,0000 |                |                          |         | 20.0000 09/03/2020 09/03/2020 08/27/2020 PLANNED 000 |          |         | 004    | MS        | la          | A   | 6511-TW    | Acer                 |
| 40001786                                                      | PL                  |     | m            | $\overline{J}$           | 3100    | Monitor              | 15,0000 |                |                          |         | 15.0000 04/02/2020 04/02/2020 03/19/2020 PLANNED 000 |          |         | 008    | MS        | ١Q          | B   | V75        | Optiquest            |
| 40001787                                                      | PL                  |     | m            | $\overline{v}$           | 3100    | Monitor              | 20,0000 |                |                          |         | 20.0000 04/16/2020 04/16/2020 04/02/2020 PLANNED 000 |          |         | 008    | MS        | ١o          | B   | V75        | Optiquest            |
| 40001788                                                      | PL                  |     | F            | $\overline{\mathcal{A}}$ | 3100    | Monitor              | 20,0000 |                |                          |         | 20.0000 04/30/2020 04/30/2020 04/16/2020 PLANNED 000 |          |         | 008    | MS.       | lo          | ΙB  | V75        | Optiquest            |
| 40001789                                                      | PL                  |     |              | $\overline{\mathcal{A}}$ | 3100    | Monitor              | 20,0000 |                |                          |         | 20.0000 05/14/2020 05/14/2020 04/30/2020 PLANNED 000 |          |         | 008    | MS        | lQ.         | B   | V75        | Optiquest            |
| 40001790                                                      | PL                  |     |              | $\overline{\mathcal{L}}$ | 3100    | Monitor              | 20,0000 |                |                          |         | 20.0000 05/28/2020 05/28/2020 05/13/2020 PLANNED 000 |          |         | 008    | <b>MS</b> | la          | l B | V75        | <b>Optiquest</b>     |
| 40001791                                                      | PL                  |     |              | $\overline{v}$           | 3100    | Monitor              | 20.0000 |                |                          |         | 20.0000 06/11/2020 06/11/2020 05/28/2020 PLANNED 000 |          |         | 008    | MS        | lQ.         | B   | V75        | Optiquest            |
| 40001792                                                      | PL                  |     |              | $\overline{J}$           | 3100    | Monitor              | 20.0000 |                |                          |         | 20.0000 06/25/2020 06/25/2020 06/11/2020 PLANNED 000 |          |         | 008    | MS        | ١Q          | R   | V75        | Optiquest            |
| 40001793                                                      | <b>PL</b>           |     |              | $\overline{v}$           | 3100    | Monitor              | 20.0000 |                |                          |         | 20.0000 07/09/2020 07/09/2020 06/25/2020 PLANNED 000 |          |         | 008    | MS        | ۱Q          | lв  | V75        | Optiquest            |
| 40001794                                                      | PL                  |     |              | $\sqrt{2}$               | 3100    | Monitor              | 20.0000 |                |                          |         | 20.0000 07/23/2020 07/23/2020 07/09/2020 PLANNED 000 |          |         | 008    | MS        | la          | lв  | V75        | Optiquest            |
| 40001795                                                      | PL                  |     |              | $\sqrt{}$                | 3100    | Monitor              | 20.0000 |                |                          |         | 20.0000 08/06/2020 08/06/2020 07/23/2020 PLANNED 000 |          |         | 008    | MS        | la          | B   | V75        | Optiquest            |
| 40001796                                                      | PL                  |     |              | $\overline{\mathcal{L}}$ | 3100    | Monitor              | 20,0000 |                |                          |         | 20.0000 08/20/2020 08/20/2020 08/06/2020 PLANNED 000 |          |         | 008    | MS        | la          | B   | V75        | Optiquest            |
| 40001797                                                      | PL                  |     |              | $\overline{\mathcal{L}}$ | 3100    | Monitor              | 20,0000 |                |                          |         | 20.0000 09/03/2020 09/03/2020 08/20/2020 PLANNED 000 |          |         | 008    | MS        | lQ          | Iв  | V75        | <b>Optiquest</b>     |
| 40001798                                                      | PL                  |     |              | $\overline{v}$           | 3800    | Portable Keyl        | 5.0000  |                |                          |         | 5.0000 03/16/2020 03/16/2020 03/09/2020 PLANNED 000  |          |         | 004    | MS        | ١Q          |     | 6511-TW    | Acer                 |
| 40001840                                                      | PL                  |     |              | $\overline{J}$           | 3600    | 24V Power S          | 19,0000 |                |                          |         | 19.0000 03/12/2020 03/12/2020 02/27/2020 PLANNED 000 |          |         | 009    | MS.       | ١Q          | H   | ILP-3600   | <b>Ilinois Power</b> |
| 40001841                                                      | PL                  |     | m            | $\overline{J}$           | 3600    | 24V Power S          | 20.0000 |                |                          |         | 20.0000 03/26/2020 03/26/2020 03/12/2020 PLANNED 000 |          |         | 009    | MS        | ١Q          | H   | ILP-3600   | Ilinois Power        |
| 40001842                                                      | PL                  |     |              | $\overline{\mathcal{A}}$ | 3600    | 24V Power S          | 20.0000 |                |                          |         | 20.0000 04/09/2020 04/09/2020 03/26/2020 PLANNED 000 |          |         | 009    | MS        | ١Q          | H   | ILP-3600   | Illinois Powe        |
| 40001843                                                      | PL                  |     |              | $\overline{\mathcal{A}}$ | 3600    | 24V Power S          | 20.0000 |                |                          |         | 20.0000 04/23/2020 04/23/2020 04/09/2020 PLANNED 000 |          |         | 009    | MS        | lQ.         | H   | ILP-3600   | <b>Ilinois Power</b> |
| 40001844                                                      | PL                  |     |              | $\overline{\mathcal{A}}$ | 3600    | 24V Power S          | 20.0000 |                |                          |         | 20.0000 05/07/2020 05/07/2020 04/23/2020 PLANNED 000 |          |         | 009    | MS        | ١Q          | H   | ILP-3600   | <b>Ilinois Power</b> |
| 40001845                                                      | PL.                 |     |              | $\overline{v}$           | 3600    | 24V Power S          | 20.0000 |                |                          |         | 20.0000 05/21/2020 05/21/2020 05/07/2020 PLANNED 000 |          |         | 009    | МS        | ١Q          | H   | ILP-3600   | Illinois Power       |
| 40001846                                                      | PL                  |     |              | $\overline{v}$           | 3600    | 24V Power S          | 20.0000 |                |                          |         | 20.0000 06/04/2020 06/04/2020 05/20/2020 PLANNED 000 |          |         | 009    | MS        | ۱a          | Н   | ILP-3600   | <b>Ilinois Power</b> |
| 40001847                                                      | PL                  |     |              | $\sqrt{}$                | 3600    | 24V Power S          | 20.0000 |                |                          |         | 20.0000 06/18/2020 06/18/2020 06/04/2020 PLANNED 000 |          |         | 009    | MS        | ۱Q          | H   | ILP-3600   | <b>Ilinois Power</b> |
| 40001848                                                      | <b>PL</b>           |     |              | $\sqrt{2}$               | 3600    | 24V Power S          | 20,0000 |                |                          |         | 20.0000 07/02/2020 07/02/2020 06/18/2020 PLANNED 000 |          |         | 009    | MS        | la          | lн  | ILP-3600   | Illinois Power       |
| 40001849                                                      | PL                  |     |              | $\sqrt{}$                | 3600    | 24V Power S          | 20.0000 |                |                          |         | 20.0000 07/16/2020 07/16/2020 07/02/2020 PLANNED 000 |          |         | 009    | MS        | la          | H   | ILP-3600   | <b>Ilinois Power</b> |
| 40001850                                                      | PL                  |     |              | $\overline{\mathcal{L}}$ | 3600    | 24V Power S          | 20.0000 |                |                          |         | 20.0000 07/30/2020 07/30/2020 07/16/2020 PLANNED 000 |          |         | 009    | <b>MS</b> | la          | H   | ILP-3600   | Ilinois Power        |
| 40001851                                                      | PL                  |     |              | $\overline{v}$           | 3600    | 24V Power S          | 20.0000 |                |                          |         | 20.0000 08/13/2020 08/13/2020 07/30/2020 PLANNED 000 |          |         | 009    | MS        | lQ          | H   | ILP-3600   | <b>Ilinois Power</b> |
|                                                               |                     |     |              |                          |         |                      |         |                |                          |         |                                                      |          |         |        |           |             |     |            |                      |
| 40001852                                                      | PL                  |     |              | $\overline{J}$           | 3600    | 24V Power S          | 20.0000 |                |                          |         | 20.0000 08/27/2020 08/27/2020 08/13/2020 PLANNED 000 |          |         | 009    | MS        | ١Q          | H   | ILP-3600   | Illinois Power       |

*Figure 6. Edit order schedule in a real-time environment.*

- Display orders for manufactured, purchased and subcontract parts.
- Maintain planned and approved orders (i.e., change quantity and/or date) on-line and immediately see the effect of the changes.
- "Freeze" (firm plan) the date of any order with a click of the mouse.
- Approve planned orders to either manufacture or purchase any parts (make/buy decisions).
- Approve planned orders for subcontracted parts.
- Bulk Order Approval allows you to approve groups of orders together rather than one at a time, saving valuable input time.

## **Inquiries—Critical Information at Your Fingertips**

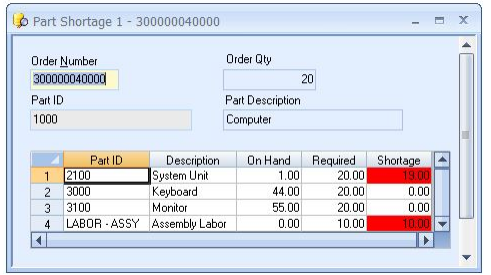

*Figure 7. Quickly review and verify component part availability in inventory before releasing a shop order*

| 1000           | Parent Part ID   |                                                                            | On Hand Otv               | $\bf{0}$                                                           | Date Range     | Enabled                          |          |           |                                 |  |
|----------------|------------------|----------------------------------------------------------------------------|---------------------------|--------------------------------------------------------------------|----------------|----------------------------------|----------|-----------|---------------------------------|--|
| Description 1  |                  |                                                                            | Non-Net Otv               |                                                                    | Start          | 1/1/2020                         |          |           |                                 |  |
| Computer       |                  |                                                                            |                           | 10                                                                 | End            | 3/17/2020                        |          |           |                                 |  |
| Include        | V Planned Orders | Approved<br>Show Short [negative] Parts only<br>V Include Purchased Supply | Type<br>o<br>$\circ$<br>O | C Explosion<br>Explosion (Multi)<br>Implosion<br>Implosion (Multi) | <b>Buckets</b> | o Weekly<br>Monthly<br>Quarterly |          | Query     |                                 |  |
|                |                  |                                                                            |                           |                                                                    |                |                                  |          |           |                                 |  |
|                | Level            | Part ID                                                                    |                           | 2/14/2020                                                          | 2/21/2020      | 2/28/2020                        | 3/6/2020 | 3/13/2020 | $3/20/20$ $\triangle$           |  |
|                |                  | 1000                                                                       |                           | 20.00                                                              | 0.00           | 20.00                            | 0.00     | 20.00     | $\mathbf{0}$                    |  |
|                |                  |                                                                            |                           | 20.00                                                              | 20.00          | 40.00                            | 40.00    | 60.00     | 60.                             |  |
|                |                  | 1 2100                                                                     | <b>Available</b>          | 0.00                                                               | 0.00           | 0.00                             | 1.00     | 0.00      | $\mathbf{u}$                    |  |
|                |                  | 1 3000                                                                     | <b>Available</b>          | 0.00                                                               | 44.00          | 50.00                            | 50.00    | 30.00     | 30                              |  |
|                |                  | 1 3100                                                                     | Available                 | 0.00                                                               | 55.00          | 60.00                            | 60.00    | 60.00     | 60.                             |  |
| $\blacksquare$ |                  | 1 LABOR - ASSY                                                             | Available                 | 0.00                                                               | 0.00           | $-6.00$                          | $-17.00$ | $-44.00$  | $-59.$<br>$\blacktriangleright$ |  |

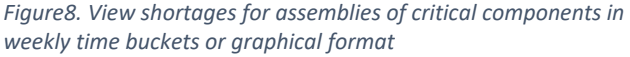

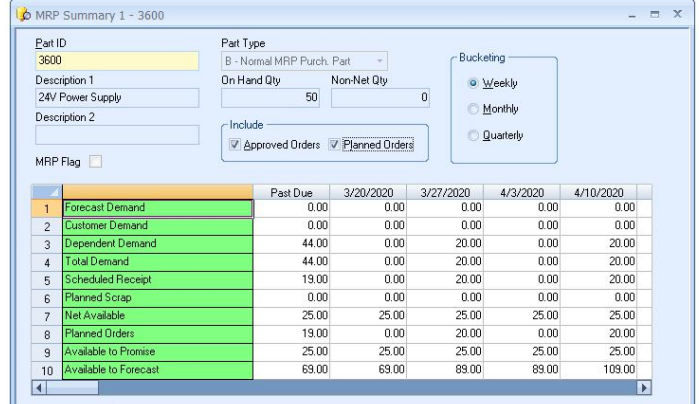

*Figure 9. Display supply and demand information in summarized time buckets*

# Inventory Control

Track and maintain inventory balances for each part you stock including finished goods, assemblies, component parts, and raw materials.

- On hand quantities
- Nettable (usable) and Non-nettable stockrooms
- Multiple Stock Locations per part
- Material Transaction Processing
- Multiple Record Processing
- **Standard Transaction References**
- Cycle Count Support
- Secure

Inventory Control is one of the foundation modules on which the MAX system is built. It enables you to track and maintain inventory balances for each part you stock, including finished goods, assemblies, component parts and raw materials—so you will always know where your inventory is located and how many parts are on hand.

This higher level of control and visibility will result in increased inventory turnover and improved inventory accuracy.

## **Multi Record Processing—Real Productivity Gains**

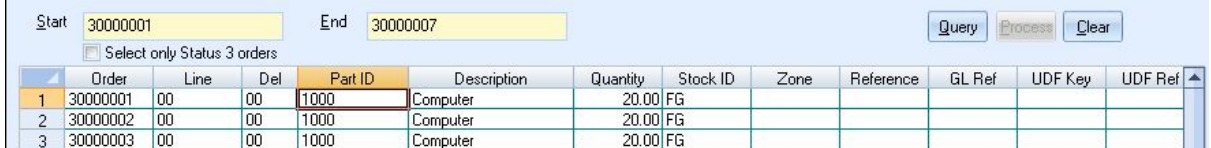

*Figure10. Process all the day's inventory receipts with a click of the mouse.*

- Save time on all transactions by processing more than one record simultaneously.
- View all inventory transaction records in a spreadsheet grid.
- Customize the layout of the grid based on user preference.
- Grid contains only entry fields so transactions can be processed quickly.
- Transact the parts in the grid in bulk, rather than one at a timesaving valuable entry time.
	- o Issue all components to a shop order.
	- o Receive all parts from a purchase order.
	- o Enter cycle count results.
- Cut & Paste grid contents to any windows application.
- Full security gives users access to only the transactions they need to do their job.

## **Inventory Transactions — Everything from the Desktop**

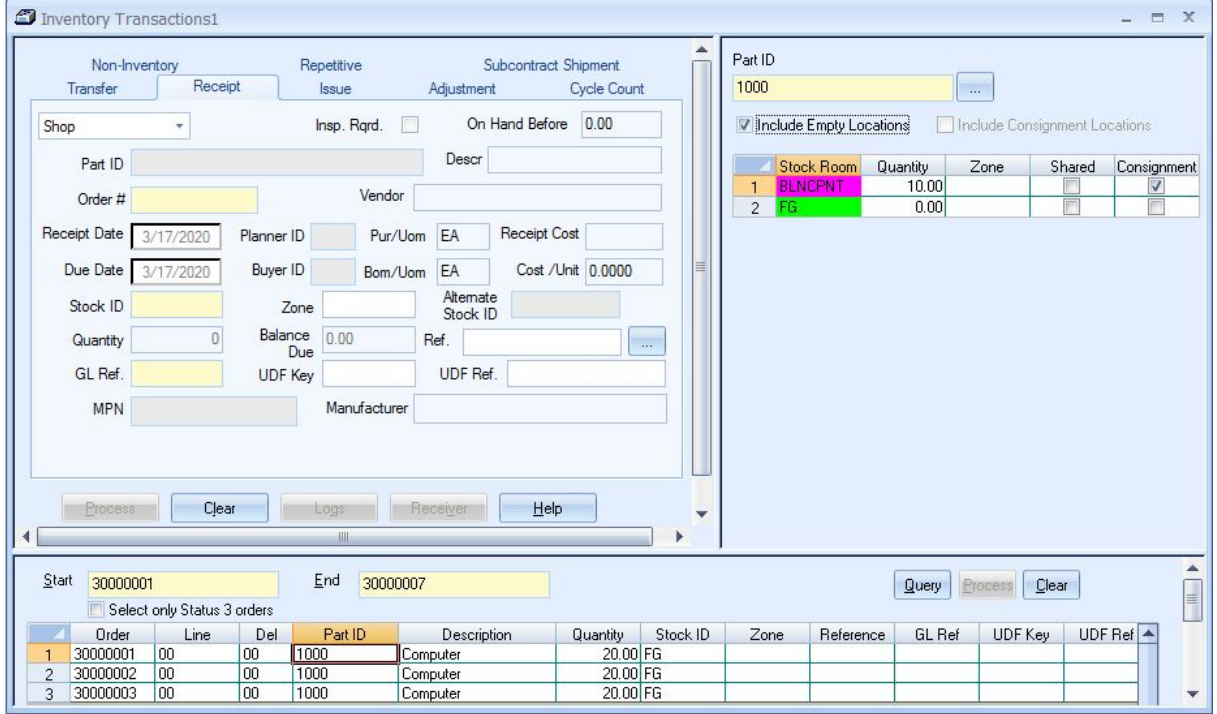

*Figure 11. Top panes process individual records to accurately report movement. Stock status is automatically updated.*

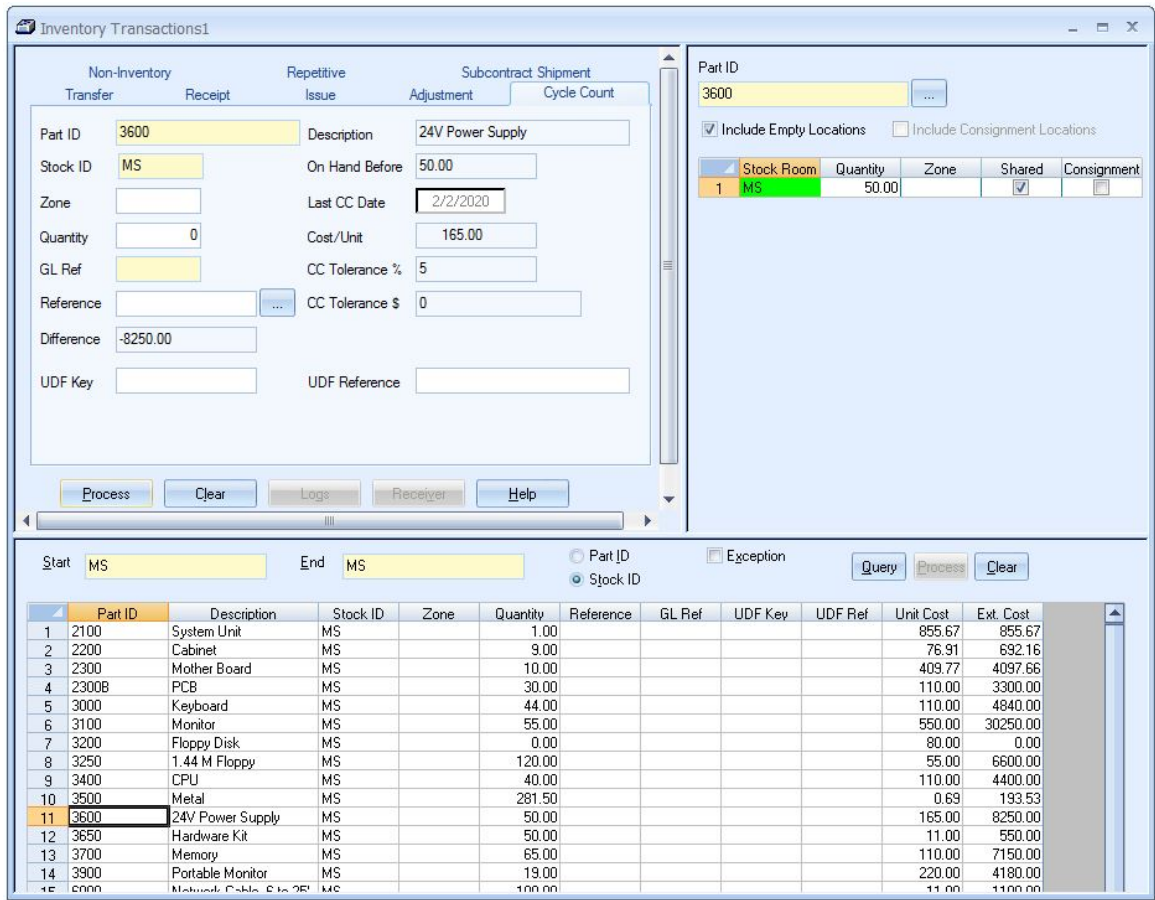

*Figure 22. Lower pane provides multiple transaction processing capabilities (i.e., entire order)*

- Create user-definable stockrooms that are either nettable or non-nettable for MRP.
- Maintain multiple stock locations per stockroom.
- All inventory transactions are available at the click of a button using a Tab dialogue.
- Instant online entry of receipts, issues, cycle counts, transfers, shipments, and adjustments.
- Transfer between stockrooms with one entry.
- Receive or Issue in decimal quantities.
- Optionally issue all components for an order with one transaction.
- Quickly make inventory Adjustments with one transaction to ensure accurate on-hand information.
- Use Cycle Count Logic for inventory accuracy improvements.
- Receive and issue both planned and unplanned material.
- Optionally print purchase order receiver documentation.
- Online warning messages alert you to out-of-tolerance and exception situations.
- All transactions contain user-definable fields.
- Optional support for Lot/Serial Tracking, Repetitive Manufacturing, and Transaction Load.

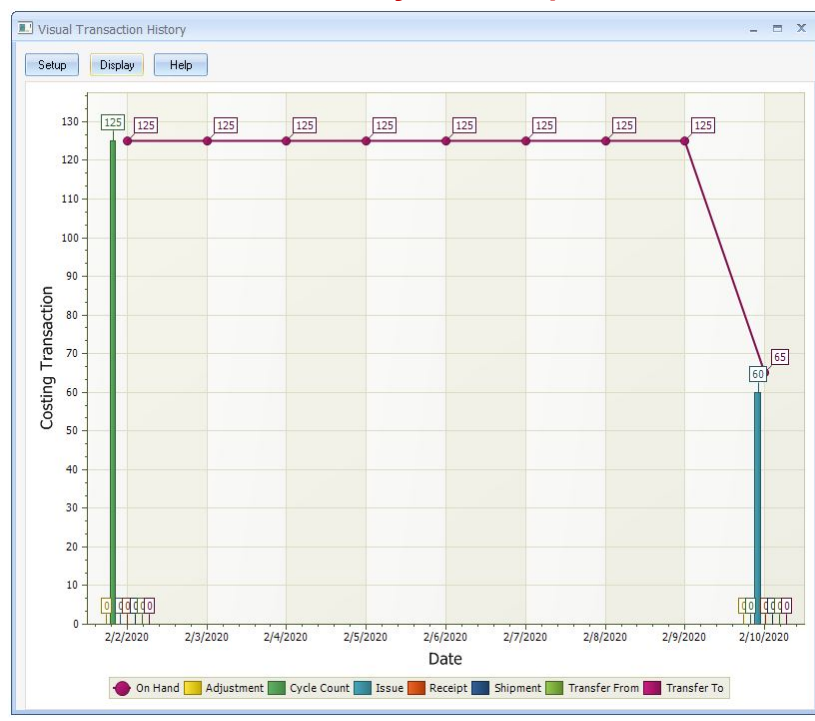

# **Visual Transaction History — A Graphical Audit Trail**

*Figure 33. Graphically view a part's activity over time*

- Quickly understand a part's activity without sorting through reams of data.
- See a visual representation of a part's activity over time.
- Line graph shows running inventory balance for a part over time.
- View a part's activity by type of transaction and date range.
- OLE enabled graphs allow you to link with any Windows application for management reports and presentations.

# **Inquiries—Instantly Know Where It Is and How It Got There**

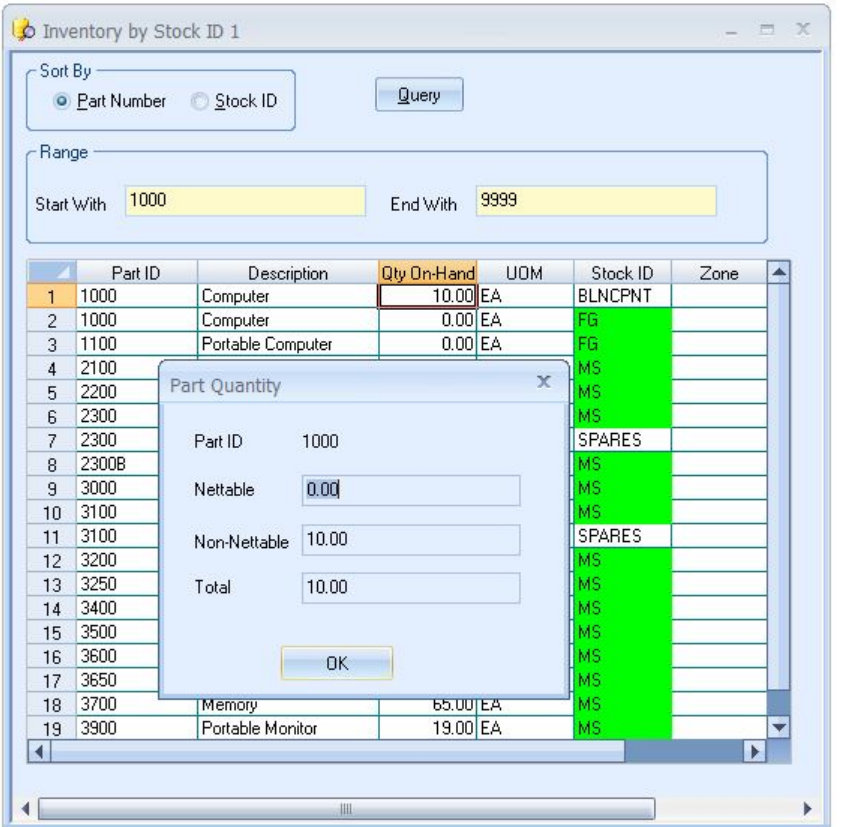

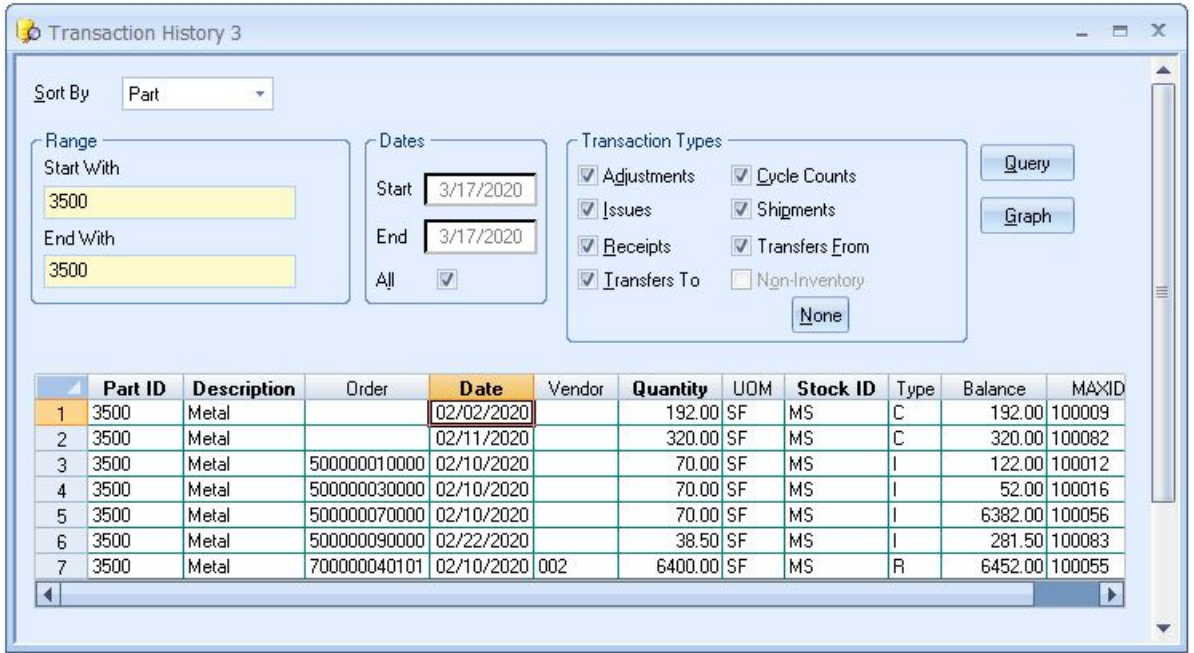

*Figure 55. Display Transaction History Online visibility of inventory audit trail by part or by order number, allowing quick analysis of parts based on date and time stamp.*

*Figure 44. Display Stock by Location - Easily display all the parts in a stockroom or all the stockrooms where a part is stored.*

# Physical Inventory

Know your stock with accurate inventory audits.

The MAX Physical Inventory Module (PIM) helps MAX customers conduct an accurate, coordinated physical inventory and produces a critical final audit trail report with posted variances by part number. The PIM windows, reports, and related programs offer a formal method of printing numbered physical inventory tags, collecting details of the physical inventory count, and updating the inventory data in MAX after verifying that this information is up to date for printing audit reports.

## **Precise Data Gathering**

In a closed-Loop MRP II system, a Physical Inventory has a significant impact. A completed Physical Inventory updates the current inventory balances for manufacturing operations. This affects both financial and MRP databases.

The MAX PIM provides audit trail reports, from initial input of counts and recounts to dollar variances and a final audit on the adjustments posted. The part stock records within MAX are then updated as a result. After posting the updates, the tag files may be retained for inventory audit purposes and troubleshooting up until the next count.

The PIM module is designed to be used to support an organization's physical inventory policy and procedures. Its flexibility provides various checks and balances to assure physical inventory process control.

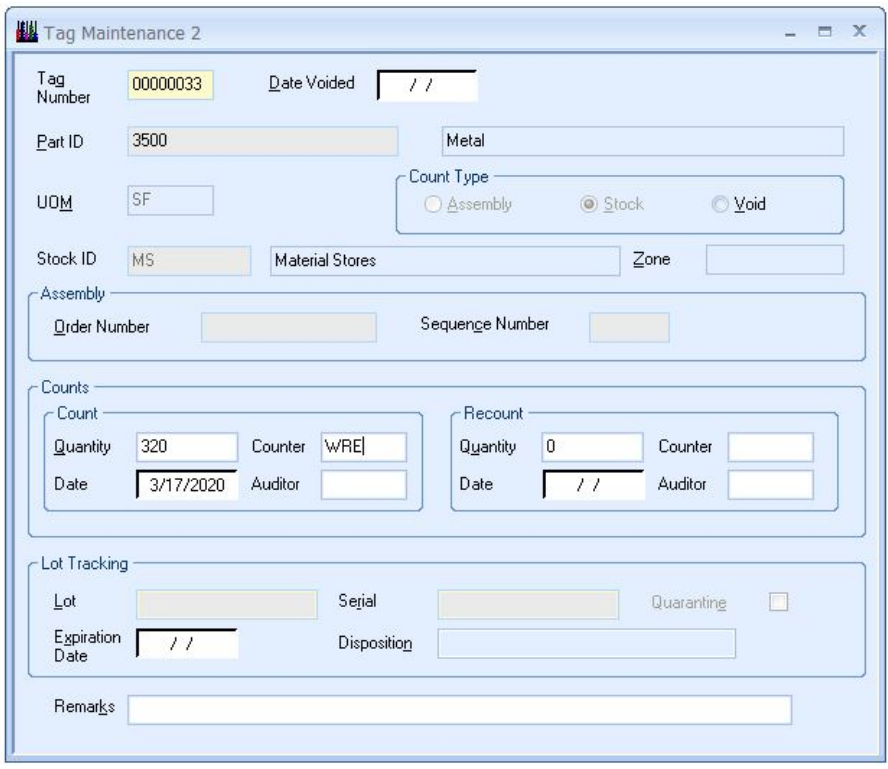

*Figure 66. Maintain all relevant data gathered during the physical inventory.*

With Physical Inventory, you can…

- Set the PIM Count Mode
- Freeze inventory
- Create Tag files
- Print Inventory Tags with bar codes.
- Conduct a physical inventory count.
- Enter Tag Data including Lot/Serial.
- Verify a Completed Inventory Count
- Run audit reports that will help you keep your process under control.
- Review and print reports
- Update on hand inventory data

# **Variance by Part ID Inquiry**

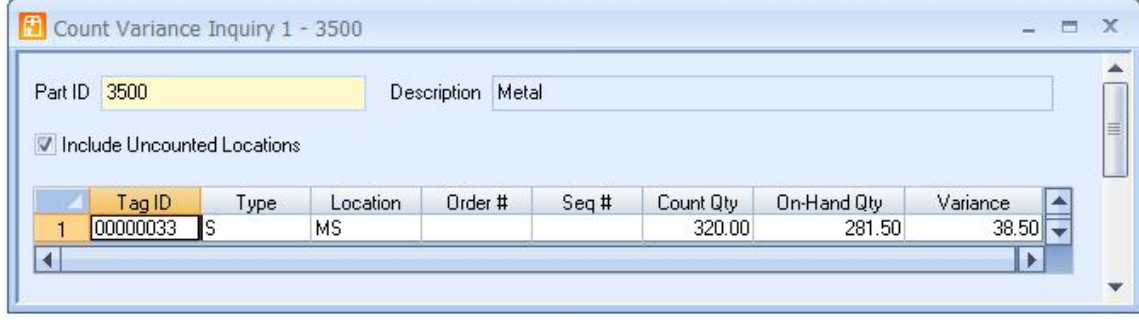

*Figure 17. Review count variances throughout the process*

Throughout the physical inventory process, and before updating MAX data files with physical inventory count information, multiple inquiries and reports may be used to manage the process (i.e., find uncounted missing tags, review current physical count quantities, run a count variance, etc.). Reports should be processed in accordance with company policy and direction after a successful update has been processed.

# **Reports**

## **Uncounted Inventory Reports**

This report will provide a list of parts that have on-hand balances in MAX and were not counted during the physical inventory. A varied selection is available, listing by part identifier, stock ID/work center, order number or planner. Cost data may be included, and you may limit the range of part identifiers selected when using this report.

## **Part Exception Reports**

Provides exceptions, variances of dollar or quantity between the on-hand book count and the actual physical inventory input from the tag. It includes both positive and negative values and is presented in a descending order per selection criteria. The positive and negative values are absolute numbers and will list on the report alternating between the highest number regardless of the plus or minus value.

You may also sort the parts in descending cost or quantity value by the planner code listed in MAX. The report will then list all part numbers in descending value (quantity or dollar) by planner responsibility.

Another sort option is to print the report in descending cost or quantity value by the commodity code. This option lets you select a dollar or quantity level above which you wish to see the variances between on-hand and actual physical count. Pinpointing the level focuses management action on the higher dollar or quantity variances.

## **Counted Tag Reports**

This report provides a detailed listing of all the tags counted for a particular stock location, work center, or commodity code. The report can be all or designated part numbers and may include related cost data. Cost data available as an option includes material value, material overhead, labor value, labor overhead, and total value of the inventoried material in a stockroom.

## **Detail Parts Reports**

This report provides a detailed part identifier list for parts in sequential order that includes all stocking locations and work centers. It shows parts with only on-hand balances from the Tag Work file and parts with physical counts from the Tags Detail file. Count and Cost Variances may be requested with totals for each part per stockroom. A specific part identifier range may also be requested, limiting the report size.

# **Update and Purge Files**

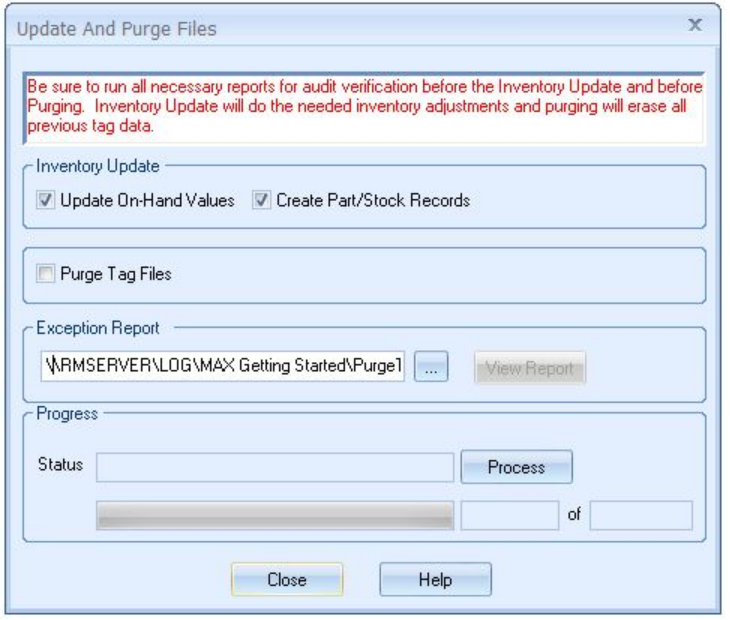

*Figure 18. Post actual counts, update stock on hand records and produce detailed transactions for what has changed.*

Used to complete the Physical Inventory Cycle, this feature allows for MAX inventory to be adjusted with the final physical inventory counts.

Now there is an easier, more effective way to conduct a physical inventory count. Enhance your MAX System with the MAX Physical Inventory Module today!

# Lot/Serial Tracking

Maintain Lot/Serial Traceability Required for FDA, FAA, and Federal Contract Compliance

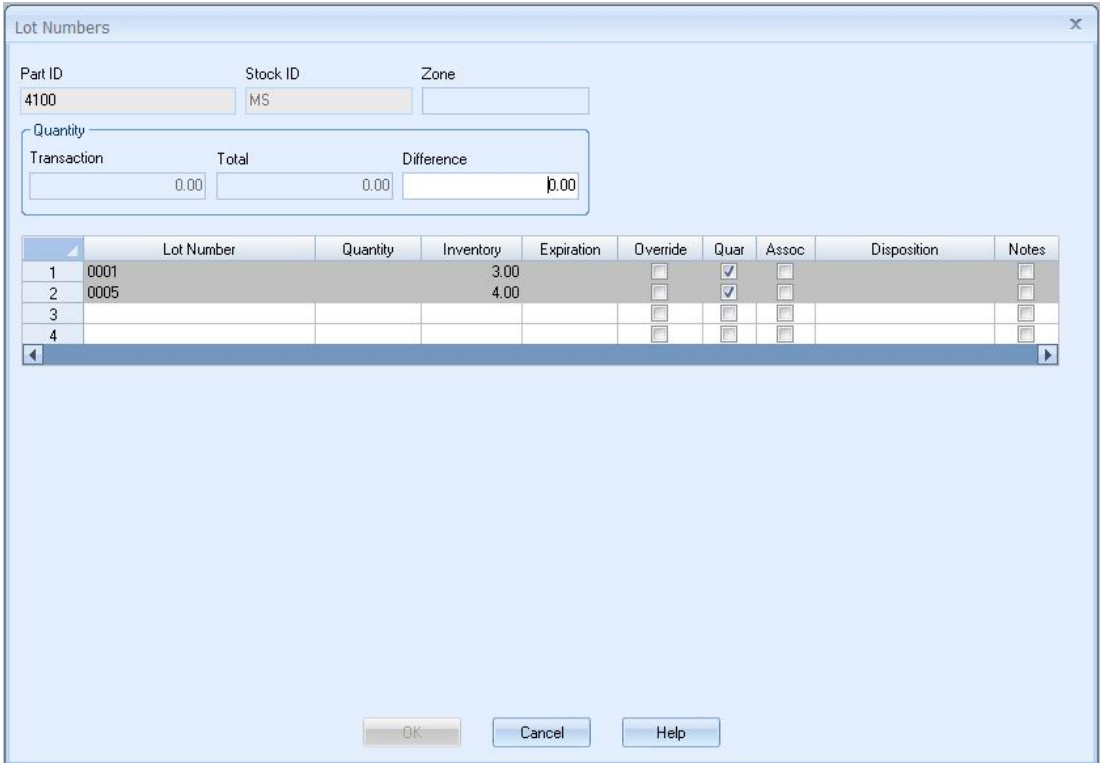

*Figure 19. Assign Lot and Serial Numbers at the Transaction Level and Link to Process Documentation*

Use Lot/Serial Tracking to assign, monitor and control lot and/or serial numbers assigned to MAX components and finished goods. MAX builds and maintains an audit trail for all parts under lot and/or serial control by tracking lot and serial numbers at the transaction level. MAX provides instant access to all information captured for a specific lot/serial number from its receipt to stock until its shipment to a customer.

- Lot/serial strategy determined by parts or by groups of parts.
- Higher level of information collected on transactions (i.e., which lot/serial number?).
- Calculate lot/serial expiration dates based upon defined shelf life.
- Color-coded expiration dates clearly identify expired or near expiration lot/serial numbers.
- Disposition field provides quick reference to lot/serial number status.
- Quarantine logic stops all shipments and issues until quarantine is removed.
- Associate function allows you to attach any document or file to a lot/serial number for system-wide tracking.
- Automatically quarantine parts upon receipt from a vendor.
- Link important notes to any lot/serial number.
#### **MAX Lot and Serial Tracking Supports…**

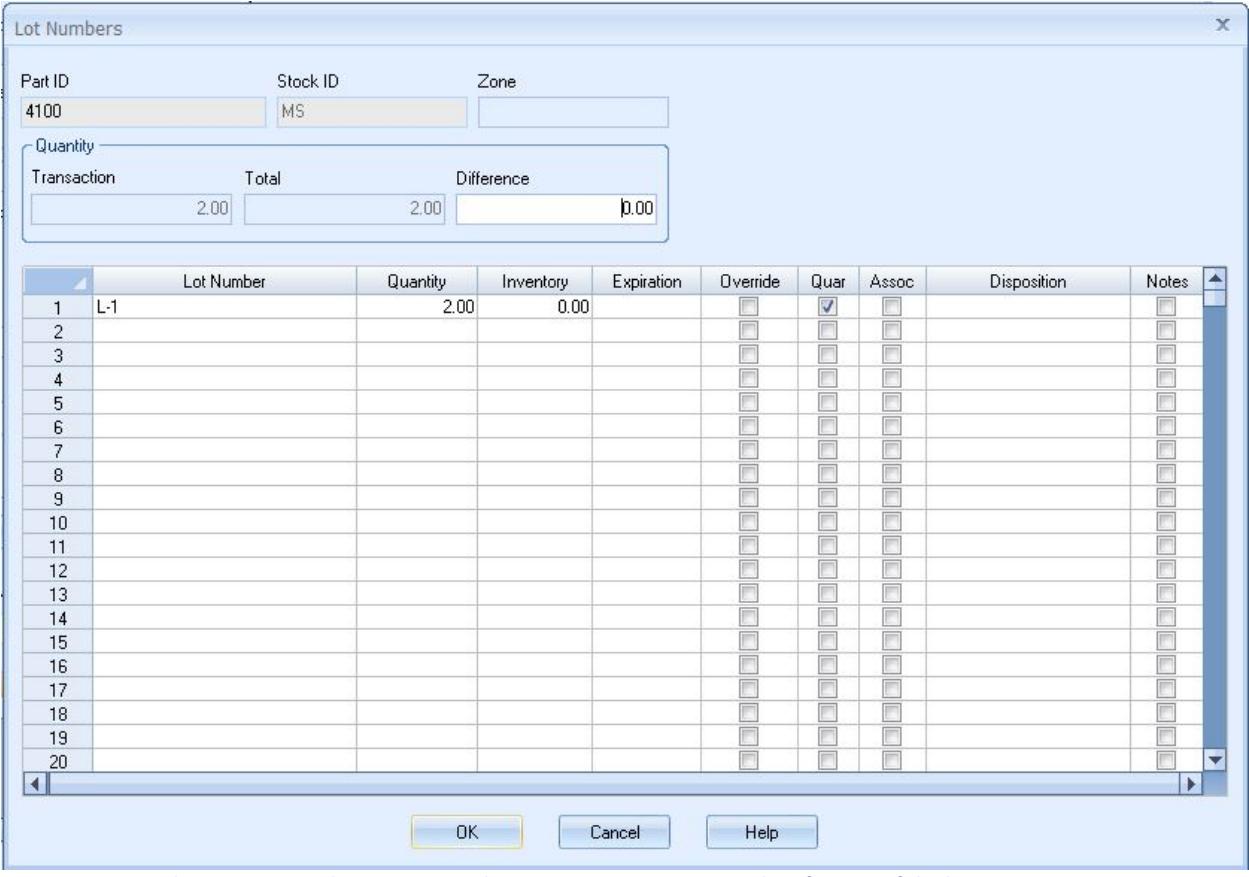

*Figure 20. Assign lots to parts as they are received. Any transaction requires identification of the lot.*

- Tracking and control of parts using lot and/or serial numbers.
- Alphanumeric lot/serial numbers.
- Assign lot/serial numbers before or after manufacturing.
- Automatically generate lot and/or serial numbers on work orders.
- Lot/Serial Number Range function allows quick selection of lot/serial numbers upon receipt of material.
- MAX Data Collection System (bar coded).
- Repetitive Manufacturing.

### **Lot Transaction History**

|                | <b>Query</b><br>Part ID<br>Sort By<br>÷<br><b>Dates</b><br>-Range<br>Start With<br>Start<br>3/17/2020<br>4100<br>End<br>3/17/2020<br>End With<br>4100<br>$\overline{\mathsf{v}}$<br>ΑļΙ |                    |       |              |      | <b>Transaction Types</b><br>$\vee$ A - Adjustments<br>V C - Cycle Counts<br><b>V</b> F - Transfers From<br>$V$   $\cdot$ Issues<br>P - Post Op. Partial |                 |       | $\nabla$ R - Receipts<br>$\nabla$ S - Shipments<br>V T - Transfers To<br>$V Y - S$ crap<br>V Q - Post Op. Comp. |      | J - Reassign Order                  | None |                |  |
|----------------|----------------------------------------------------------------------------------------------------|--------------------|-------|--------------|------|----------------------------------------------------------------------------------------------------|-----------------|-------|----------------------------------------------------------------------------------------------------|------|-------------------------------------|------|----------------|--|
|                | Part ID                                                                                                    | <b>Description</b> | Lot   | Order        | Type | Date                                                                                                    | <b>Quantity</b> | Assoc | Stock ID                                                                                                    | Quar | Cust/Vendor Actual Cost   User Name |      |                |  |
|                | 4100                                                                                                    | Hard Disk          | 0001  |              | c    | 03/17/2020                                                                                                    | 3.00            |       | <b>MS</b>                                                                                                    | V    |                                     |      | 0.00 MANAGER   |  |
| $\overline{2}$ | 4100                                                                                                    | Hard Disk          | 0005  |              | c    | 03/17/2020                                                                                                    | 4.00            |       | <b>MS</b>                                                                                                    | ⊽    |                                     |      | 0.00 MANAGER   |  |
| 3              | 4100                                                                                                    | Hard Disk          | $L-1$ | 700000170101 | R    | 03/17/2020                                                                                                    | 2.00            |       | <b>MS</b>                                                                                                    | ⊽    | 007                                 |      | 700.00 MANAGER |  |
| 4              | 4100                                                                                                    | Hard Disk          | 0001  | 300000180000 |      | 03/17/2020                                                                                                    | 3.00            |       | <b>MS</b>                                                                                                    |      |                                     |      | 0.00 MANAGER   |  |
| 5              | 4100                                                                                                    | Hard Disk          | $L-1$ | 300000180000 |      | 03/17/2020                                                                                                    | 2.00            |       | <b>MS</b>                                                                                                    |      |                                     |      | 0.00 MANAGER   |  |
|                |                                                                                                    |                    |       |              |      |                                                                                                    |                 |       |                                                                                                    |      |                                     |      |                |  |

*Figure21. Display the Complete Lot/Serial Transaction History or Any Part of the Picture*

- Captures a Complete Transaction History of Each Numbered Part
- Look-up lot/serial transactions by part ID, order number, serial number, or lot number.
- Zoom in on Lot/Serial Transactions by date range and/or transaction type, limiting "information overload ".
- Select all or up to 10 specific transaction type records.

#### **As-Built Configuration**

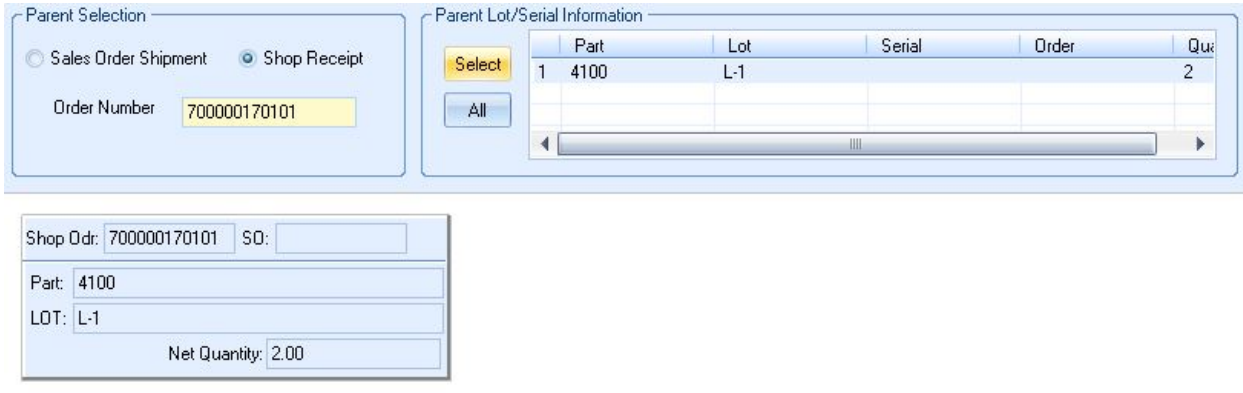

*Figure 22A. Order information is shown with lot transactions.*

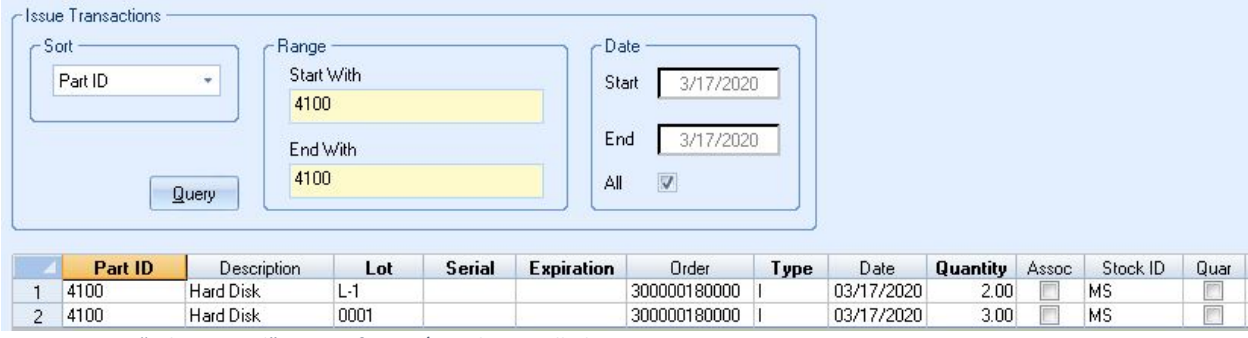

*Figure 22B. A "Where-Used" Inquiry for Lot/Serial Controlled Parts*

Shows Which Lot and Serial Numbered Parts Were Used to Build Specific Products

- Double-click a lot or serial number displayed in the transaction history to view the As-Built Configuration.
- Implosion logic easily locates all finished goods that included a particular lot/serial-controlled component and identifies customer orders affected by discrepant material as required by FDA, FAA, and government contract suppliers.
- Quickly search by Lot Number, Serial Number, Order Number or Part ID
- Serial number nesting provides complete visibility of all component serial numbers used to manufacture a serial controlled parent part.
- Explosion logic provides quick access to all component lots used to make a particular finished good to locate possible discrepant component lots.
- Join new component lot/serial numbers to parent lot/serial numbers for complete Configuration Management without the overhead of full top-to-bottom lot/serial tracking.
- Automatically record As-Built Configurations as you issue material to shop orders.

### Recall Management

The Recall Management Module was written for when you need to quickly identify the scope and complexity of a recall situation, should you experience a product recall. When coupled with Lot/Serial Tracking, is an effective way to analyze large volumes of data so that decisions can be made.

- Accurately account for all affected items.
- Multiple filter criterion allows for narrowing down data returned in search.
- Pulls all transaction history, or lot/transaction history for the part, lot, or serial number.
- Shows status of item, including in stock, on floor, consumed (i.e., issued to another order) or recall (item has been shipped to customer).
- Saving the query records a snapshot of all parts affected and their locations.
- Assigns a recall identifier for managing the situation.
- Notes may be added.
- Documents relevant to the recall may be associated.
- Cost the recall anytime and/or after it is closed.

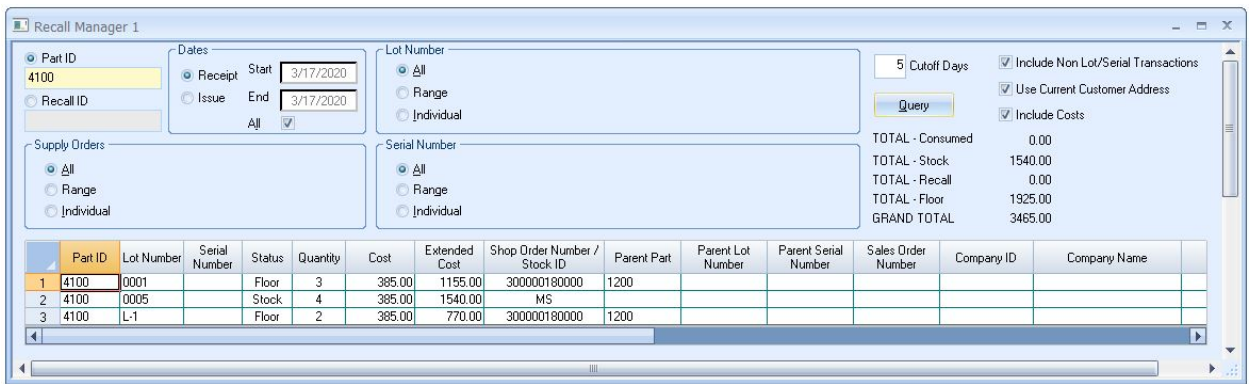

*Figure 23C. The Recall Manager allows you to see where all the items in a lot are located so action can be taken.*

Management action is oriented around the status code. For example, transfer existing stock to a quarantine stockroom, place WIP on hold, notify customers receiving shipped items, etc.

### **Purchasing**

Drag & Drop MRP-generated orders and Purchase Requisitions directly to the Purchase Order Form and then email the completed purchase order to suppliers.

- Purchase Requisitions
- Paperless Purchasing
- WYSIWYG PO Form
- Standard Notes
- Online Inquiries and reports
- *Context Sensitive Help*

Purchasing Control allows you to create purchase orders, track purchased materials, and maintain solid vendor information and accurate cash requirements. Now you will know exactly what a part will cost, when you can get it, and from which approved vendors. This module also gives you "Information at Your Fingertips," helping you make the most cost-effective decisions and enabling you to accurately control all your purchasing requirements.

#### **Purchasing Schedule—Paperless Work Environment**

Planner/buyers work directly from the purchase schedule where data can easily be sorted and processed.

| Purchasing Schedule 2<br>$ =$ $X$ |                                                                        |      |        |                |                                                                                                    |                   |        |                          |            |              |                |                   |          |                   |         |      |                          |                 |                       |
|-----------------------------------|------------------------------------------------------------------------|------|--------|----------------|----------------------------------------------------------------------------------------------------|-------------------|--------|--------------------------|------------|--------------|----------------|-------------------|----------|-------------------|---------|------|--------------------------|-----------------|-----------------------|
|                                   | Primary Sort by Start Date                                             |      |        |                | - Order Type<br>· Inventory                                                                                    | Non-Inventory     |        | Due Date Range<br>Enable |            |              |                |                   |          |                   |         |      |                          |                 |                       |
| Sort by                           | <b>Order Number</b>                                                    |      | $\tau$ |                | Subcontractor                                                                                                  |                   |        | Start Date               | 1/1/2020   |              |                |                   |          |                   |         |      |                          |                 |                       |
| Start<br>End                      |                                                                        |      |        |                | - Order Status<br>End Date<br>3/17/2020<br>V Planned<br>Released<br>√ Approved<br>Include Purchased Parts Only |                   |        |                          |            |              |                |                   |          |                   |         |      |                          |                 |                       |
|                                   | Order                                                                  | Del  | Type   | <b>Status</b>  | Part ID                                                                                                    | Description       | Vendor | Quantity                 | <b>UOM</b> | MRP Due Date | LT             | <b>Start Date</b> | Price    | Ext. Price<br>Buy | PLN     | Com  | Eng Status               | <b>MPN Part</b> | Manufacture           |
|                                   | 40001748                                                               | 00   | PR     | $\overline{c}$ | 3700                                                                                                    | Memory            | 005    | 23.4795 EA               |            | 02/20/2020   | 15             | 02/13/2020 \$     | 100.0000 | 2347.9530 010     | 000     | Elec | $\overline{c}$           | KG-256K         | Kingston              |
| $\overline{2}$                    | 40001879                                                               | 00   | PL.    |                | 3400                                                                                                    | CPU               | 006    | 11.1111 EA               |            | 02/20/2020   | 15             | 02/13/2020 \$     | 125,0000 | 1388.8887 010     | 000     | Elec | $\overline{c}$           | PT-500SX        | Intel                 |
| $\mathcal{R}$                     | 40001854                                                               | 00   | PL     |                | 2300B                                                                                                    | PCB               | 007    | 18,0000 EA               |            | 03/19/2020   | 20             | 02/20/2020 \$     | 100.0000 | 1800.0000 010     | 000     | Elec | $\overline{\phantom{a}}$ |                 |                       |
|                                   | 40001840                                                               | loo  | PL     |                | 3600                                                                                                    | 24V Power Supply  | 009    | 19.0000 EA               |            | 03/12/2020   | $\blacksquare$ | 02/27/2020 \$     | 150,0000 | 2850.0000 010     | 000     | Elec | $\overline{\phantom{a}}$ | ILP-3600        | <b>Illinois Power</b> |
| 5                                 | 40001880                                                               | 100  | PL     |                | 3400                                                                                                    | CPU               | 006    | 22.2222 EA               |            | 03/05/2020   | 15             | 02/27/2020 \$     | 125,0000 | 2777.7774 010     | 000     | Elec | $\overline{c}$           | PT-500SX        | Intel                 |
|                                   | 40001853                                                               | 100  | PL     |                | 4100                                                                                                    | <b>Hard Disk</b>  | 007    | 5.0000 EA                |            | 03/09/2020   | 15             | 03/02/2020 \$     | 350.0000 | 1750.0000 010     | 000     | Elec | $\overline{c}$           | $SX-1G$         | Conner                |
|                                   | 40001855                                                               | Too  | PL     |                | 2300B                                                                                                    | PCB               | 007    | 22.2222 EA               |            | 04/02/2020   | 20             | 03/05/2020 \$     | 100,0000 | 2222.2219 010     | 000     | Elec | $\overline{c}$           |                 |                       |
| $\mathbf{R}$                      | 40001866                                                               | 100  | PL     |                | 3250                                                                                                    | 1.44 M Floppy     | 006    | 3.0000 EA                |            | 03/12/2020   | 15             | 03/05/2020 \$     | 100,0000 | 300.0000 010      | 000     | Elec | $\overline{c}$           | 350BL           | Verbatim              |
| 9                                 | 40001798                                                               | loo  | PL     |                | 3800                                                                                                    | Portable Keyboard | 004    | 5.0000 EA                |            | 83/16/2020   | 15             | 03/09/2020 \$     | 65,0000  | 325,0000 010      | $000 -$ | Elec | $\overline{c}$           | 6511-TW         | Acer                  |
| 10                                | 40001841                                                               | 00   | PL     |                | 3600                                                                                                    | 24V Power Supply  | 009    | 20.0000 EA               |            | 03/26/2020   | 10             | 03/12/2020 \$     | 150,0000 | 3000.0000 010     | 000     | Elec | $\overline{c}$           | ILP-3600        | <b>Illinois Power</b> |
| 11                                | 40001881                                                               | l oo | PL.    |                | 3400                                                                                                    | CPU               | 006    | 50,0000 EA               |            | 03/19/2020   |                | 03/12/2020 \$     | 125,0000 | 6250.0000 010     | 000     | Elec | $\overline{c}$           | PT-500SX        | Intel                 |
| 12                                | 40001786                                                               | l oo | PL.    |                | 3100                                                                                                    | Monitor           | 008    | 15.0000 EA               |            | 04/02/2020   |                | 03/19/2020 \$     | 500.0000 | 7500.0000 010     | 000     | Elec | $\overline{c}$           | V75             | <b>Optiquest</b>      |
| 13                                | 40001856                                                               | 100  | PL.    |                | 2300B                                                                                                    | PCB               | 007    | 22.2222 EA               |            | 04/16/2020   | 20             | 03/19/2020 \$     | 100.0000 | 2222.2219 010     | 000     | Elec | $\mathfrak{p}$           |                 |                       |
| 14                                | 40001867                                                               | l oo | PL     |                | 3250                                                                                                    | 1.44 M Floppy     | 006    | 40.0000 EA               |            | 03/26/2020   |                | 03/19/2020 \$     | 100.0000 | 4000.0000 010     | $000 -$ | Elec | $\overline{c}$           | 350BL           | Verbatim              |
| 15                                | 40001842                                                               | 100  | PL     |                | 3600                                                                                                    | 24V Power Supply  | 009    | 20.0000 EA               |            | 04/09/2020   |                | 03/26/2020 \$     | 150,0000 | 3000.0000 010     | 000     | Elec | $\overline{c}$           | ILP-3600        | <b>Illinois Power</b> |
| 16                                | 40001882                                                               | 100  | PL.    |                | 3400                                                                                                    | CPU               | 006    | 22.2222 EA               |            | 04/02/2020   |                | 03/26/2020 \$     | 125,0000 | 2777.7774 010     | 000     | Elec | $\overline{c}$           | PT-500SX        | Intel                 |
| 17                                | 40001787                                                               | 00   | PL.    |                | 3100                                                                                                    | Monitor           | 008    | 20.0000 EA               |            | 04/16/2020   |                | 04/02/2020 \$     | 500.0000 | 10000.0000 010    | 000     | Elec | $\overline{c}$           | V75             | Optiquest             |
| 18                                | 40001857                                                               | 00   | PL     |                | 2300B                                                                                                    | PCB               | 007    | 22.2222 EA               |            | 04/30/2020   | 20             | 04/02/2020 \$     | 100,0000 | 2222.2231 010     | 000     | Elec | $\overline{c}$           |                 |                       |
| 19                                | 40001868                                                               | 00   | PL     |                | 3250                                                                                                    | 1.44 M Floppy     | 006    | 40.0000 EA               |            | 04/09/2020   | ŀ              | 04/02/2020 \$     | 100,0000 | 4000.0000 010     | 000     | Elec | $\overline{c}$           | 350BL           | Verbatim              |
| 20                                | 40001843                                                               | 100  | PL     |                | 3600                                                                                                    | 24V Power Supply  | 009    | 20.0000 EA               |            | 04/23/2020   |                | 04/09/2020 \$     | 150,0000 | 3000.0000 010     | 000     | Elec | $\overline{\phantom{a}}$ | ILP-3600        | Illinois Power        |
| П                                 |                                                                        |      |        |                |                                                                                                    |                   |        |                          |            |              |                |                   |          |                   |         |      |                          |                 | П                     |
|                                   | Undo Drag-Drop<br>Delete Line<br>Assign<br><b>Auto Assign</b><br>Query |      |        |                |                                                                                                    |                   |        |                          |            |              |                |                   |          |                   |         |      |                          |                 |                       |

*Figure 24. Assign purchase requisitions and planned orders to existing PO or Auto-assign to a new order.*

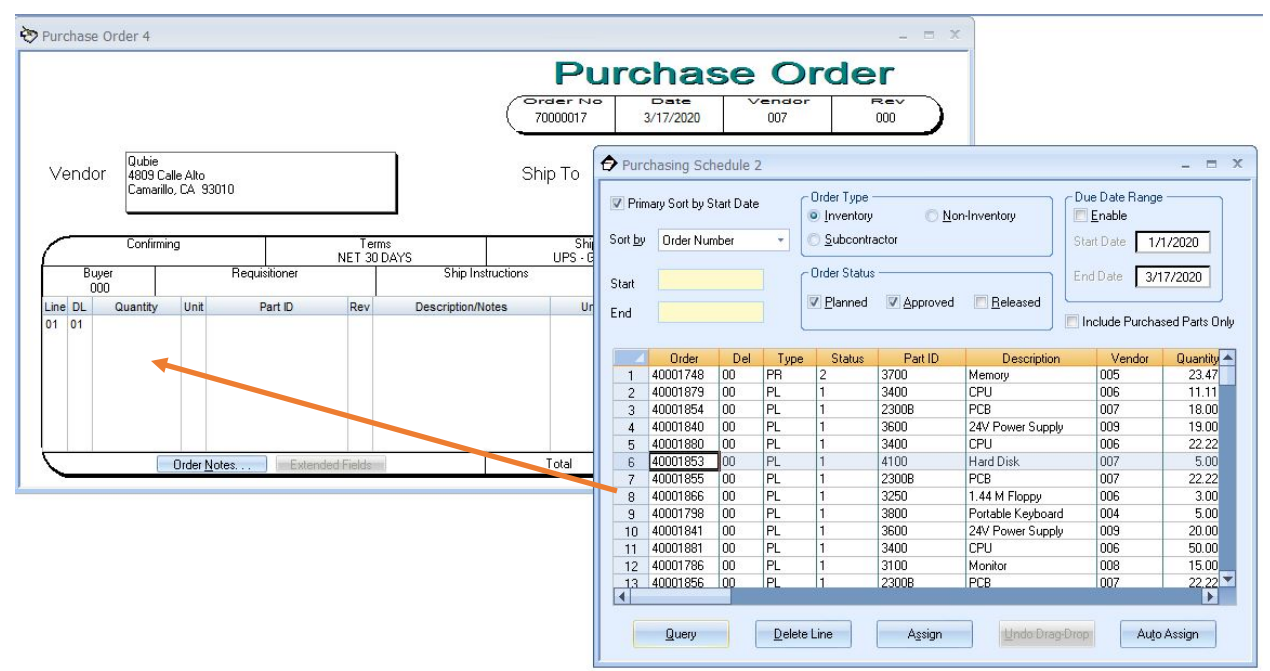

*Figure 25. Online planning, approval, and assignment of MRP generated orders and Purchase Requisitions in a paperless environment*

- Drag & Drop MRP-generated orders & Purchase Requisitions directly to the Purchase Order Form.
- Require MRP-generated orders to be approved before assigning them to PO's.
- Allow input of purchase requisitions (inventoried and non-inventoried) by other departments.
- Display MRP-generated orders and Purchase Requisitions in a spreadsheet grid.
- Select only the orders you want to view with extensive filtering and date range capabilities.
- Customize the layout of the Purchasing Schedule grid based on user preferences.
- Flexible record selection criteria allow processing of bulk or specific orders.
- Problem orders are displayed in red and yellow for quick identification.
- Drill down on cells within the grid to view more detailed information.
- Select, Maintain and Auto-Assign MRP-generated orders to either new or existing POs, eliminating the need to use Purchase Requisitions if desired.
- Browsable fields are quickly identified by an active cursor which changes when passing over a "HOT SPOT" on the PO Form.

#### **Purchase Orders — Enter Orders on a WYSIWYG Form**

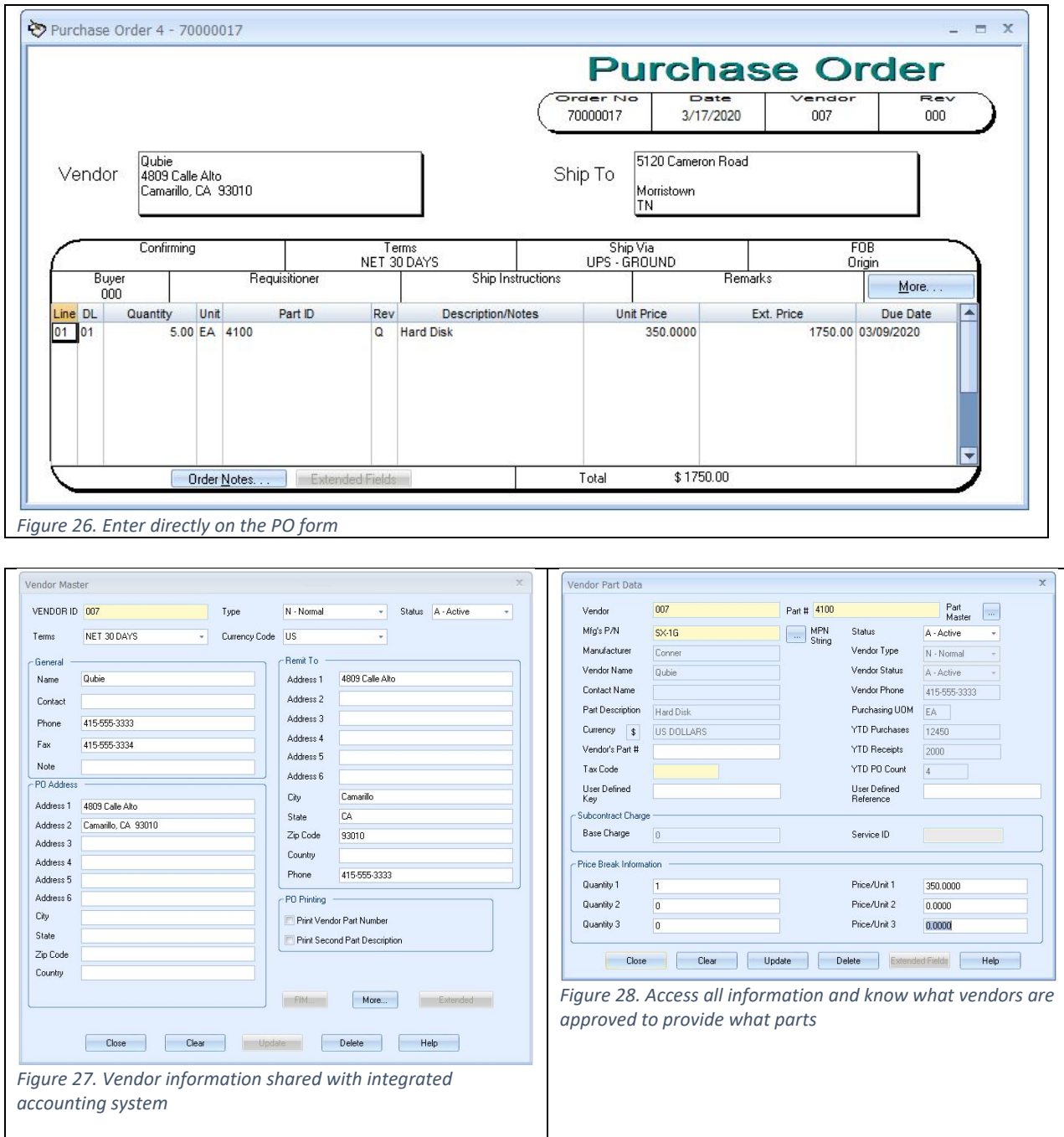

- PO Form is designed to maximize the workspace by having all relevant data easily accessible (e.g., price break information).
- Schedule up to 99 parts per order and 99 deliveries per part.
- Include specific order or line-item notes.
- Maintain separate stocking and purchasing units of measure.
- Purchase non-manufacturing parts as well as inventoried items.
- Know which vendors provide the parts you need, what their delivery track records have been, and how their prices compare.
- Take advantage of quantity/price breaks for a particular item with Blanket Purchase Orders.

• Optional support for Multi-currency, Subcontract Processing and Manufacturer's Part Control.

#### **Inquiries—Get Answers to Your Questions Fast**

| Review by<br>Vendor    | $\overline{\phantom{a}}$ | - Order Type   | V Inventory Parts |                                                         | Non-Inventory Parts |            | Subcontract Parts |             |               |           |      |                                |   |   |
|------------------------|--------------------------|----------------|-------------------|---------------------------------------------------------|---------------------|------------|-------------------|-------------|---------------|-----------|------|--------------------------------|---|---|
| 007<br>End with Vendor | Start with Vendor        | - Include<br>F |                   | Status 4 Orders (Completed)<br>Status 5 Orders (Closed) | Notes               |            | <b>Query</b>      |             |               |           |      |                                |   |   |
| 007                    | Display PO Due Date      |                |                   | Status 6 Orders (Cancelled)                             |                     |            | Open Order        |             |               |           |      |                                |   |   |
|                        | Order                    | Line           | Del               | Vendor ID                                               | Part Identifier     | Date       | Order Qty         | Balance Due | <b>Status</b> | Cost/Unit | UOM. | MPN Part Manufacture Rev Level |   | × |
| и                      | 70000007                 | 01             | 01                | 007                                                     | 2300B               | 02/20/2020 | 17.00             | 17.00       | з             | 100.00 EA |      |                                |   |   |
|                        | 70000007                 | 01             | 02                | 007                                                     | 2300B               | 03/05/2020 | 25.00             | 25.00       | 3             | 100.00 EA |      |                                | A |   |
| $\overline{c}$<br>3    | 70000007                 | 01             | 03                | 007                                                     | 2300B               | 03/19/2020 | 25.00             | 25.00       | 3             | 100.00 EA |      |                                | A |   |

*Figure 29. Examine current PO delivery schedule information at any time in a detailed format.*

- Display inventory orders, non-inventory orders, or subcontract orders.
- Review POs by Order Number, Vendor, Part ID, Blanket PO, or Date Range.
- Include Order Notes.
- Open a PO by double clicking a displayed order.

#### **Reports—Instant Access to Critical Information**

MAX uses the #1 award winning reporting tool, Crystal Reports, as the engine for standard reports. All reports are customizable and have extensive sort and filtering capabilities, giving access to information you need in the format you are used to.

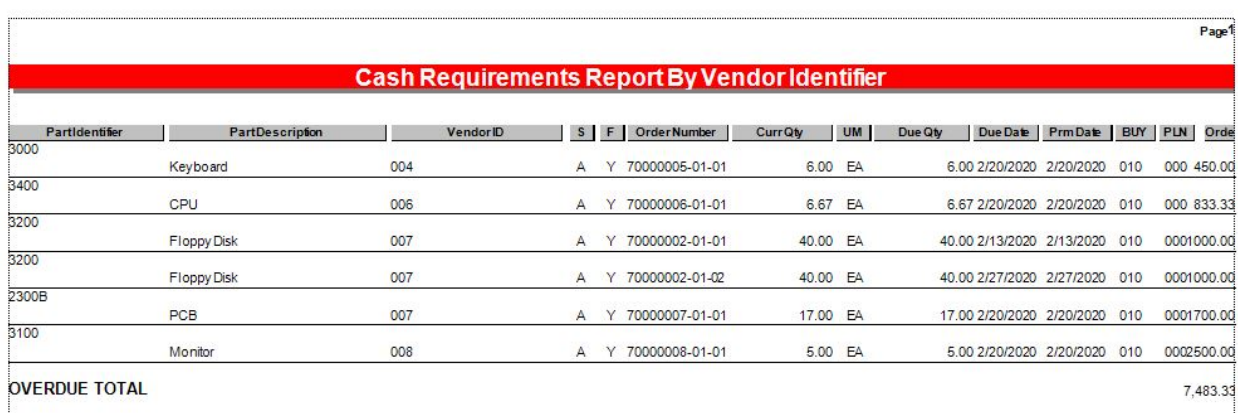

*Figure 30. The Cash Requirements Report enables you to see what your cash requirements will be by month, using expected delivery dates and cost per line item.*

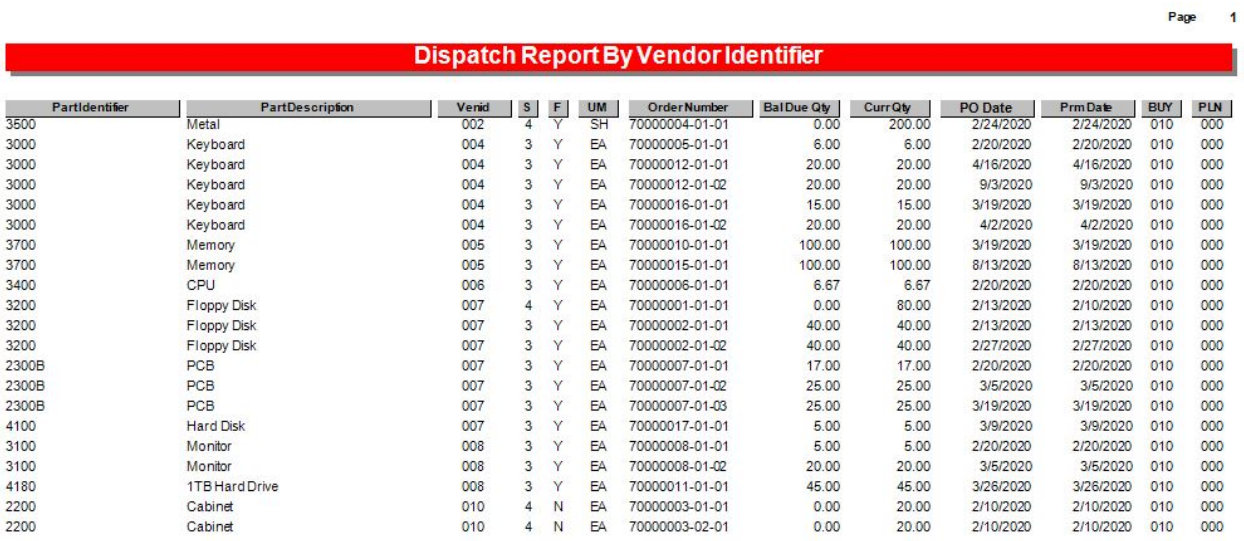

*Figure 31. The Dispatch Report lists Purchase Order details for immediate vendor follow up and identification of data.*

### **Standard Notes—Make Sure Your Vendors have all the Data**

Automatically attach standard notes to print on POs for...

- All orders
- Specific parts
- Specific part and vendor combinations
- Specific vendors

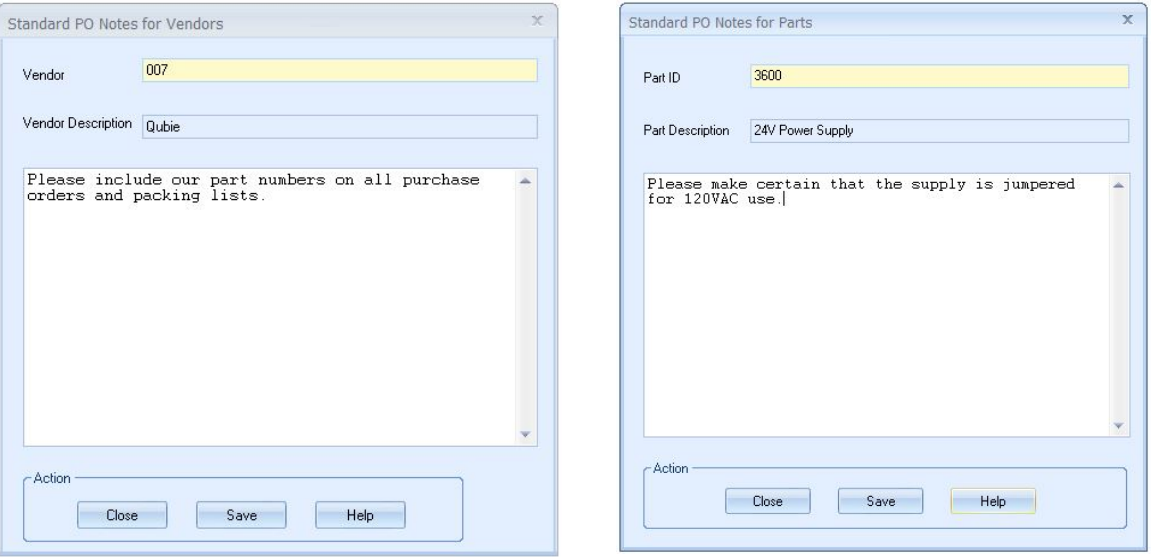

|          | Standard PO Notes for Parts and Vendors                            | oc.                      | Standard PO Notes for Orders                                                                                                    | $\mathbf x$ |
|----------|--------------------------------------------------------------------|--------------------------|----------------------------------------------------------------------------------------------------|-------------|
| Part ID  | 3600                                                               |                          | Please note that we will be closed the week of<br>July 20, 2020. Please ship all orders for that<br>week to arrive Friday, July 17, 2020. |             |
| Vendor   | 009                                                                |                          |                                                                                                    |             |
|          | Please make certain that the supply is jumpered<br>for 120VAC use. | $\overline{\phantom{a}}$ | $-\Delta$ ction<br>Help<br>Close<br>Save                                                                                                  |             |
| - Action | Help<br>Close<br>Save                                              |                          |                                                                                                    |             |

*Figures 32A to D. Standard notes automatically appear on purchase orders, providing additional important information.*

## Subcontract Processing

Track work to that cannot be performed in house to outside service providers. Common examples include where components are provided to a supplier for special processing (i.e., anodizing, plating, heat treating, board stuffing, sterilization, etc.).

The Bills of Material Method is used when material is provided to suppliers and they perform 100% of the service. In this case, the part number changes for the part returned. These types of subcontract orders are typically managed by purchasing as they are purchase orders with a pick list.

Procure necessary services with precise control between you and your suppliers.

- Assign a subcontract standard cost and keep that cost component separate from material, labor, and overhead components.
- Use MRP to plan subcontracted component requirements.
- Control inventory and material track shortages
- Let MAX generate subcontractor purchase requisitions/orders.
- Issue components to the subcontract purchase order.
- Capture costs at every step.

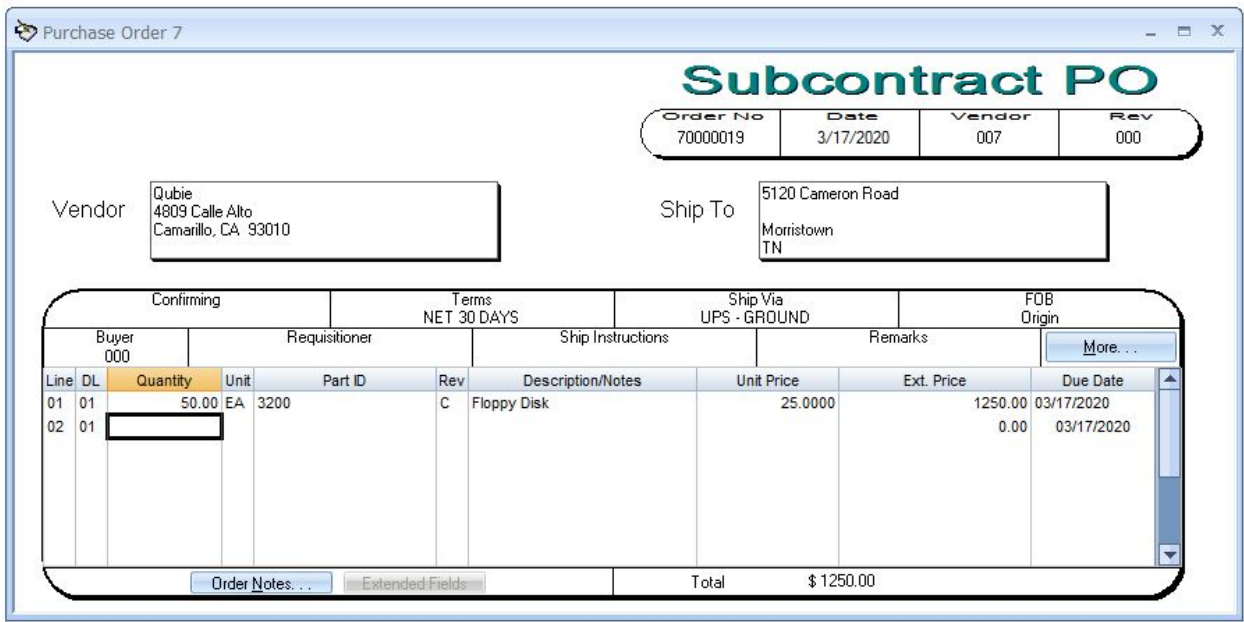

*Figure 33. Familiar, intuitive subcontract purchase order form*

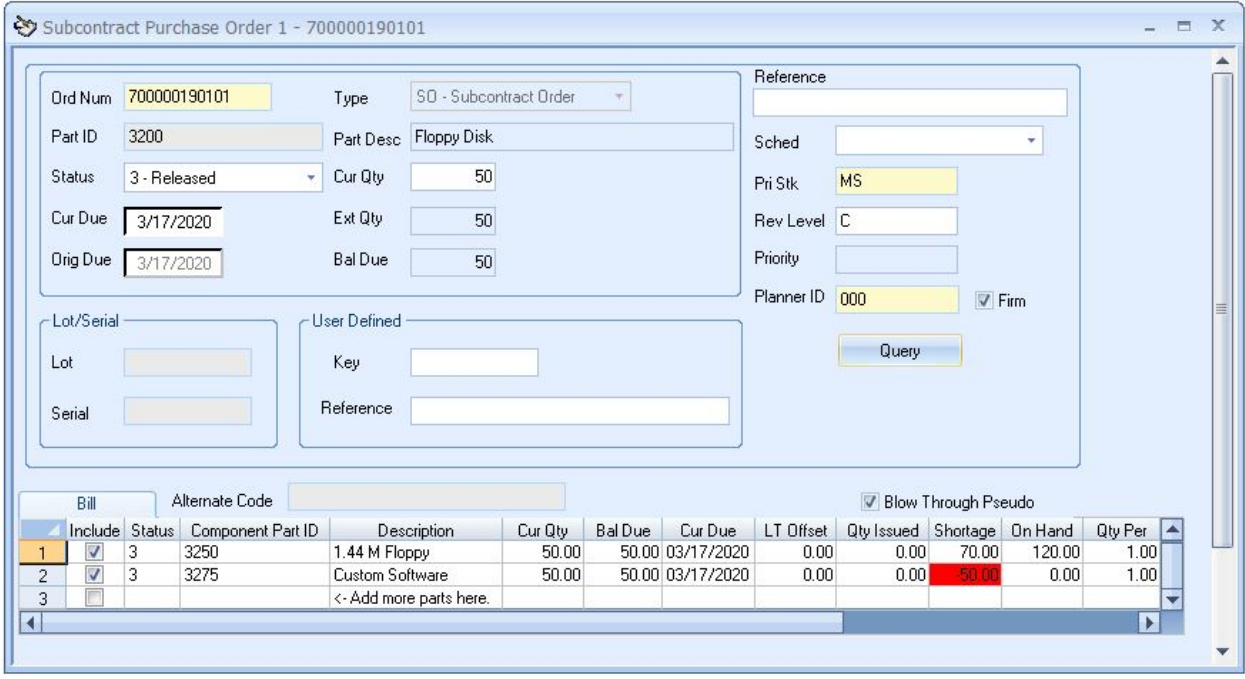

*Figure 34. The subcontract PO pick list may be edited like a shop order.*

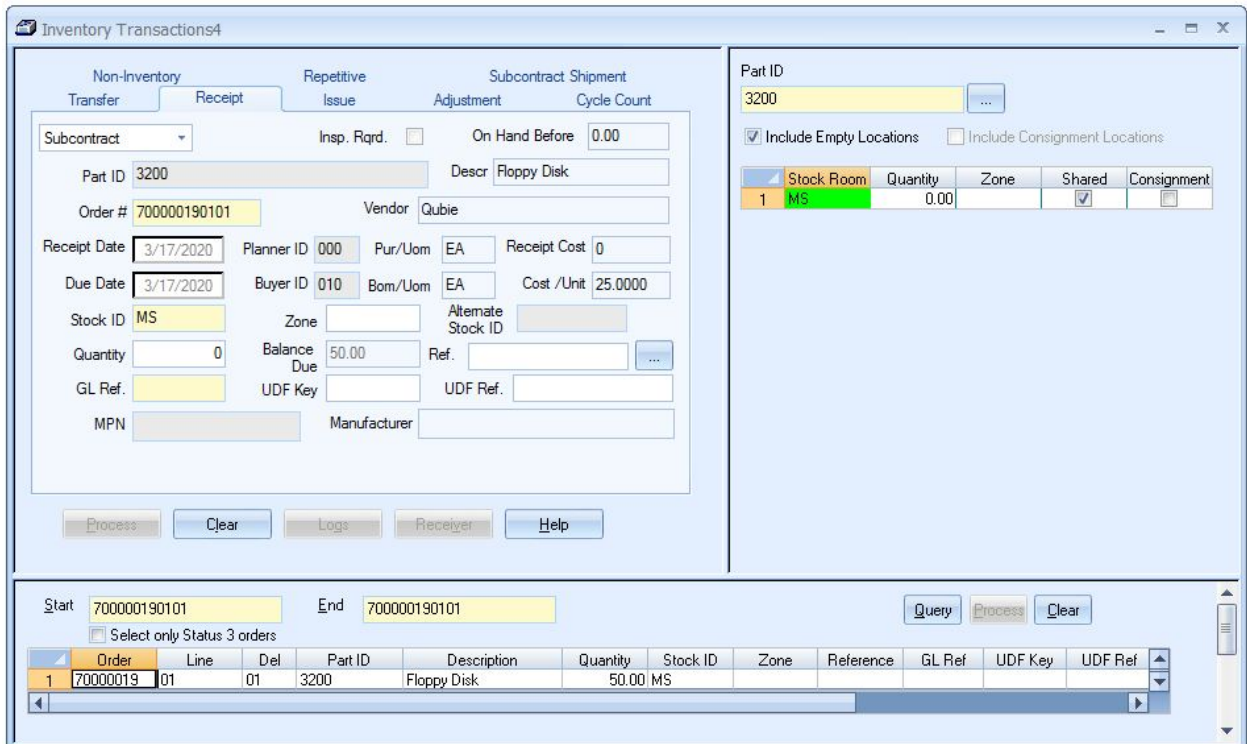

*Figure 35. Issue components and ship BOM subcontract orders using inventory module transactions.*

## Repetitive Manufacturing

Repetitive Manufacturing provides, in a single transaction, the capability to receive a finished item and "backflush" all the component items required to build that assembly. This is ideal for higher volume environments, or those that are practicing Lean Manufacturing techniques, where shop orders are no longer required, thereby eliminating time-consuming order processing, and providing a paperless environment.

- Support Lean Manufacturing (formerly Just in Time)
- Backflush By part or by order
- Paperless Environment
- Report Repetitive Scrap
- Lot/Serial Tracking
- Complete Audit Trail
- Flexible Processing

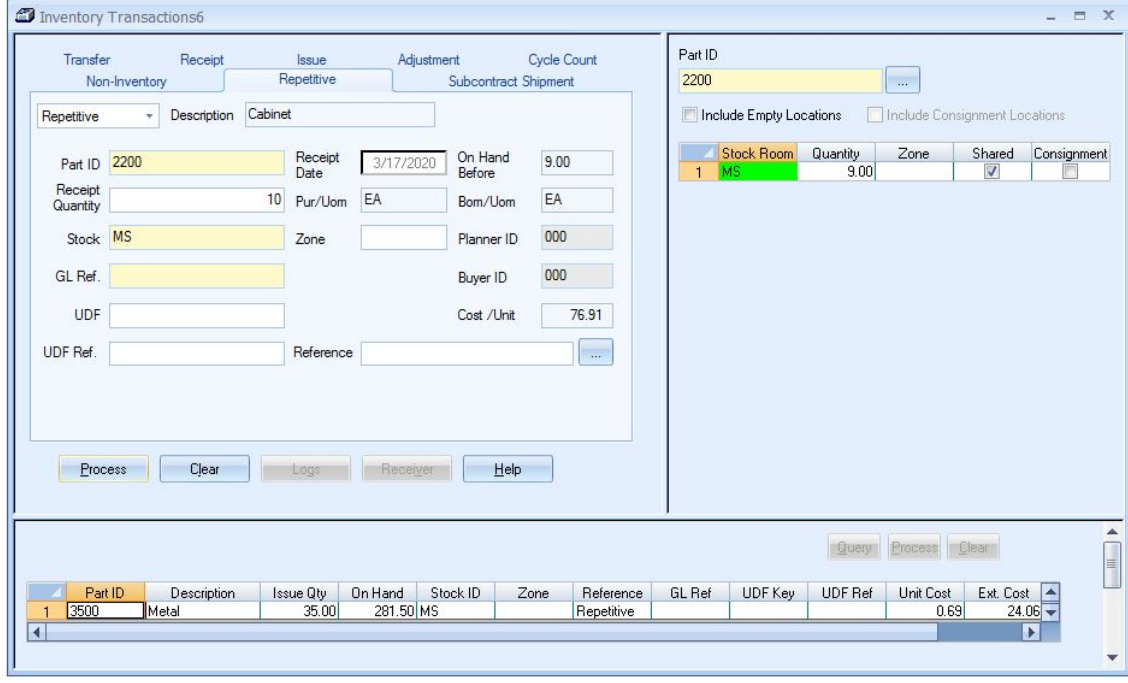

#### **Repetitive Transaction—One Simple Step**

*Figure 36. Backflush by part identifier and eliminate the need for shop orders.*

- Optionally use Repetitive Manufacturing for some or all your parts, depending on your internal requirements.
- Receive finished items into inventory and issue all components required to build the final product in a single transaction.
- Quick data entry only requires the Parent Part ID and the quantity completed to process the transaction.
- Eliminates overhead intensive order processing and reduces WIP.
- Maintains complete transaction history information for auditing and control purposes.
- Significantly reduces the costs of tracking requirements for parts or products that do not need complex control procedures.
- Produce finished products without the need of generating work orders, allowing you to reduce processing time and paperwork without compromising data integrity.
- Requires less than half of the normal processing time of using conventional shop orders.
- Quickly review repetitive transactions with the Transaction History Report or Inquiry.
- Component stock can be issued from the primary (point of use) stock location or alternative (buffer stock) locations.
- Blows through phantom and pseudo parts while issuing components.
- Perfect for companies who use cellular manufacturing techniques.
- User Preference allows you to remove all cost information from view (for security purposes) while processing the transaction.
- Optional support for Lot/Serial Tracking.

### **Paperless Manufacturing**

Figure 35. Paperless manufacturing.

#### **Repetitive Scrap Transaction — Flexible Scrap Processing**

| Part ID | 2200    |               | Qty               |           |          |      |               |               |         |         | Clear<br><b>Query</b> |                               |  |  |  |  |
|---------|---------|---------------|-------------------|-----------|----------|------|---------------|---------------|---------|---------|-----------------------|-------------------------------|--|--|--|--|
|         | Part ID | Description   | <b>Issue Oty</b>  | On Hand   | Stock ID | Zone | Reference     | <b>GL</b> Ref | UDF Key | UDF Ref | Unit Cost             | $\left  \right $<br>Ext. Cost |  |  |  |  |
|         | 3500    | <b>IMetal</b> | 3.50 <sub>1</sub> | 281.50 MS |          |      | Repetitive so |               |         |         | 0.69                  | 2.41                          |  |  |  |  |

*Figure37. Easily record repetitive scrap to keep accounting and component inventory accurate.*

- Record actual scrap from repetitive cells in one transaction for increased inventory accuracy.
- Does not require an order number to scrap component items.
- Adjust scrap quantities for component parts on the bill.
- Accurately record by-products during the manufacturing process for recovery of expensive or hazardous materials.
- Requires entry of GL Account for accurate general ledger accounting.

#### **Cellular Manufacturing—A Pull System**

Boost productivity by creating a cellular manufacturing environment where workspaces are more closely coupled and include all necessary tools and materials within arm's reach. Production is only reported as units are finished, thereby reducing WIP inventories and increasing efficiencies.

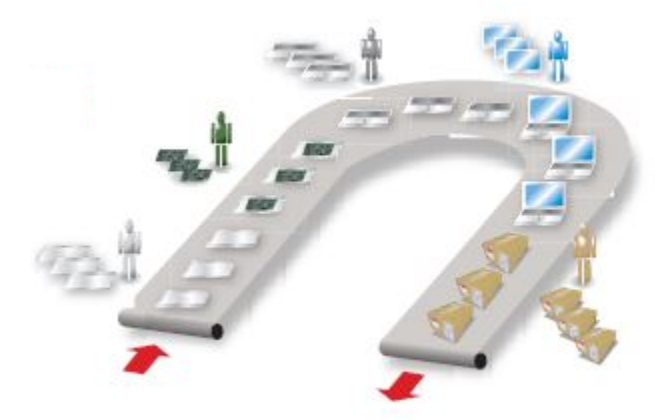

*Figure 38. Cellular flow, or any in-line production is a candidate for repetitive.*

### **Transaction History Inquiry**

| Sort By<br>Range | Date<br>Start With<br>End With |                                 | Dates<br>Start<br>End<br>All | 3/2/2020<br>3/17/2020 | Adjustments<br>V Issues<br>$\nabla$ Receipts<br>V Transfers To | <b>Transaction Types</b><br><b>V</b> Cycle Counts<br>Shipments<br><b>V</b> Transfers From<br>V Non-Inventory |           | <br><b>Query</b><br>Graph |         |             |  |
|------------------|--------------------------------|---------------------------------|------------------------------|-----------------------|----------------------------------------------------------------|----------------------------------------------------------------------------------------------------|-----------|---------------------------|---------|-------------|--|
|                  | Part ID                        | Description                     | <b>Order</b>                 | Date 4                | Vendor                                                         | <b>Quantity UOM</b>                                                                                          | Stock ID  | Type                      | Balance | MAXID       |  |
| 1                | 2100                           | System Unit                     |                              | 03/13/2020            |                                                                | $1.00$ EA                                                                                                    | MS        | C                         |         | 1.00 100085 |  |
| $\overline{c}$   | 1000                           | Computer                        | 200000030101                 | 03/13/2020            |                                                                | $2.00$ EA                                                                                                    | FG        | s                         |         | 2.00 100086 |  |
| 3                | 1000                           | Computer                        | 200000010101                 | 03/15/2020            |                                                                | $1.00$ EA                                                                                                    | FG        | $\overline{\mathsf{s}}$   |         | 1.00 100087 |  |
| 4                | 1000                           | Computer                        |                              | 03/15/2020            |                                                                | 4.00 EA                                                                                                    | FG        | $\overline{c}$            |         | 4.00 100088 |  |
| 5                | 1000                           | Computer                        |                              | 03/15/2020            |                                                                | $2.00$ EA                                                                                                    | FG        | c                         |         | 2.00 100089 |  |
| 6                | 1100                           | Portable Computer               |                              | 03/15/2020            |                                                                | $2.00$ EA                                                                                                    | FG        | $\overline{\mathbb{C}}$   |         | 2.00 100090 |  |
| 7                | 1000                           | Computer                        |                              | 03/15/2020            |                                                                | 4.00 EA                                                                                                    | FG        | c                         |         | 4.00 100091 |  |
| 8                | 1000                           | Computer                        | 200000040101                 | 03/15/2020            |                                                                | 4.00 EA                                                                                                    | FG        | $\overline{\mathsf{s}}$   |         | 0.00 100092 |  |
| 9                | 1100                           | Portable Computer               | 200000040201                 | 03/15/2020            |                                                                | $2.00$ EA                                                                                                    | FG        | s                         |         | 0.00 100093 |  |
| 10               | 4100                           | <b>Hard Disk</b>                |                              | 03/17/2020            |                                                                | 3.00 EA                                                                                                    | <b>MS</b> | c                         |         | 3.00 110094 |  |
| 11               | 4100                           | <b>Hard Disk</b>                |                              | 03/17/2020            |                                                                | 7.00 EA                                                                                                    | MS        | $\overline{C}$            |         | 7.00 110095 |  |
| 12               | 4100                           | <b>Hard Disk</b>                | 700000170101                 | 03/17/2020            | 007                                                            | $2.00$ EA                                                                                                    | <b>MS</b> | R                         |         | 9.00 110096 |  |
| 13               | 2300                           | Mother Board                    | 300000180000                 | 03/17/2020            |                                                                | 10.00 EA                                                                                                    | <b>MS</b> |                           |         | 0.00 110097 |  |
| 14               | 4100                           | <b>Hard Disk</b>                | 300000180000                 | 03/17/2020            |                                                                | $5.00$ EA                                                                                                    | <b>MS</b> |                           |         | 4.00 110098 |  |
| 15               | 2400                           | Portable System Ur 500000140000 |                              | 03/17/2020            |                                                                | $5.00$ EA                                                                                                    | MS        | $\overline{R}$            |         | 5.00 110099 |  |

*Figure 39. Easily and accurately troubleshoot part balances through transaction detail.*

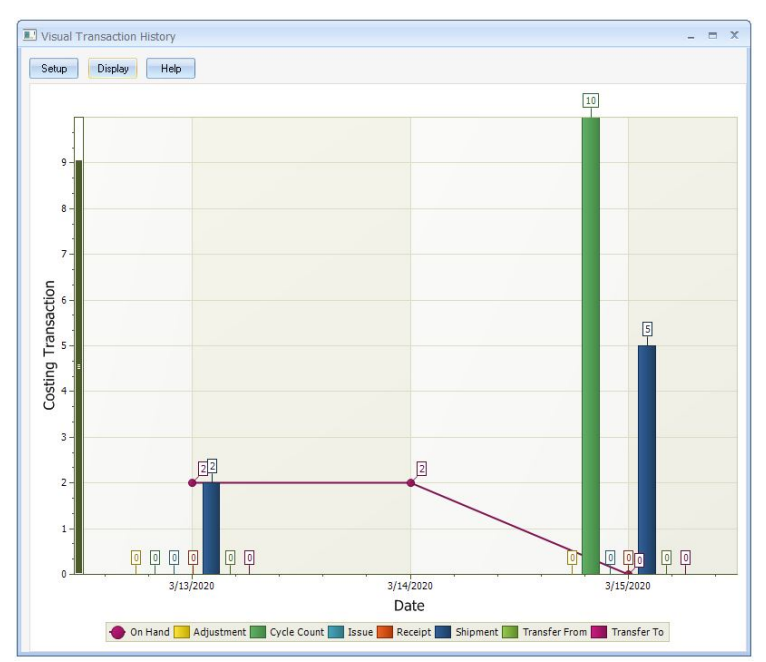

*Figure 40. Transaction History Inquiry — Adds RPM Part Receipt or RPM Part Issue flags in the reference field to identify these repetitive transaction types for auditing and control purposes.*

### Materials Summary

Every materials management organization shares the goal of having the right part in the right place at the right and MAX's materials area is based upon true industry fundamentals. MAX tracks your entire inventory, and with the Physical Inventory module, it simplifies very that inventory is present. All transactions, regardless of if lot or serial tracking is used, have been designed to process individual or as groups (i.e., receive the entire PO from a pick list). Purchasing management is streamlined using the Purchasing schedule and the Repetitive manufacturing module helps process production completions where shop orders are not required. These features lower the overhead associated with operating MAX and using it to run your business.

This Page Left Blank Intentionally

## Finance

See the dollar and cent impact from your operations in both MAX and your integrated accounting system. Accounting includes both product costing and operational accounting (i.e., debits and credits behind all transactions). The product costing process is part of Engineering, including routings. Multiple costs sets are supported, thus different views of the same inventory may be made.

On the operational side, leaders/managers of these areas must know the T-account flow for the operational transactions in their area, and more

importantly, what action drives them. MAX follows the standard cost accounting model for discrete manufacturers.

- Accurately cost your products
- Run Variance Analysis
- Practice single point of entry for:
	- o Sales accounts receivable cash collection
	- o Purchase accounts payable payment flows
- Convert operational transactions into general ledger transactions.
- Report inventory asset values:
	- o Stockroom inventory
	- o WIP inventory
	- o Material at supplier inventory
	- Execute Quick Journal Entry
- Multiple currency also exists for those that transact across international borders and currencies.

### Financial Integration

Regardless of the size of your company MAX and be electronically integrated to your accounting system reducing your overhead and saving you time and money.

- Sales Order Processing to Accounts Receivable
- Purchasing to Accounts Payable
- Costing module (inventory & shop floor transactions) to General Ledger.

#### **Two Electronic Integrations**

#### *Microsoft Great Plains Dynamics*

For decades, Microsoft Great Plains (MGP) Dynamics has been the recommended choice for MAX manufacturing organizations with annual sales volume over \$5M in sales. The MAX/Dynamics Financial Integration Module maps the necessary general accounts and then makes sure that all MAX side activity hits those accounts.

#### *Intuit QuickBooks Enterprise*

More recently, an electronic integration Intuit QuickBooks Enterprise has been added for those smaller organizations that appreciate the need for electronic integration but are not quite ready for MGP yet. The

#### **Finance**

- Financial Integration
- Consolidated Invoice
- Multiple Currency
- Product Costing
- Multiple Cost Sets
- Job Costing
- **Stock Revaluation**

MAX/QuickBooks Financial Integration module controls the mapping and flow of MAX accounting into your QuickBooks General Ledger, A/R and A/P modules.

#### **Compare Supplier Invoices to PO's and Receipt Records**

Match vendor invoices with purchase order and receipt information to create payable vouchers.

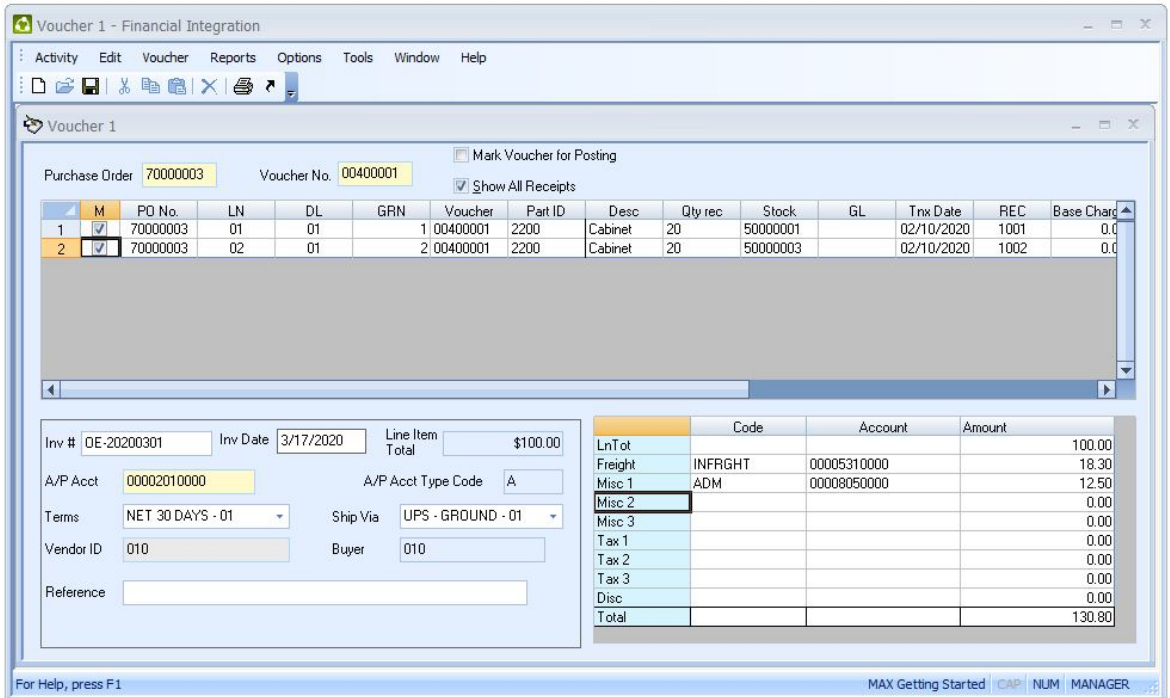

#### **Post Sales Orders, Vouchers, and General Ledger Transactions to Accounting**

Either integration will allow you to:

- Automatically post accounts receivable, accounts payable using real-time integration without double entry.
- Run the From/To Charge report to provide detailed or summarized inventory and shop transactions for a user-specified accounting period required to post to General Ledger accounts.
- Eliminate surprises by generating Audit Reports which provide detailed information about data sent to the accounting system.

*Figure 1. Easy-to-use Vouchering System Helps You Match Vendor Invoices with Purchase Order and Receipt Information so You Can Process A/P Invoices more quickly.*

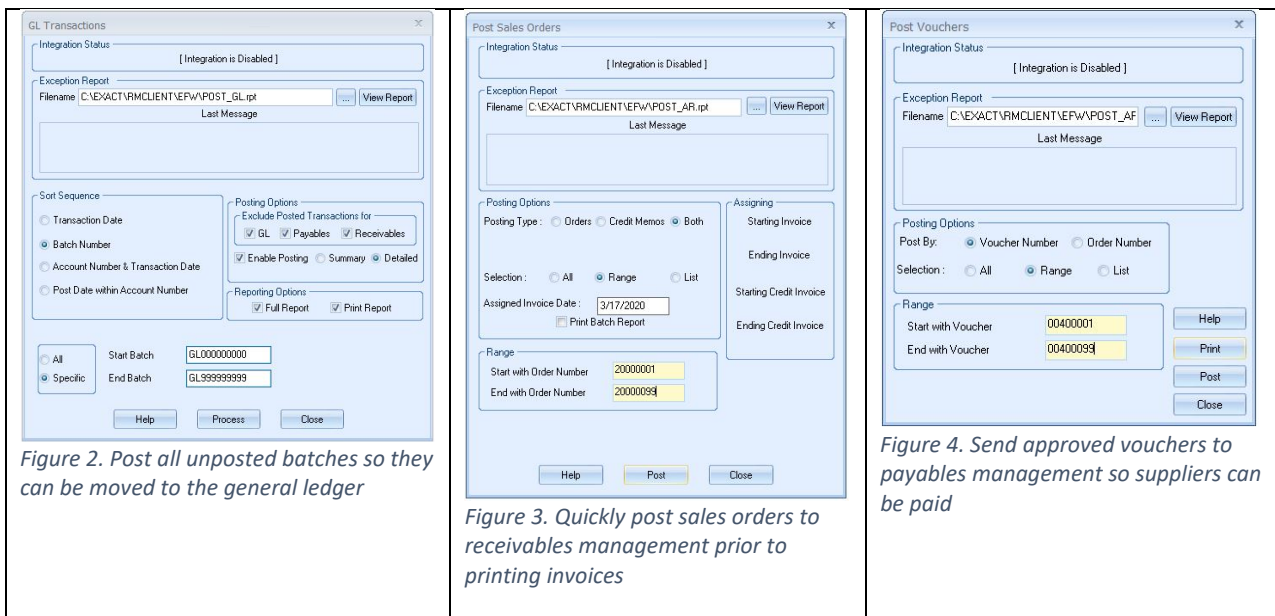

### **Make General Ledger Adjustments**

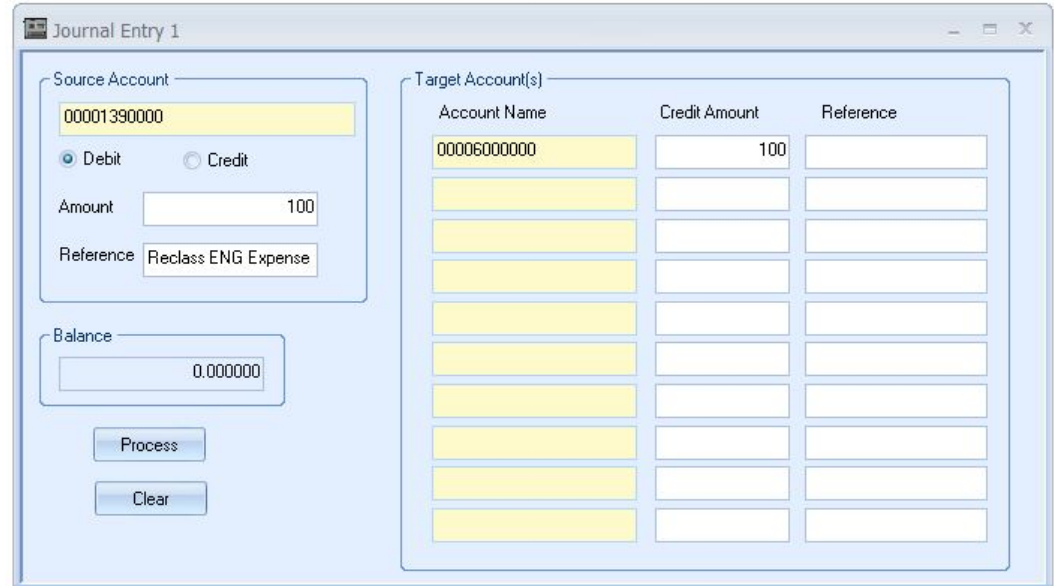

*Figure 5. Make adjusting entries from MAX.*

MAX Journal Entry allows:

- Double entry adjustment transactions to be entered.
- Writes directly to Work General Ledger accounting interface table.
- Posted with next MAX G/L batch

#### **Report Inventory Value**

- Inventory value can be reviewed at any time by running:
	- o Stock Cost or Inventory Value Reports Determine the value of your stockroom inventory by material, material overhead, and labor, labor overhead and subcontract cost elements to ensure proper inventory management.

o End-Of-Period Work-In-Progress (WIP) report that calculates the value of inventory currently on the shop floor (issues minus receipts and scrap).

### Consolidated Invoice

When high volumes of shipments are made to the same customer, those shipments may be consolidated and billed on a single invoice, even if they span multiple customer orders. Invoices, however, must be compatible (i.e., all orders in the batch must have the same Currency Code, Terms Code, General Ledger Accounts, and Exchange Rates).

Consolidating invoices provides the following benefits:

- Simplifies communication with customers on invoices and payments.
- Reduces administrative work because the number of invoices and payments will be reduced.
- In some cases, generates direct cost savings because of customs fees or taxes that are applied per invoice document.

### Multiple Currency

With the enlarging of supply chains, some of which extend to beyond international borders, the ability to move from one foreign currency to another is required. The MAX Multiple Currency option opens that ability for both sales (i.e., outward to customers) and purchasing (i.e., outward to suppliers).

Multiple Currency allows for:

- Establishing a base domestic currency.
- Assign foreign currency to channel partners (i.e., customers and suppliers.).
- Allow for adjusting exchange rates between base and foreign currencies.
- Changes currency on printed sales and purchase orders to that assigned to channel partners.
- Calculates gains and losses on exchange rate fluctuations.

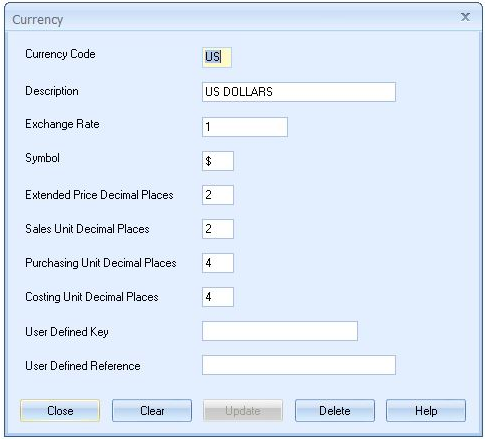

*Figure 6. Set-up operating and foreign currencies.*

### Product Costing

Every part in the system requires a standard cost made up of material, material overhead, labor, labor overhead and subcontract cost elements, where required. This cost is used in cash flow projections, asset valuation (stockroom and WIP inventory) and all transactions generated. As a standard cost system, variance analysis is critically important to understanding market conditions and controlling operations.

#### **Standard Cost Reports — Know the Cost of Everything**

- Print (or inquiry) part cost data for cost details.
- Print a Costed BOM to review cost data for manufactured parts.
- Print a Costed Order BOM which displays cost data for specific order(s).

Costing enables you to track cost variances for all cost elements by multiple factors (i.e., part, order number, or by work center) depending on the type of part. Begin controlling your company's costs and performance today by knowing exactly how much cost every order, part and operation consumes.

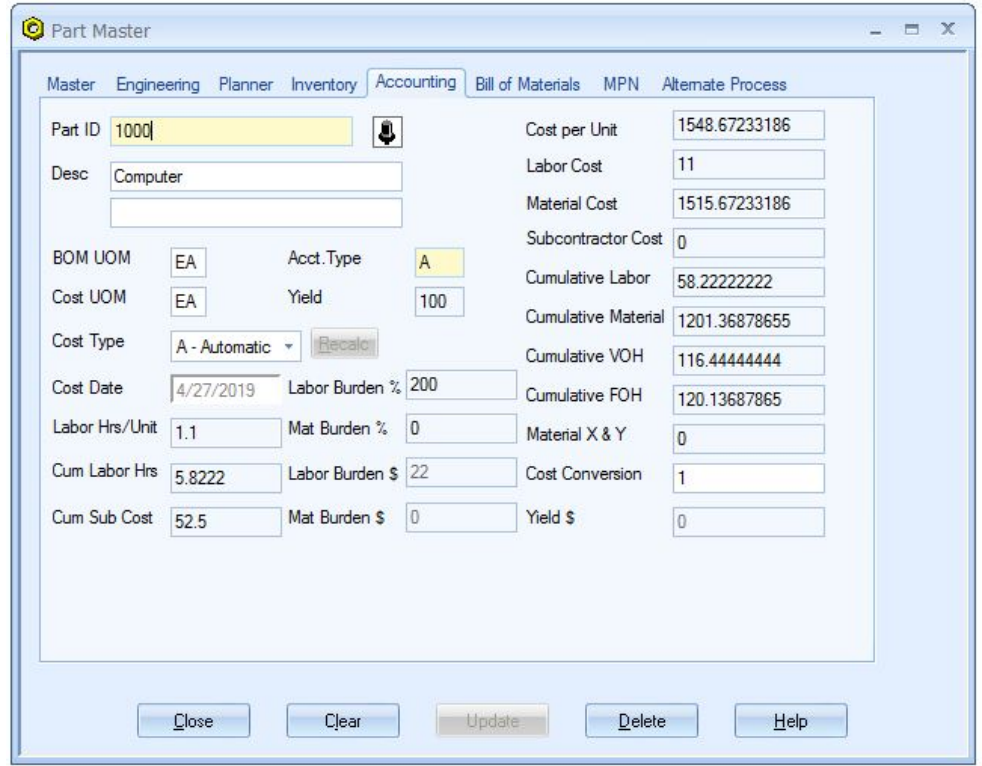

*Figure 7. Maintain All Cost Data Including Material, Subcontract, Labor and Overhead*

### **Track Cost Variances — Compare standard costs to actual costs**

- Maintain separate units of measure for stocking and costing.
- Automatically calculate standard costs for each part using implode or explode logic.
- Compare actual material usage to planned usage.
- Compare actual labor costs to planned costs by order or work center.
- Examine cost variances at order close.
- Use variance analysis to update standard cost data.

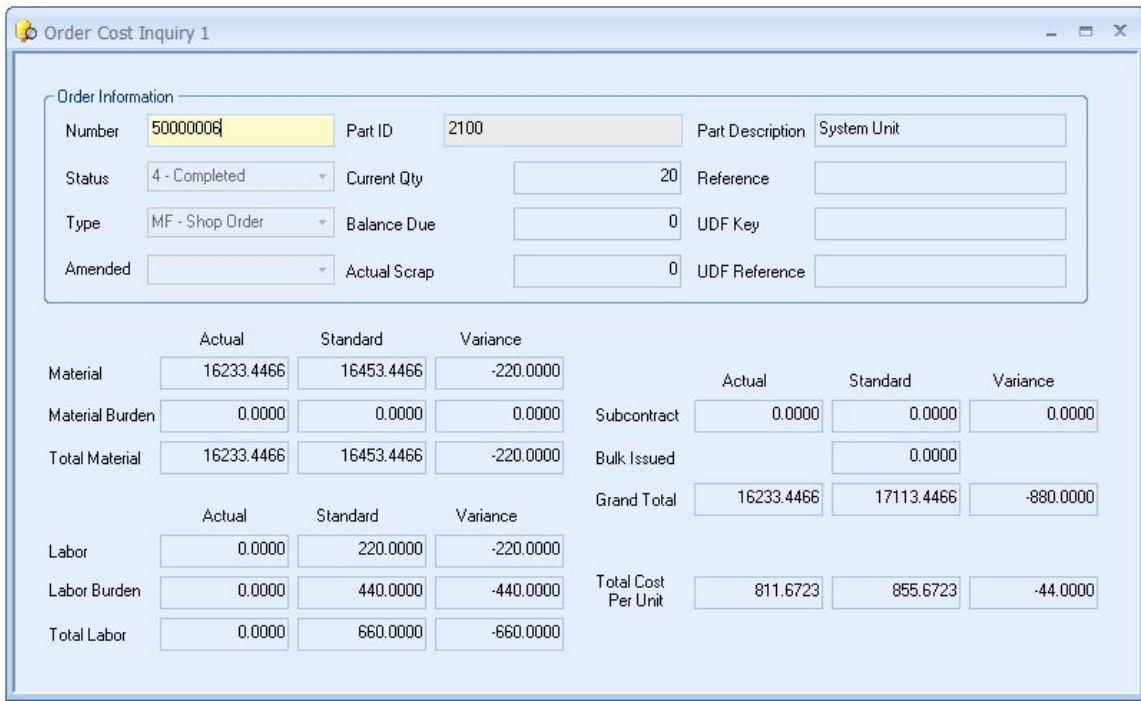

*Figure 8. Accumulate an Order's Cost and Compare Differences between Planned Material, Labor and Subcontract Costs against Actual*

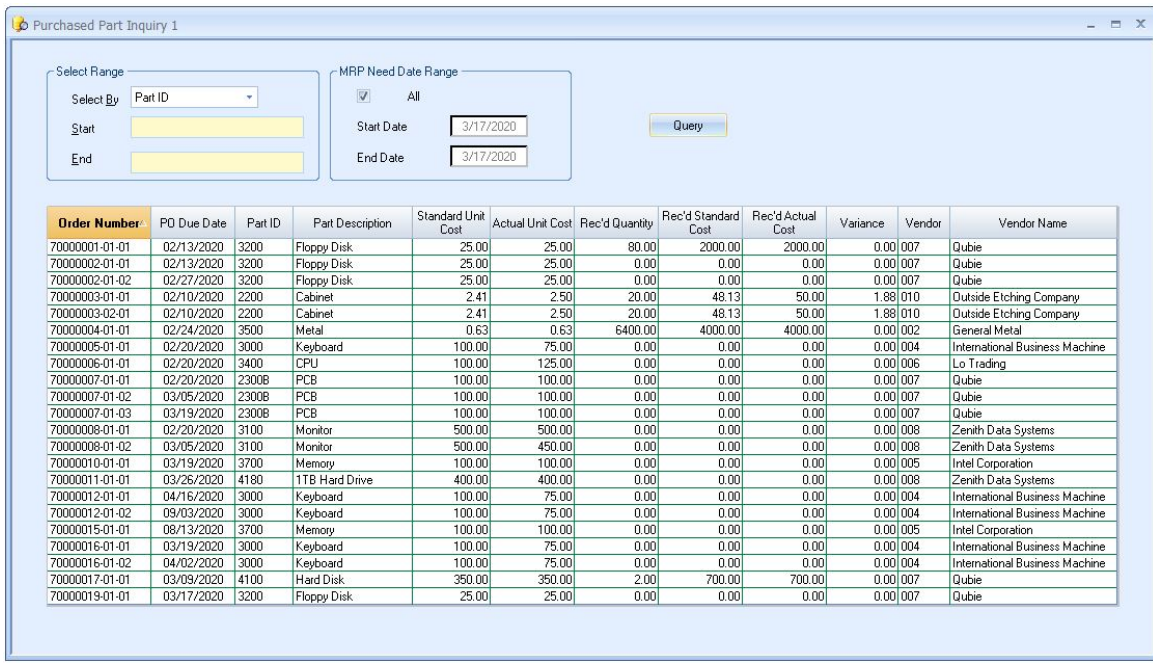

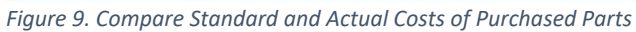

### Multiple Cost Sets

The MAX Multiple Cost Set option allows for multiple sets of costs to be stored in the MAX database for operational use (i.e., tracking standard, average and/or last in costs), historical use (i.e., saving period end costs) and cost modeling (i.e., model a 5% purchased cost price increase, set next year's standard cost, etc.).

| Cost Set Data 1                             |                               |           |            |                                 |                        |                                                      |        |     |                  |            |                  |                         |              |                      |        |                     |                             | $ \equiv$ $X$ |  |
|---------------------------------------------|-------------------------------|-----------|------------|---------------------------------|------------------------|------------------------------------------------------|--------|-----|------------------|------------|------------------|-------------------------|--------------|----------------------|--------|---------------------|-----------------------------|---------------|--|
| Part ID   4100<br>Cost Type<br>M - Manual   | Desc Hard Disk<br>Cost UOM FA |           | BOM UOM FA | Part Type<br>Cost Conv          | B - Normal MRP Purch + |                                                      |        |     |                  |            |                  |                         |              |                      |        |                     |                             |               |  |
| Cost Set                                    | Cost Date                     | Unit Cost |            | Material Cost Material Burden % | Labor Cost             | ${\small \textsf{Labor}\atop \textsf{Bunden}\;}\;\\$ | Hours  |     | Yield % Sub Cost | MaterialXY | Cum.<br>Material | Cum. Material<br>Burden | Cum<br>Labor | Cum. Labor<br>Burden |        | Cum. Hrs. Cum. Sub. | Material<br>Burden \$Burden | Labor         |  |
| 00 - Part Master                            | 03/07/2016                    | 385,0000  | 350,0000   | 10,0000                         | 0.0000                 | 0.0000                                               | 0.0000 | 100 | 0.0000           | 0.0000     | 350,0000         | 35,0000                 | 0.0000       | 0.0000               | 0.0000 | 0.0000              | 35,0000                     | 0.00          |  |
| 01 - Part Master Standard at v5.5.3 Upgrade | 03/07/2016                    | 385,0000  | 350,0000   | 10,0000                         | 0.0000                 | 0.0000                                               | 0.0000 | 100 | 0.0000           | 0.0000     | 350,0000         | 35,0000                 | 0.0000       | 0.0000               | 0.0000 | 0.0000              | 35,0000                     | 0.00          |  |
| AV - Average Cost                           | 03/17/2020                    | 385,0000  | 350,0000   | 10.0000                         | 0.0000                 | 0.0000                                               | 0.0000 | 100 | 0.0000           | 0.0000     | 350,0000         | 35,0000                 | 0.0000       | 0.0000               | 0.0000 | 0.0000              | 35,0000                     | 0.00          |  |
| LP - Last Purchase Price                    | 03/17/2020                    | 385,0000  | 350.0000   | 10.0000                         | 0.0000                 | 0.0000                                               | 0.0000 | 100 | 0.0000           | 0.0000     | 350,0000         | 35.0000                 | 0.0000       | 0.0000               | 0.0000 | 0.0000              | 35,0000                     | 0.00          |  |
| $\vert$                                     |                               |           |            |                                 |                        |                                                      |        |     |                  |            |                  |                         |              |                      |        |                     |                             |               |  |

*Figure 10. Multiple Costs allow multiple cost sets for tracking cost fluctuation, for modeling future cost situations and for historical purposes.*

- Use a cost set to track the average cost of purchased material as parts are received.
- Use a cost set to tack the last in cost of purchased material as parts are received.
- Create user definable cost sets for any management purpose.
- Set work center labor rates to be used in cost modeling (in anticipation of labor rate changes).
- Perform cost set roll-ups to calculate the new cost of manufactured items.
- Copy to a cost set from the Part Master to a cost set from another cost set, or to the Part Master from cost set.
- Run internal reports using cost set costs (i.e., what is current inventory when valued at next year's standard?).
- Compare any two cost sets using Crystal Reports.
- Clear cost sets when they are no longer required.

### Job Costing

In manufacturing, a job can be a single shop order or a series of shop orders that comprise one product shipped to a customer. Every MAX Master Scheduled, or Shop Order is costed so that planned and actual data can be evaluated. This data can be reviewed on the Total Order Cost report.

|        |                              |                                          |                                                                              | <b>Total Order Cost Report</b> |            |                                                    |                 |                                     |           |                     |                 |                      |                    |
|--------|------------------------------|------------------------------------------|------------------------------------------------------------------------------|--------------------------------|------------|----------------------------------------------------|-----------------|-------------------------------------|-----------|---------------------|-----------------|----------------------|--------------------|
|        |                              |                                          | Order Number Range 30000000 to 79999999; any Date; Status 4; by Order Number |                                |            |                                                    |                 |                                     |           |                     |                 |                      |                    |
|        | <b>Order Number</b>          | 50000001                                 |                                                                              |                                |            |                                                    |                 | Order Type: MF - Manufactured Order |           |                     |                 | <b>Standard Cost</b> |                    |
|        |                              |                                          |                                                                              |                                |            | Order Status: 4 - Complete                         |                 |                                     |           |                     | Order           |                      | Unit               |
|        | PartID: 2200                 |                                          |                                                                              |                                |            | OrderQtv: 20.00                                    |                 |                                     |           | Material:           |                 | 48.13                | 2.4063             |
|        | Description: Cabinet         |                                          |                                                                              |                                |            | Balance Due: 0.00                                  |                 |                                     |           | <b>Material OH:</b> |                 | 0.00                 | 0.0000             |
|        | CommodityCode: Mech          | PartType: A-Normal MRP Manufactured Part |                                                                              |                                |            | Excess Receipt Qtv: 0.00<br>Actual Scrap Qty: 0.00 |                 |                                     |           | Labor:<br>Labor OH: |                 | 480.00<br>960.00     | 24,0000<br>48,0000 |
|        | CostUOM: EA                  | CostConv:                                | 1.00                                                                         |                                |            | Complete Qty: 20.00                                |                 |                                     |           | <b>Material XY:</b> |                 | 0.00                 | 0.0000             |
|        | Reference:                   |                                          |                                                                              |                                |            | Due Date: 1/30/2020                                |                 |                                     |           | Subcontract:        |                 | 50.00                | 2.5000             |
|        | <b>UDFKey:</b>               |                                          |                                                                              |                                |            | Amended Order: N - No.                             |                 |                                     |           |                     |                 |                      |                    |
|        | <b>UDFReference:</b>         |                                          |                                                                              |                                |            | Rework: N                                          |                 |                                     |           | Totals:             |                 | 1.538.13             | 76,9063            |
|        | <b>Planned Materials</b>     |                                          |                                                                              |                                |            |                                                    |                 |                                     |           |                     |                 |                      |                    |
|        | Component                    | <b>Description</b>                       |                                                                              | PartType                       | <b>UOM</b> | Cost /Unit                                         | <b>Plan Qty</b> |                                     | Scrap Qty | <b>Issue Qty</b>    | <b>PlanCost</b> | <b>ActualCost</b>    | Variano            |
| 3500   |                              | Metal                                    |                                                                              | D                              | SF         | 0.6875                                             |                 | 70.00                               | 0.00      | 70.00               | 48.13           | 48.13                | 0.00               |
|        |                              |                                          |                                                                              |                                | Totals:    |                                                    |                 |                                     |           |                     |                 | 48.13                |                    |
|        | <b>Planned Labor</b>         |                                          |                                                                              |                                |            | Hours                                              |                 |                                     | Labor     |                     | Overhead        | Variance             |                    |
| Op Seq | <b>Operation Description</b> | Wrkcntr                                  |                                                                              | <b>WorkcenterDescription</b>   |            | <b>Planned</b>                                     | Actual          | Planned                             | Actual    | Planned             | Actual          | Labor                | Overhe             |
| 0010   | Cut                          | CUT                                      | Cut                                                                          |                                |            | 3.00                                               | 3.00            | 30.00                               | 30.00     | 60.00               | 60.00           | 0.00                 | 0.00               |
| 0020   | Bend                         | <b>BEND</b>                              | Bend                                                                         |                                |            | 3.00                                               | 3.00            | 30.00                               | 30.00     | 60.00               | 60.00           | 0.00                 | 0.00               |
| 0030   | Outside Vendor Shop          | ovs                                      | Outside Vendor Shop                                                          |                                |            | 0.00                                               | 0.00            | 0.00                                | 0.00      | 0.00                | 0.00            | 0.00                 | 0.00               |
| 0040   | Paint                        | <b>PAINT</b>                             | Paint                                                                        |                                |            | 2.00                                               | 2.00            | 20.00                               | 20.00     | 40.00               | 40.00           | 0.00                 | 0.00               |
| 0050   | Inspect                      | $\alpha$                                 | Test                                                                         |                                |            | 2.00                                               | 11.00           | 20.00                               | 110.00    | 40.00               | 220.00          |                      | 90.00 180.00       |
|        |                              |                                          |                                                                              |                                | Totals:    |                                                    | 19.00           |                                     | 190.00    |                     | 380.00          |                      |                    |
|        | <b>Sub Totals</b>            | Standard                                 |                                                                              |                                |            |                                                    |                 |                                     |           |                     |                 |                      |                    |
|        | Material:                    | 48.13                                    | Actual<br>48.13                                                              |                                | Variance   | 0.00                                               |                 |                                     |           |                     |                 |                      |                    |
|        | Material Overhead:           | 0.00                                     |                                                                              | 0.00                           |            | 0.00                                               |                 |                                     |           |                     |                 |                      |                    |
|        | Labor:                       | 480.00                                   | 190.00                                                                       |                                |            | $-290.00$                                          |                 |                                     |           |                     |                 |                      |                    |
|        | Labor Overhead:              | 960.00                                   | 380.00                                                                       |                                |            | $-580.00$                                          |                 |                                     |           |                     |                 |                      |                    |
|        | Subcontract:                 | 50.00                                    | 50.00                                                                        |                                |            | 0.00                                               |                 |                                     |           |                     |                 |                      |                    |
|        | Total Order:                 | 1.538.13                                 | 668.13                                                                       |                                |            | $-870.00$                                          |                 |                                     |           |                     |                 |                      |                    |

*Figure 11. Total Order Cost reports show the costing details of each job/shop order.*

- Total order cost report shows:
	- o The planned and actual values for all cost elements (material, material overhead, labor, labor overhead and subcontract cost).
	- o The variances for each of the cost elements.
- A custom order cost report can be used to pull the data from a series of related master scheduled and/or shop orders.

### Stock Revaluation

Stock Revaluation is a background operation tracks the differences in inventory value for parts in inventory that experience cost change. Any cost change that is made will now generate an inventory transaction that captures the change in inventory based upon the quantity on hand and the amount of the cost change. This transaction is written to the Transaction History table, which is subsequently used by the From to Charge report. When the From to Charge report is then run, reviewed, and posted to the integrated accounting system, those transactions are sent with the others for the period.

- Uses a new default account to track revaluation activity.
- Revaluation activity can also be tracked for: Material cost, material overhead cost, labor cost, labor overhead cost, subcontract cost and yield cost.
- As a SQL database trigger, it will generate the transaction for any cost change from within MAX or from an external application including SQL scripts, the Extract, Transform and Load (ETL) module or through the MAX Update Dynamic Link Library (DLL).
- Revaluation transactions are coded with the reason and a description of that reason for auditing purposes.

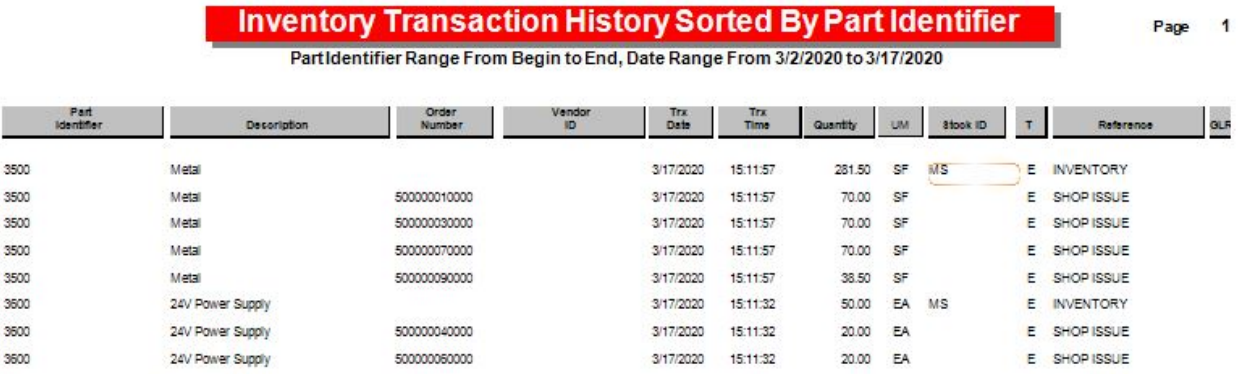

*Figure 12. Stock revaluation transactions keep MAX and integrated accounting systems in balance.*

### Finance Summary

The MAX Costing and Financial Integration modules take care of the "accounting" side of the system. Product costing establishes he standard cost for every part in the system, which is then used to track performance against that standard. All transactions generated are also costed using these same costs and the results posted to the integrated accounting system. In addition, three vertical flows of data move from MAX to accounting: Sales Order Processing to A/R, Purchasing to A/P and all other inventory type transactions to G/L.

# Information Technology

Information Technology includes the infrastructure (i.e., On-premises or Hosted) to runs the ERP application. System security, system configuration and system administration, including archiving data, are all found here. This area could have been called System Administration.

### On-premises or Hosted

MAX was originally designed to be a client-server on premise system but can now be configured to run in a hosted solution. The hosted solution allows for those organizations with high performing Internet services to take advantage of lower IT support costs.

### MAX System Manager

When you login to the MAX Enterprise Resource Planning (ERP) application, it provides a login screen just as most respectable enterprise level applications do. If the user successfully enters the security credentials, the system allows access, and the System Manager starts. The System Manager is the "portal" into the application, which is organized first by tabs, where most are equivalent to the sections in this document, and then into modules. User documentation accompanies each of the modules.

#### **Information Technology**

- On-premises or Hosted
- MAX System Manager
- User Designed Fields
- Transaction Security
- Extract Transform & Load
- Archive Manager
- MAXAnywhere
- **MAXUpdate**

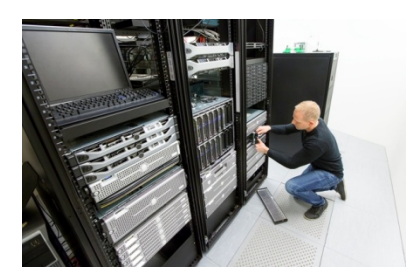

While every user uses the System Manger to access MAX, the module functions are primarily related to Information Technology users.

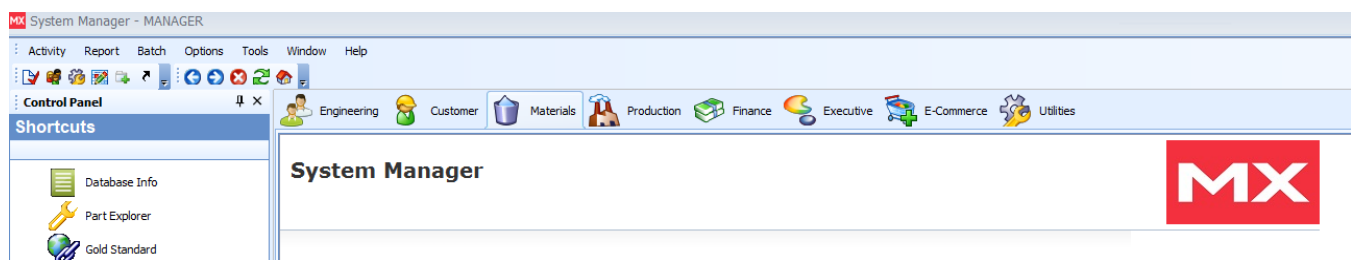

*Figure 1. MAX System Manager contains HTML web pages for user navigation, plus system administration ad configuration functions.*

Features of the System Manager include:

- Choose to authenticate through Windows or use MAX's authentication.
- Maintain user security for all MAX users.
- Maintain manager security for manager series products (i.e., ECO Manager).
- Allows for User Personalization (i.e., fonts, colors, etc.).
- Company maintenance (creating new, attaching companies, etc.).
- System Configuration Setting system level switches effecting MAX operation.
- Maintenance of the Shop Calendar, Tool's menu, and Web tabs.
- Other maintenance functions:
	- o Requirements status update.
	- o Requirements and job audit.
- o Order delivery mass change for dates and status codes.
- o Purge part stock table.
- o Reset cycle count and MTD/YTD counters.
- User designed fields and user designed forms.
- Calls other IT related modules such as ETL and Archive Manager.

### User Designed Fields

User Designed Fields allows the MAX user to create additional screens, determine what fields are to be on those screens, determine what those fields are called and store more local data. This allows the addition of local "custom" fields to be entered through the normal MAX interface and be available for internal report.

- Creates extended tables containing custom fields for many 14 MAX tables.
- Allows for the use of 7 data types (i.e., Boolean, Date, Integer, Test, etc.).
- Creates additional tab or button for MAX tables.
	- o Tab or button name is user definable.
		- o Field position on new screen is user definable.
- Users can also now specify the labels that appear on MAX screens for many of the UDF Key and UDF Reference fields.

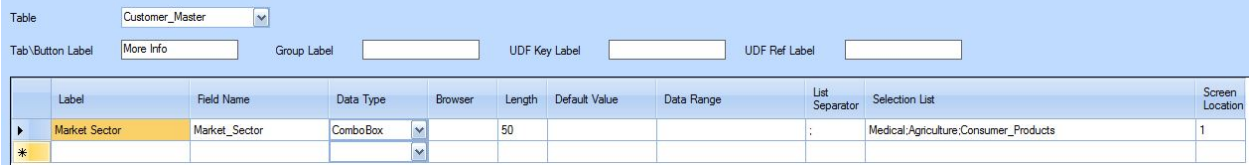

*Figure 2. User Designed fields allows for local data to be collected and used within MAX.*

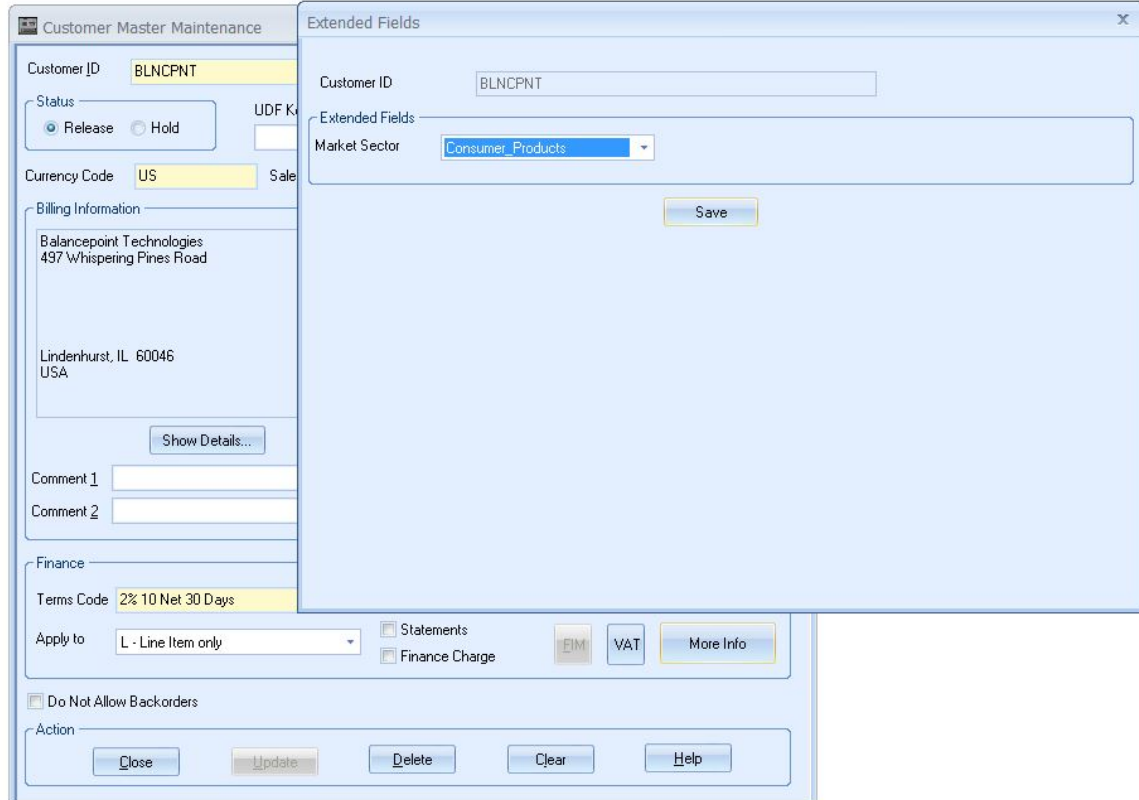

*Figure 3. Market sector added to Customer Master Table*

### Transaction Security

Where MAX System Manager security will determine if a given user can perform inventory transactions, this functionality allows you to control the locations of those transactions by physical area (i.e., stockroom) and by specific parts (i.e., parts used in a given area). For example, a user that works in the service parts department may only be allowed to perform a cycle count transaction in that stockroom area. You may also have a distribution warehouse where those personnel can transact based upon that location, but not within other MAX stockrooms.

Features of transaction security include:

- Produces a "sub-set" of security for "W" and "S" rights for inventory control and shop floor execution transactions.
- Allows rules to control if a particular user can perform transactions, or not, based upon the Part Identifier, Stockroom or both part and stockroom.
- Allows for security profiles to be copied to users from users.
- Select specific criteria or ranges.
- Allows the use of wildcards for parts and/or stockrooms.

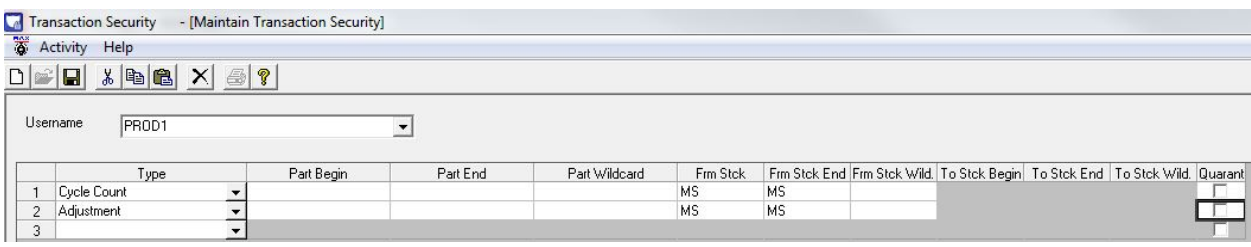

*Figure 4. Specify parts and/or stockrooms to allow processing.*

### Extract Transform & Load

 $\overline{a}$ 

### **Move your MAX Data with MAX ETL**

The Extract Transform & Load (ETL) uses Extensible Markup Language (XML) as a format for manipulating data or passing it between MAX companies or between MAX and another application. The name of the module is the process:

- EXTRACT—download a file into XML format.
- TRANSFORM—edit a file in Excel 2003 or any other XML editor<sup>[1](#page-100-0)</sup>
- LOAD—upload a validated XML file into MAX.

The main benefit of using ETL to update MAX tables data validation. In the ETL process, data is validated as it is loaded, and the module will reject records that do not meet the standard. This makes the ETL process much safer for those that lack database knowledge.

<span id="page-100-0"></span> $^1$ Altova XMLSpy® 2016, which is the industry's best-selling XML editor for modeling, editing, transforming, and debugging XML-related technologies, is recommended.

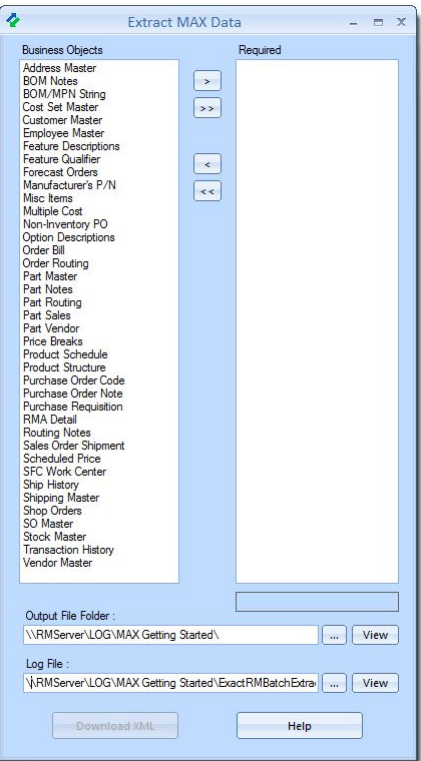

*Figure 5. Load or unload your MAX Business Objects with the click of a button.*

With MAX ETL, you can…

- Load/Unload individual or multiple MAX Business Objects (i.e., tables)
- Reap the benefits of XML tagged files.
- Structured data
- Published Validation Standards
- More structured (safer) than working in SQL database directly.

Top Twelve Things You Can Do with MAX ETL That DOS Loads/Unloads Did Not Do

- 1. Simplify MAX Data Clean-Up
- 2. Access All fields in your MAX Data.
- 3. Automatically Perform Batch Data Loads in the proper order
- 4. Setup Batch Data Loads and Unloads, then run Load/Unload Data after hours
- 5. Leverage the advantages of .NET technology.
- 6. Automatically Identify Data Errors & Omissions with the Load Function
- 7. Set User Security for Data Loads/Unloads using a Single Key.
- 8. Load/Unload only Data (no filler) from and to the MAX Database
- 9. Use XML tags to identify each data field.
- 10. Access the UDF and Key fields in each MAX data file.
- 11. Automatically route ETL activity to the System Admin via email
- 12. Program ETL XML using .NET with purchase of MAXUpdate.

### Archive Manager

Keep older data where it should be…in the annals of history!

Effectively capturing and maintaining data is a cornerstone of a successful business. But databases are not limitless in their capabilities, and the simple accumulation of data can eventually turn this valuable company asset into a quagmire of liability. Although with the right tools, even data quagmires can be managed easily. If your MAX system is slowing under the weight of old records, consider rejuvenating it with the MAX Archive Manager.

Archiving your data is a useful strategy for keeping your MAX database performing at peak levels. Data files that grow too large can hinder the ability of your server to efficiently search and retrieve the work records that you need to keep the day going. And by archiving your data (rather than just purging) you can keep many years' worth of valuable data available for real time lookup.

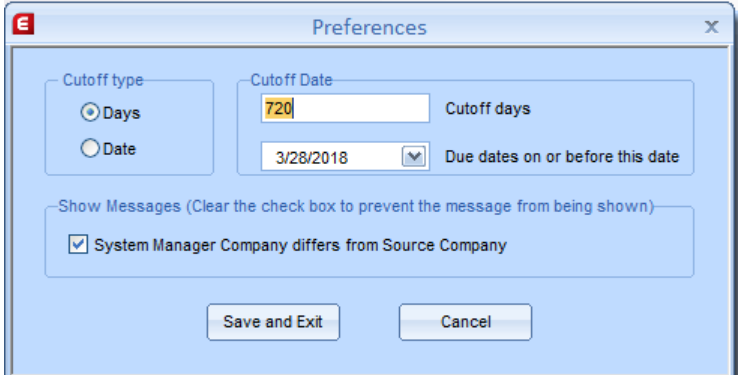

*Figure 6. Specify the cutoff period in days or specify a date.*

With Archive Manager, you can…

- Increase MAX system performance.
- Enjoy quicker search capabilities and more efficient retrieval of records without giving up important historical data.
- Archive Sales Orders, Transaction History, and Work GL
- Look up archived data using standard MAX modules.
- Run multi-period reports with live and archived data.
- Purge data not requiring to be archived.

#### **Archive Sales Orders, Shop Orders, and Purchase Orders**

Archive Manager contains three routines referred to as order centric data. These three routines correspond to the three largest MAX order types: sales orders, shop orders and purchase orders. These functions will purge all the dynamic data files related to the data. For example:

- Sales orders SO Master, Detail, Notes, Requirements Detail. Ship history, RMA detail, Invoice Master, and detail, etc. These tables are listed on the screen.
- Shop orders Order Master, Job Progress, Requirements Detail and Transaction History are used, as are Employee Work and Time Ticket data.
- Purchase orders Order Master, PO Code, PO Notes, PO Receipts, Transaction History, etc.

Basically, as an order is found within the archive criterion, every dynamic data table associated with that order is also processed.

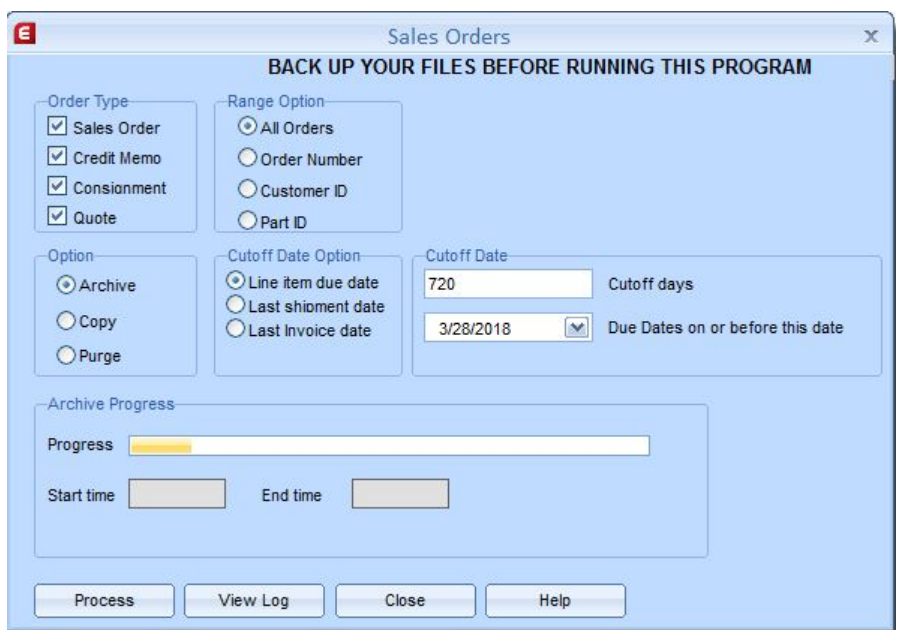

*Figure 7. Archive Sales Orders, Consignment Orders, Credit Memos and Quotes*

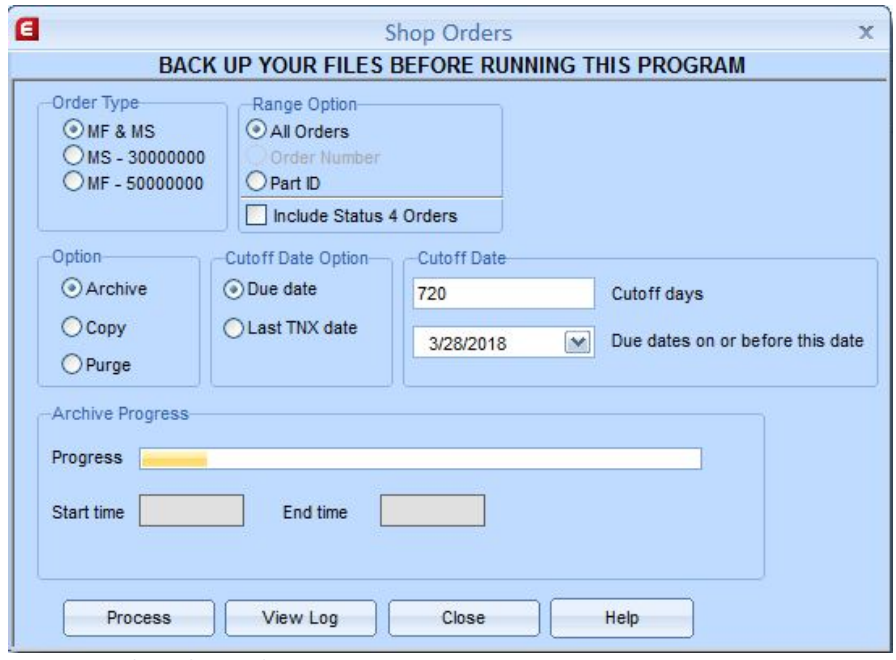

*Figure 8. Archive Shop Orders*

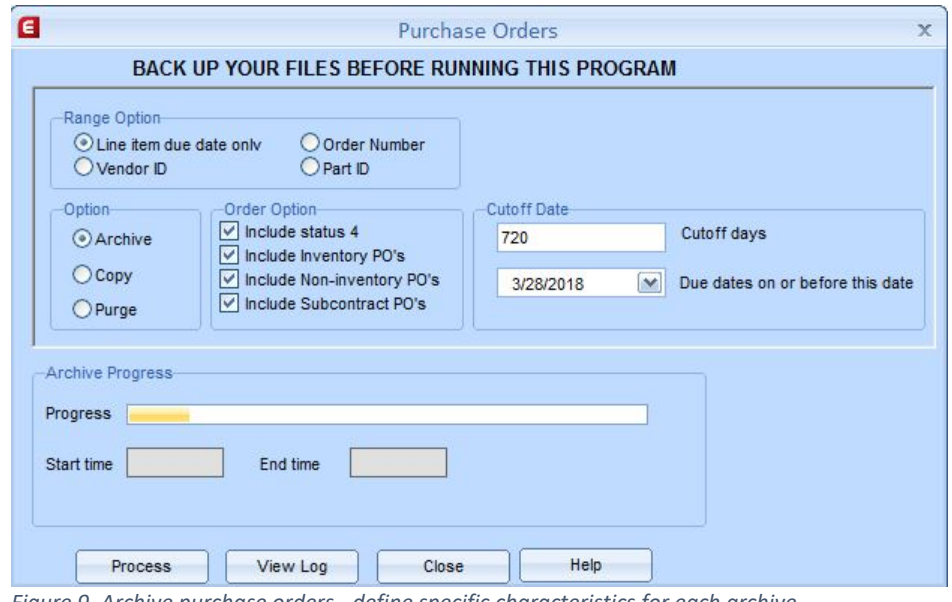

*Figure 9. Archive purchase orders - define specific characteristics for each archive.*

MAX Archive Manager Highlights

- No longer choose between system processing performance and valuable historical data. Archive Manager allows all historical data to be retained online without sacrificing performance.
- Look up historical data using standard MAX applications and include both live and historical data in custom reports.
- Order histories can be archived with one process keeping record sets together in either the live or archive data sets.
- Transaction specific archiving allows you to choose which transaction type(s) to archive, including unplanned transactions and transactions not related to orders.
- Re-archive feature ensures that no data is lost in case of system or power failure during the archive process.
- Archived history reports are generated and saved with each archive process. These are easily accessed anytime via the reports window in the Archive Manager.
- Reports are included to check specific data conditions before archiving to ensure best results.

The MAX Archive Manager can be the utility to help resolve your data quagmire.

### MAXAnywhere

MAX Anywhere is a web-based application built in HTML5 and .NET. It is NOT resident on mobile devices; but rather is a browser-based application which is intended to be hosted on a web server (IIS) and accessible via web browsers and mobile browsers by the employees/users on their laptops, desktops, smart phones, and tablets.

We refer to individual MAX Anywhere activities, inquiries, or transactions as Functional Items. Each Functional Item (activity, inquiry, or transaction) is represented by an Icon or List Item depending on the Menu View chosen. Some functional items can also be accessed through buttons on the screens of other functional items – for example accessing the RMA Receipt screen from the RMA Order screen.

Features include:

- Fifty-five functional Items organized in three modules: Sales, Materials, and Shop Floor.
- Enable at the MAX Company level.
- User security controlled.
- Users MAX System Manager System Configuration settings.
- Accessed via a web browser from within or external to the firewall.
- Devices may use Bluetooth Bar Code scanners.
- Reports may be emailed.

Use MAXAnywhere to deploy MAX remotely and wirelessly throughout your organization.

### **MAXUpdate**

MAXUpdate is a programmer's reference to the Windows Dynamic Link Libraries (DLLs) that contain the lowlevel code for the MAX Manufacturing Software package. This Application Programmer's Interface (API) package should allow an experienced programmer to build custom interfaces that interact with MAX function code without having to worry about how to update the MAX database.

MAXUpdate was developed to extend the foundation built by the MAX for Windows modules. At present, MAXUpdate supports Sales Order, Purchase Order and Shop Order Entry as well as Shipping, Purchasing, Inventory and Shop Floor Control transaction functions.

MAXUpdate provides the experienced programmer with tools and an example method with which to program applications that "talk to" the MAX database. Generally professional work experience in .NET software development is recommended before considering working at this level.

### Information Technology Summary

The MAX System Manager is the first screen every user sees when they log into MAX, but also contains basic functionally for system administration and configuration used by the Information Technology (IT) department.

## Data & Reporting

The Data & Reporting area is concerned with supporting users with data and information required to manage the ERP database and effectively operate the business. There is a great deal of Standard Reporting throughout all the areas and much of that reporting may be customized if needed.

To successfully create custom reports, you must first understand the underlying data structure of the system.

### Standard Reporting

MAX reporting is based upon SAP Crystal Reports Writer, the leading third-party report writer for Small to Mid-sized Enterprises (SME). This means that the internal reports may easily be modified for local conditions, as well as external reports easily developed. MAX ships with over 250 internal reports and forms.

### Custom Reporting

There are many options available for custom reporting. The "big three" in the MAX ERP market include:

### **Crystal Report Writer**

All internal reports and forms to MAX are written using SAP's Crystal Report Writer. With a development license, these reports and forms can be modified for your local needs. Create custom reports with this powerful, easy to use application. Crystal Reports for MAX contains a wide range of built-in tools for report design and data analysis. Crystal reports are either distributed from within MAX or through local reports/shortcuts.

- Connect to MAX database through OLE DB (ADO).
- Link MAX tables as required.
- Use powerful Formula Editor to process MAX data into information.

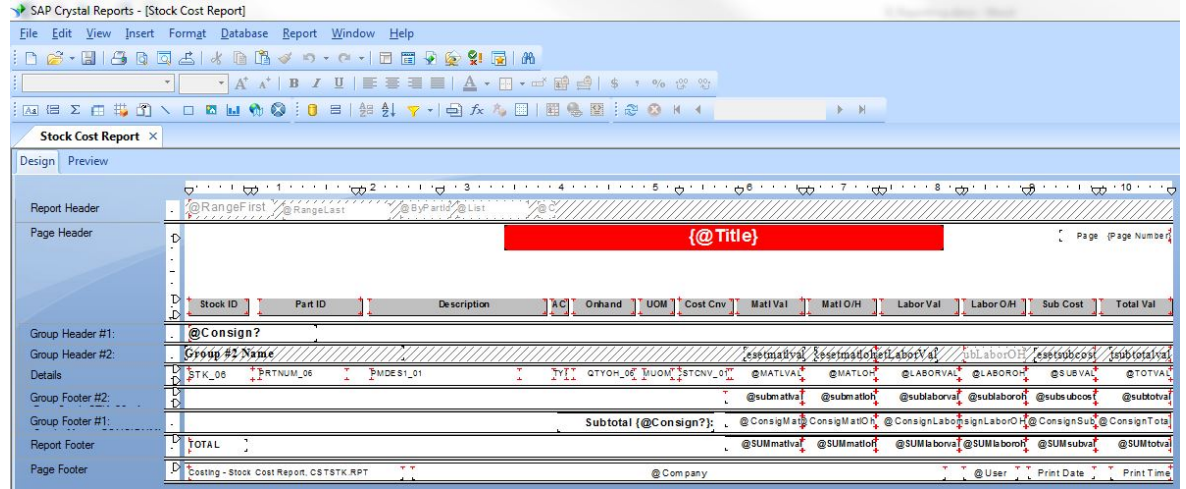

*Figure 1. Customize MAX Reports using Crystal Reports Writer*

#### **Data & Reporting**

- Standard Reporting
	- Custom Reporting
	- o Crystal Reports
		- o Excel Analytics
	- o SQL Server Reporting Services
- Alerts & Automation KSAA

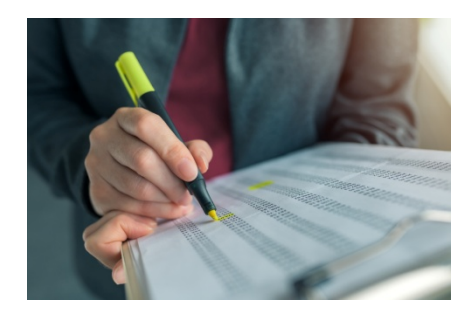

#### **Microsoft Excel Analytics**

With an estimated 500-million users worldwide, Excel has proven itself indispensable across business sizes, sectors, and departments. Historically however, the use of Microsoft Excel in an Enterprise Resource Planning (ERP) implementation was considered as a bad thing, one that distracted from making the system work. That was primarily because there was no direct link to Excel from the database. Instead, data had to be rekeyed into the spreadsheet. In todays' world, it is very common and easy to connect Excel to the MAX database.

- Connect to MAX database through OLE DB (ADO).
- Use 50+ pre-existing Excel Pivot tables and data links to process MAX data into information.
- Leverage already existing Excel application and local Excel knowledge.

These three options are not mutually exclusive. Portions of all three of these solutions could be used throughout your organization depending on the type of data to be processed, the skillset of your employees and the preferred tool of choice.

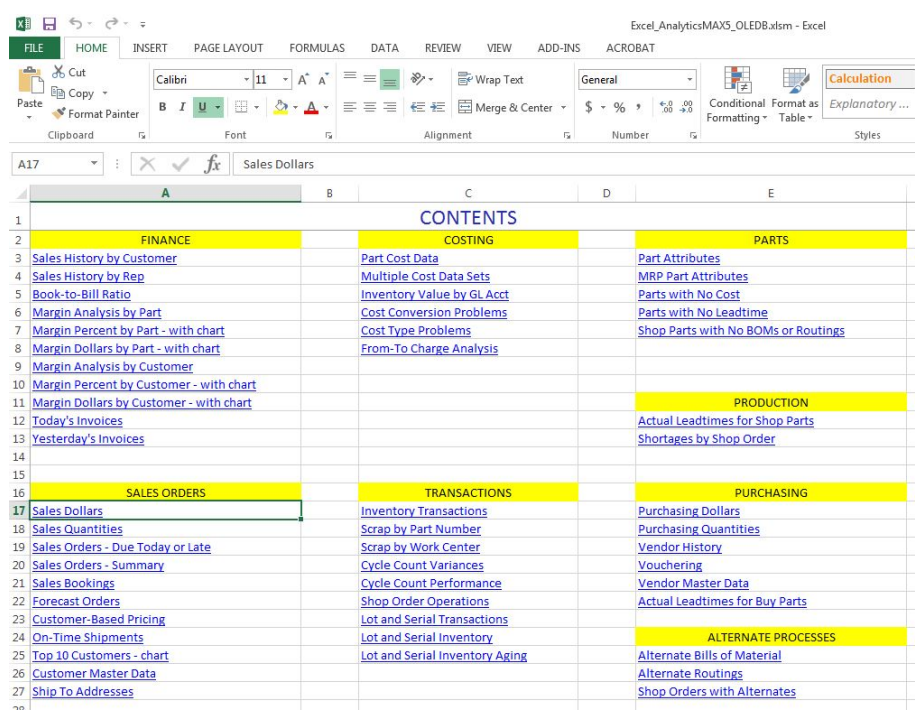

*Figure 2. Excel Analytics Contents – Create your own pivot tables and data views*

#### **SQL Server Reporting Services (SSRS)**

The Microsoft SQL Server which MAX operates on is shipped with its own report writer application called SQL Server Reporting Services (SSRS), thus it is available to be used to create custom MAX reports. SSRS reports are typically deployed through a report server.

- Connect directly to MAX database in SQL.
- Link MAX tables as required.
- Leverage powerful and fast scripting language to process MAX data into information.
|                                                                                                    | CapMenu - Microsoft SQL Server Re<br>in)<br>ы |                                                      |                                                                                                 |                                    |                                  |                                                              |                                                       |           |  |
|----------------------------------------------------------------------------------------------------|-----------------------------------------------|------------------------------------------------------|-------------------------------------------------------------------------------------------------|------------------------------------|----------------------------------|--------------------------------------------------------------|-------------------------------------------------------|-----------|--|
|                                                                                                    | Home<br>View<br>Insert                        |                                                      |                                                                                                 |                                    |                                  |                                                              |                                                       |           |  |
| 勖<br>Run                                                                                                    | Ê.<br>do.<br>Ga<br>Paste<br>Clipboard         |                                                      |                                                                                                 | 挂<br>두<br>信道<br>물물물<br>Paragraph   | 1pt<br>Border<br>$\overline{12}$ | $^{0.00}_{-0.0}$<br>$\left[123\right]$ +<br>Number<br>$\Box$ | Merge<br><b>Split</b><br><b>P</b> a Align ▼<br>Layout |           |  |
| <b>Views</b><br>Font<br><b>B</b><br>同<br>$\mathsf{x}$<br><b>Report Data</b>                                                               |                                               |                                                      |                                                                                                 |                                    |                                  |                                                              |                                                       |           |  |
| New Edit $\times$ + +<br><b>ED</b> Built-in Fields<br><b>E</b> Parameters<br>Images<br>$+$<br><b>ED</b> Data Sources<br><b>E</b> Datasets |                                               |                                                      | $\overline{\phantom{a}}$<br>$\sim$<br>$\overline{\phantom{0}}$<br><b>Capacity Planning</b><br>- |                                    |                                  |                                                              |                                                       |           |  |
|                                                                                                    |                                               | $\overline{\phantom{a}}$<br>$\overline{\phantom{a}}$ |                                                                                                 | <b>Available Reports/Functions</b> |                                  |                                                              |                                                       |           |  |
|                                                                                                    |                                               |                                                      | -                                                                                               | Setup                              |                                  | <b>Rough Cut</b>                                             |                                                       | Priority  |  |
|                                                                                                    |                                               |                                                      |                                                                                                 | [RptName]                          |                                  | [RptName2]                                                   |                                                       | [Report3] |  |
|                                                                                                    |                                               |                                                      | $\sim$<br>$\sim$<br>$\sim$                                                                      | «Expr»<br>«EXDI»                   |                                  |                                                              |                                                       |           |  |

*Figure 3. Use the power of SQL Server Reporting Services (SSRS) to deploy MAX reports.*

## Alerts & Automation – KnowledgeSync Alerts & Automation (KSAA)

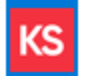

Exceptions are inevitable to every business. Even the most meticulously planned and well-defined operations will have to deal with exceptions, and the successful handling of those exceptions can prevent potential costly errors from becoming actual costly errors.

ECI Software Solutions' KnowledgeSync Alerts & Automation (KSAA) application's timely recognition of exceptions and efficient, reliable warning system ensure that everyone is on the same page and that your business will not suffer because a key member of your team is working with outdated information.

Users may receive many different types of notifications (i.e., automate emailing of invoices, generate reports of late shipments, etc.) in their organizations. Events can help eliminate manual tasks and human error, provide immediate and accurate information to key personnel, generate early awareness to problems and align individual actions to priorities.

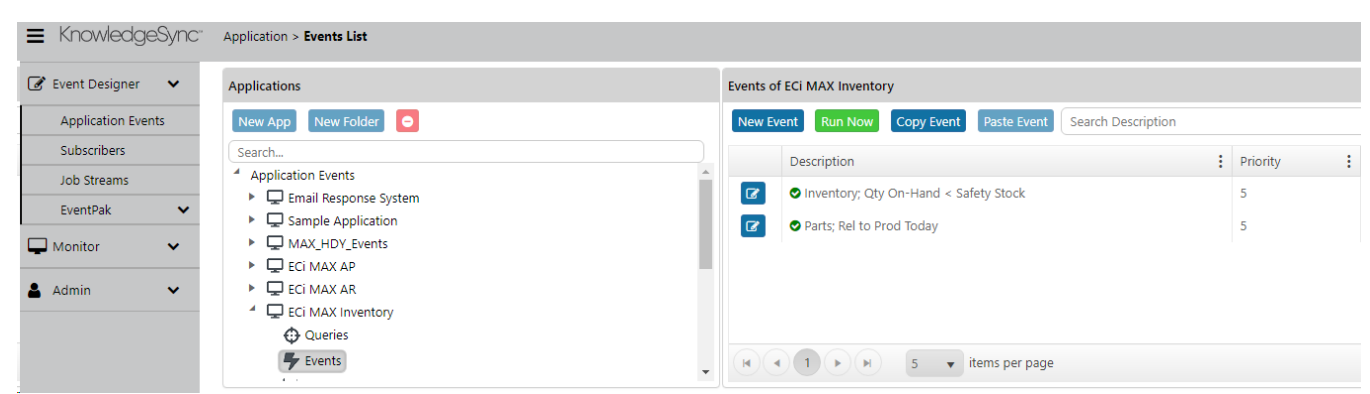

*Figure4. Use the power of SQL Server Reporting Services (SSRS) to deploy MAX reports.*

Use the data in the database to work for you. Here is a sample of what you can monitor:

- Email sales order acknowledgements and invoices to customers
- Update purchase orders so they are received into Incoming Inspection.
- Alert the Finance department about any customers whose aged receivables go over 'x' dollars in the 'over 30', 'over 60' or 'over 90' day buckets.
- Send recall email to customers who bought Product 'x' with lot number 'y'.
- Increase/decrease Unit Prices in the Part Sales table by 'x'%
- Identify parts with no cost, Cost Type errors or Cost Conversion errors
- Identify purchase orders that have not been acknowledged.
- Identify customers who have not reordered in the last 'x' days.
- Automatically distribute updated product literature and price lists

KSAA will prevent costly errors by helping your company enhance its internal communications.

## Reporting Summary

For decades, MAX has been known for its open database. It is your data. Whether you want to verify data it, analyze it or use it produce charts and graphs, just pick the tool of choice, and turn data into information to operate your business. Use alerts and automation to drive the correct actions throughout your organization.

This Page Left Blank Intentionally

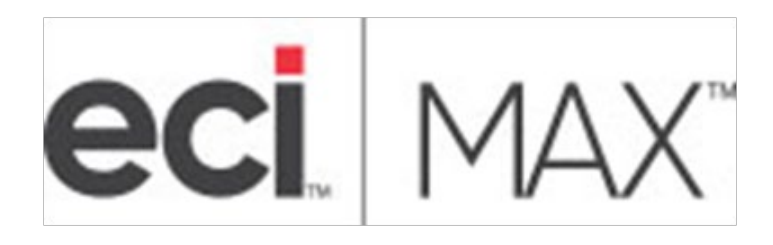

## ERP Software